# **Evidentiranje cesta u katastru kao podloga za projektiranje**

# **Rudić, Bojana**

#### **Master's thesis / Diplomski rad**

**2017**

*Degree Grantor / Ustanova koja je dodijelila akademski / stručni stupanj:* **University of Zagreb, Faculty of Transport and Traffic Sciences / Sveučilište u Zagrebu, Fakultet prometnih znanosti**

*Permanent link / Trajna poveznica:* <https://urn.nsk.hr/urn:nbn:hr:119:719724>

*Rights / Prava:* [In copyright](http://rightsstatements.org/vocab/InC/1.0/) / [Zaštićeno autorskim pravom.](http://rightsstatements.org/vocab/InC/1.0/)

*Download date / Datum preuzimanja:* **2024-05-20**

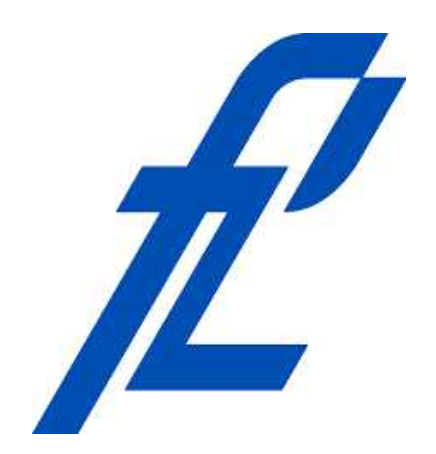

*Repository / Repozitorij:*

[Faculty of Transport and Traffic Sciences -](https://repozitorij.fpz.unizg.hr) [Institutional Repository](https://repozitorij.fpz.unizg.hr)

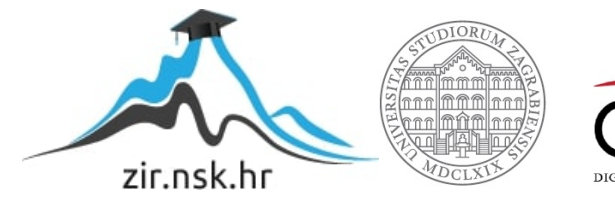

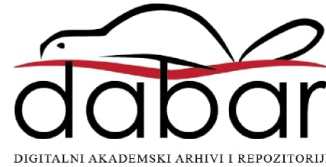

# SVEU ILIŠTE U ZAGREBU FAKULTET PROMETNIH ZNANOSTI

Bojana Rudi

# EVIDENTIRANJE CESTA U KATASTRU KAO PODLOGA ZA PROJEKTIRANJE

DIPLOMSKI RAD

Zagreb, srpanj 2017.

Sveu ilište u Zagrebu

Fakultet prometnih znanosti

DIPLOMSKI RAD

# EVIDENTIRANJE CESTA U KATASTRU KAO PODLOGA ZA PROJEKTIRANJE

# ENTERING ROADS INTO THE CADASTRAL DATABASE AS THE BASIS FOR TRAFFIC ENGINEERING

Mentor: dr.sc. Marko Šoštarić Studentica: Bojana Rudić Studentica: Bojana Rudi

JMBAG: 0007171039

Zagreb, srpanj 2017.

## SAŽETAK

U ovom radu prikazan je proces evidentiranja cesta u katastru, uz objašnjenja i primjere te korištenjem više razli itih softvera za rad. Uz to, obra eni su svi pojmovi povezani s katastrom i zemljišnom knjigom, koji su važni za evidentiranje cesta. Dan je uvid u instrumentarij i potpuno je prikazan na in izmjere na terenu pomo u GPS prijemnika i totalne stanice te je opisan postupak izrade geodetskog elaborata nerazvrstanih cesta. Na kraju, ukratko je objašnjena primjena geoinformacijskog sustava (GIS). Rad prikazuje važnost evidentiranja cesta kao osnove za projektiranje cesta i izradu idejnog prometnog rješenja.

KLJU NE RIJE I: cesta; projektiranje; katastar; zemljišna knjiga; elaborat; izmjera;

#### **SUMMARY**

This thesis presents the process of entering roads into the cadastral database, with explanations and examples done using several different software for work. In addition, all important concepts related to cadastre and land registry have been processed, which are also important for road marking. There is given an insight into the instrumentation and surveying by the GPS receiver and the total station. There is a fully described procedure for drawing up the geodetic work of the non-classified roads. In the end, the application of the Geoinformation System (GIS) is briefly explained. The thesis presents the importance of entering roads into the cadastral database as the basis for traffic engineering and making of conceptual traffic solution.

KEYWORDS: road; traffic engineering; cadastral database; land registry; geodetic work; survey;

# SADRŽAJ

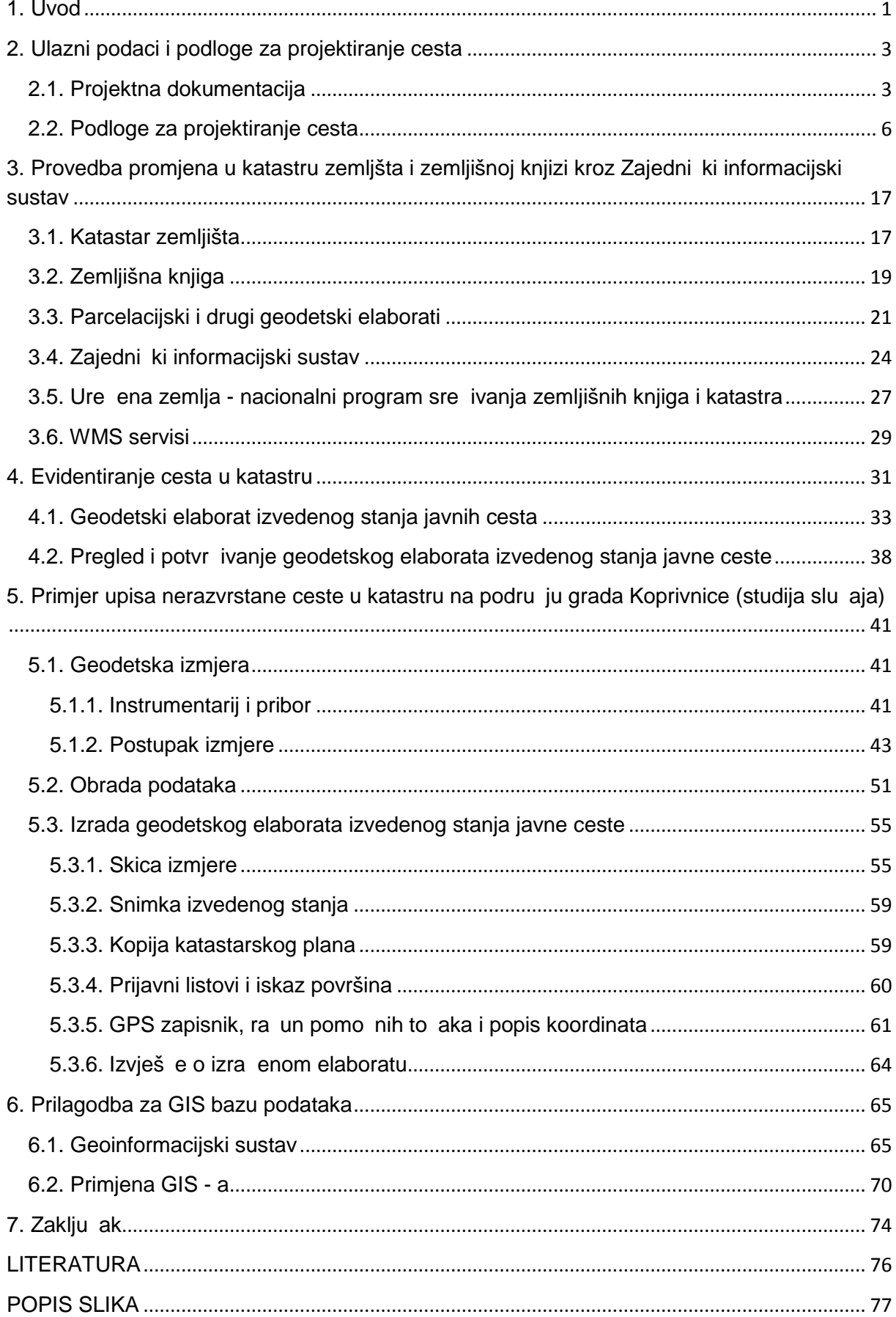

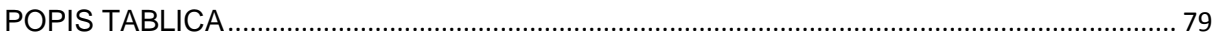

# **1. Uvod**

Evidentiranje cesta u katastru složen je proces koji se posljednjih godina u estalo provodi na podru ju Republike Hrvatske. Velik dio op ina i gradova pokre e postupak evidentiranja radi uskla ivanja stanja u katastru i zemljišnoj knjizi sa stanjem u stvarnosti.

Paralelno s tim, provode se rekonstrukcije prometnica radi pove anja propusne moći i sigurnosti prometa. Da bi projektiranje idejnih rješenja te izrada projekata za rekonstrukciju i izgradnju prometnica teklo bez zapreka, potrebne su podloge koje vjerno prikazuju trenutno stanje na terenu, a kao jedna od tih podloga koristi se i katastarski plan. Svrha diplomskog rada je prikazati i objasniti elemente evidentiranja cesta u katastru. Cilj diplomskog rada je utvrditi i objasniti povezanost projektiranja i evidentiranja cesta. Naslov diplomskog rada je: Evidentiranje cesta u katastru kao podloga za projektiranje. Rad je podijeljen u sedam cjelina:

1. Uvod

2. Ulazni podaci i podloge za projektiranje

3.Provedba promjena u katastru i zemljišnoj knjizi kroz Zajedni ki informacijski sustav

4. Evidentiranje cesta u katastru

5. Primjer upisa nerazvrstane ceste u katastru na podru ju grada Koprivnice (studija slu aja)

6. Prilagodba za GIS bazu podataka

#### 7. Zakliu ak

U drugom poglavlju opisani su ulazni podaci za projektiranje cesta, elementi projektne dokumentacije te razli ite podloge koje se koriste u projektiranju idejnih rješenja kojima se bave prometni stru njaci.

Tre e poglavlje sadrži informacije i osnovne podatke o katastru zemljišta, zemljišnoj knjizi te projektima, aplikacijama i planovima za daljni razvoj zemljišnoknjižnih evidencija na podru ju Republike Hrvatske.

Evidentiranje cesta u katastru, tj. sadržaj geodetskog elaborata izvedenog stanja javnih cesta te izgled i sadržaj njegovih dijelova prikazan je u etvrtom poglavlju.

Primjer evidentiranja ceste u katastru dan je u petom poglavlju, za Dravsku ulicu u gradu Koprivnici.

Šesto poglavlje ukratko prikazuje unos rezultata evidentiranja (katastarskog plana), u Quantum GIS, kao demonstraciju mogu nosti i prednosti evidentiranja i povezivanja s aktualnim tehnologijama.

# **2. Ulazni podaci i podloge za projektiranje cesta**

U svrhu projektiranja cesta potrebno je u po etnoj fazi prikupiti razli ite podatke koji e omogu iti izradu prometnih studija te kasnije projekata svih struka koje sudjeluju u izgradnji ceste. Izgradnja ceste mora biti opravdana i u skladu s urbanisti kim planovima.

Projekt predstavlja skup aktivnosti koje se izvršavaju to no odre enim redoslijedom da bi se izvršio zadani cilj. U užem smislu, projekt predstavlja skup me usobno uskla enih skica, nacrta, prora una, analiza, opisa i drugih elemenata kojima se daju tehni ka i funkcionalna rješenja predmeta obrade projekta. [1]

Prilikom realizacije projekta ceste, postoji odre eni uobi ajeni niz aktivnosti od kojih je jedna izrada projektne dokumentacije.

### **2.1. Projektna dokumentacija**

Kod izrade projekata za izgradnju bilo koje vrste prometnih objekata, ne samo cesta, postoji propisan minimalan sadržaj projektne dokumentacije koji mora biti zadovoljen.

Prema [1] u osnovne elemente projektne dokumentacije za izgradnju prometnih objekata spadaju:

- 1. idejno rješenje,
- 2. idejni projekt,
- 3. glavni projekt,
- 4. projekt za tender.
- 5. izvedbeni projekt,
- 6. revizija projekta,
- 7. recenzija projekta.

Ranije je spomenuta potreba prikupljanja podataka prilikom izrade projektne dokumentacije za pojedini zahvat u prostoru. Takvi podaci objedinjuju se u prometnu studiju kod ije se izrade provodi analiza postoje eg stanja. Unutar analize postoje eg stanja istražuju se sljede i imbenici: geoprometni položaj, trenutno stanje u prometnom sustavu, postoje i prometni tokovi (cestovni promet, željezni ki promet, biciklisti ki promet, pješa ki promet, opskrbni promet i ostali promet), javni gradski i prigradski promet, postoje a infrastruktura, parkirališta, regulacija prometa, sigurnost, povezanost obližnjih naselja te demografska analiza. [1]

Uz prometnu studiju, za izradu idejnog rješenja kao ishodište koristi se i projektni zadatak kojim se definiraju ciljevi i zahtjevi koje građevina na temelju projektne dokumentacije treba ispuniti.

Na temelju projektnog zadataka izra uje se idejno prometno rješenje. Ono daje osnovna inženjerska, prostorna i funkcionalna rješenja građevine. Idejno prometno rješenje treba sadržavati tehni ko rješenje prometnog objekta uskla eno s propisima, zadanim lokacijskim uvjetima te pravilima struke. Usvojeno idejno prometno rješenje predstavljaosnovu za daljnu izradu dijelova projektne dokumentacije. [1]

Idejno prometno rješenje sadržava prikaz objekta u prostoru sa svim detaljima važnim za projektiranje. Mjerilo za izradu idejnog prometnog rješenja jest 1:1000 ili krupnije od toga. U izradu idejnog prometnog rješenja spadaju i sljede i elementi: karakteristi ni popre ni i uzdužni presjeci, spajanje na postoje u prometnu infastrukturu, vodovi, prometna signalizacija i oprema, prometni model i prora un razine usluge, tehni ke karakteristike te prociena troškova realizacije. Troškovi su esto jedan od osnovnih kriterija za izbor odre enih idejnih prometnih rješenja. [1]

Sljede a razina razrade projektne dokumentacije jest idejni projekt. Prema [1], idejni projekt predstavlja skup nacrta i dokumenata koji daju osnovna oblikovno funkcionalna i tehni ka rješenja objekta, kao i smještaj objekta u prostoru. Idejni projekt mora sadržavati sve potrebne dokumente koji su važni za izradu glavnog projekta. Idejni projekt definira i sadrži: položaj, veli inu i oblik gra evne estice, smještaj objekta na estici uz jasno vidljiv tlocrtni oblik, odmjeranja od predmetnog objekta do susjednih estica i građevina na njima, karakteristične poprečne presjeke,

priklju ke na javnu infrastrukturu ukoliko je predvi ena njihova izgradnja te tehni ki opis. Na temelju idejnog projekta izdaje se lokacijska dozvola.

Nakon izrade idejnog projekta, pristupa se izradi glavnog projekta. Prema [1], glavni projekt je skup me usobno uskla enih projekata kojima se daje tehni ko rješenje objekta i prikaz smještaja u prostoru. Ujedno se dokazuje ispunjavanje razli itih uvjeta važnih za budu i prometni objekt te zahtjeva koje gra evina mora ispuniti prema Zakonu o prostornom ure enju. Važno je naglasiti da glavni projekt mora biti uskla en s idejnim projektom. Spomenuto je da glavni projekt predstavlja skup više razli itih projekata. Vrste projekata koje ga ine ovise o vrsti objekta ija gradnja se planira. Na temelju glavnog projekta izdaje se gra evinska dozvola.

Projekt za tender je projekt koji se primjenjuje prilikom odabira izvo a a radova na izgradnji prometnog objekta. Priprema projekta za tender vrši se na temelju glavnog projekta. Sadržaj projekta za tender povezan je s propisima o javnoj nabavi ili se odre uje dogovorom izme u investitora i projektanta koji radi na izradi projekta. Izrada projekta za tender nije obvezna. [1]

Sljede i važan dio projektne dokumentacije je izvedbeni projekt. To je projekt kojim se razra uje tehni ko rješenje objekta dano glavnim projektom te se na osnovu njega gradnja može izvesti. Sadržaj izvedbenog projekta omogu uje izvo enje gradnje bez dodatnih radova projektiranja. Izvedbeni projekt razlikuje se s obzirom na vrstu radova za koje se izra uje, tj. radi li se o složenim gra evinama ili jednostavnim gra evinama. Zahtjevni radovi su radovi kod kojih podru je obuhvata prelazi granice katastarske estice ceste, dok kod manje zahtjevnih radova (jednostavnih gra evina) to nije slu aj. Ukoliko glavnim projektom nisu obuhva eni svi elementi važni za gradnju, oni se obuhva aju izvedbenim projektom. U nekim slu ajevima, glavni projekt smatra se izvedbenim ako je to na njemu izri ito nazna eno. [1]

Nakon izvedenih radova, izra uje se projekt izvedenog stanja. To je izvedbeni projekt s uklju enim svim promjenama koje su nastale tijekom gradnje. Projekt izvedenog stanja potpuno mora odgovarati stanju u stvarnosti. Promjene nastale tijekom gradnje odnose se na dijelove koji se nisu mogli izvesti u skladu sa stanjem prikazanim u izvedbenom projektu, a nisu se mogli predvidjeti prije gradnje. [1]

5

Nakon što su svi projektni nacrti i prora uniizra eni, potrebno je provesti reviziju projekta. Revizija projekta jest pregled projekta u svrhu kontrole i njime se utvr uje to nost svih elemenata projekta. Revizija projekta služi kao dokaz da e budu i objekt ija se gradnja predvi a udovoljavati osnovnim uvjetima koji su unaprijed postavljeni te ispunjavati sve građevinske propise. Uz to, objekt mora biti funkcionalan te upotrebljiv u svrhu za koju e se graditi. [1]

Pri izradi projektne dokumentacije, nakon bilo koje razine projekta, može se provesti recenzija projekta. Prema [1], recenzija projekta kriti ki je osvrt na projektnu dokumentaciju i donose je neovisni stru njaci. Svrha recenzije projekta davanje je kona ne ocjene, ali provedba recenzije nije obvezna.

Za izradu nacrta u sklopu izrade projektne dokumentacije, potrebne su podloge za projektiranje. U tu svrhu naj eš e se koriste katastarski planovi te druge kartografske podloge, ovisno o potrebama.

Da bi katastarski planovi pri identifikaciji katastarskih estica za projektiranje idejnih prometnih rješenja cesta prikazivali stanje na terenu, potrebno je evidentirati stvarno stanje ceste u katastru.

#### **2.2. Podloge za projektiranje cesta**

Uz katastarski plan, koji e biti detaljno obra en u narednim poglavljima, kod projektiranja se upotrebljava i geodetski situacijski nacrt (geodetska situacija gra evine). Od 2014.godine geodetska situacija građevine sastavni je dio geodetskog projekta. Me utim, kod projektiranja cesta, u praksi se uglavnom ne izra uje geodetski projekt, ve se geodetski situacijski nacrt izra uje kao zasebni nacrt za potrebe projektanata, jako je i to promjenjivo od slučaja do slučaja.

Geodetski situacijski nacrt prikazuje oblik gra evne estice na kojoj e budu a gra evina, u ovom slu aju cesta, biti izgra ena. Uz građevnu esticu, na geodetskoj situaciji trebaju biti prikazani svi detalji koji su projektantima budu e gra evine od interesa. To su izmjerene to ke me a i drugih granica, granice na ina uporabe, zgrade, detaljne to ke vodova: šahte, hidranti, rasvjetni stupovi i ostale detaljne to ke vodova koje utje u na kasniji proces izgradnje. Za razliku od katastarskog plana, na geodetskoj situaciji prikazani su i podaci o visini detaljnih (izmjerenih) točaka. Za projektiranje cesta, važni su detalji poput postoje ih granica uporabe (asfalta i drugog kolni kog zastora), spojevi s drugim cestama (ulicama), mjesta prijelaza kolni kog zastora iz asfalta u makadam i obrnuto (zbog razli itog opsega kasnijih radova), postoje e pješa ke staze i pješa ki prijelazi, udaljenosti cestovnog zemljišta od stalnih objekata (zgrada) te položaj vodova (podzemna i nadzemna infrastruktura).

Prilikom projektiranja idejnog projektnog rješenja, esto se koristetopografske karte koje su izra ene u nešto sitnijim mjerilima, a u digitalnom obliku je to TK25 (topografska karta u mjerilu 1:25000). Od 2011.godine TK u mjerilu 1:25000 izrađuje se u novoj kartografskoj projekciji HTRS96/TM (Hrvatski Terestri ki Referentni Sustav 1996.5/Transverse Mercator) na referentnom elipsoidu GRS80 (Geodetic Reference System 1980). Topografske karte nastaju postupkom topografske izmjere, koja za cilj ima prikupiti podatke o detaljima terena manjih dimenzija. S obzirom da su topografske karte izra ene u sitnom mjerilu, svi važni detalji prikazuju se topografskim znakovima. Izgled i zna enje topografskih znakova prikazani su u zbirci koja se naziva kartografski klju. Prilikom izmjere na terenu treba voditi ra una i o vertikalnom prikazu terena (konfiguraciji), a ne samo o horizontalnom prikazu (situaciji). Na terenu se mjeri sve što je iznad površine Zemlje, ali i ispod i iznad nje. Na Slici 2.1. prikazana je Republika Hrvatska u podjeli na listove za topografsku kartu u mjerilu 1:25000 (TK 25).

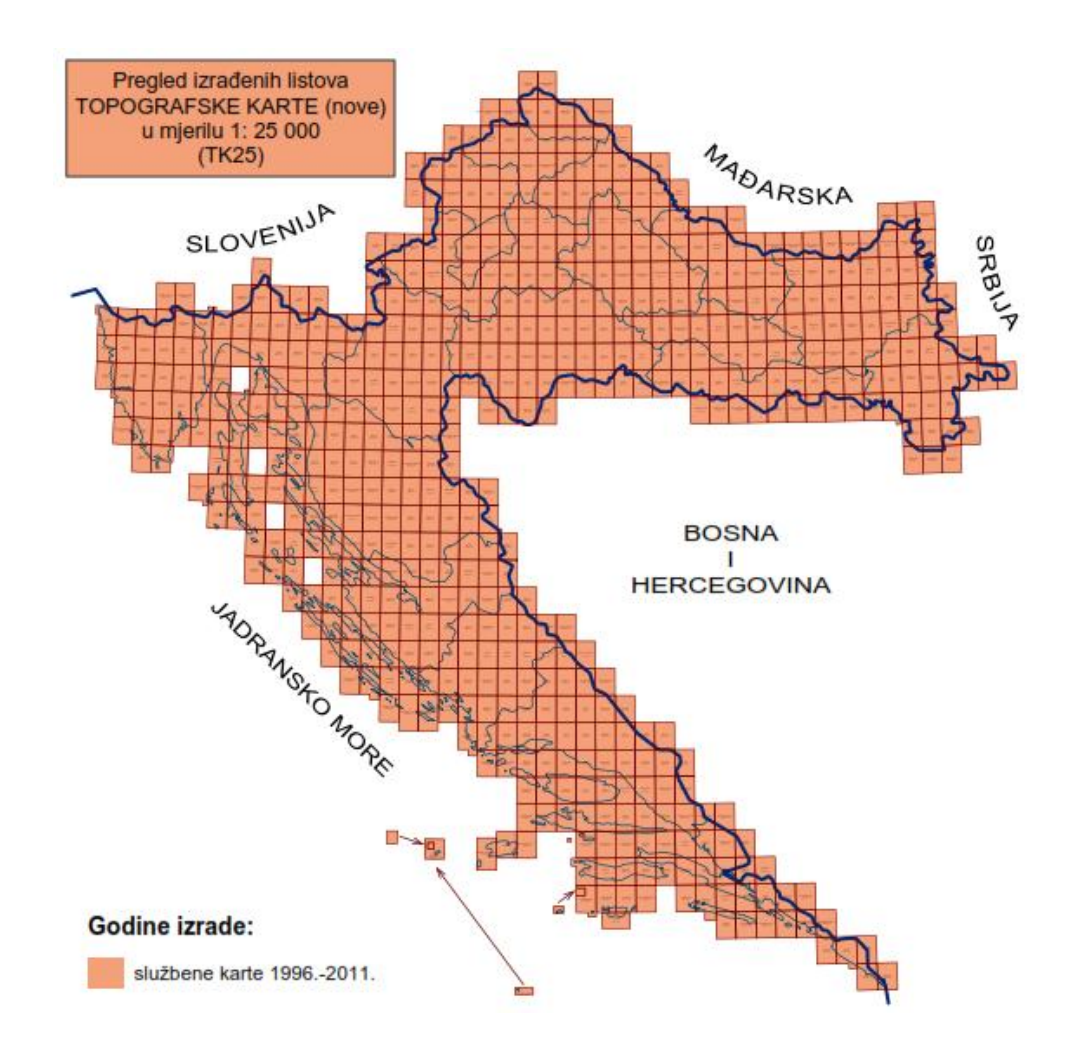

Slika 2.1. Podjela na listove TK25 [2]

Uz TK25, kao službene topografske karte u Republici Hrvatskoj postoje još i TK100 (topografska karta u mjerilu 1:100000) i TK200 (topografska karta u mjerilu 1:200000). Topografske karte u mjerilima sitnijima od navedenih koriste se kao pregledne ili zidne karte i služe za izradu preglednih karata razli itih tema: vode, klima i vegetacija. Slika 2.1. Podjela na listove TK25 [2]<br>Jz TK25, kao službene topografske karte u Republici Hrvatskoj<br>(topografska karta u mjerilu 1:100000) i TK200 (topografska ka<br>)0). Topografske karte u mjerilima sitnijima od navedenih

Za projektiranje prometnica najpogodnija je topografska karta u mjerilu 1:25000 zbog prikaza koji pruža najviše informacija (detalja) u usporedbi s topografskim kartama u sitnijim mjerilima. Sadržaj takve karte obuhva a naselja (objekte), prometnice, vode, vegetaciju, reljef i nazive pojedinih geografskih i ostalih podru ja. Sve te informacije važne su za projektiranje. Na Slici 2.2. prikazan je<br>isje ak topografske karte u mjerilu 1:25000. isje ak topografske karte u mjerilu 1:25000.

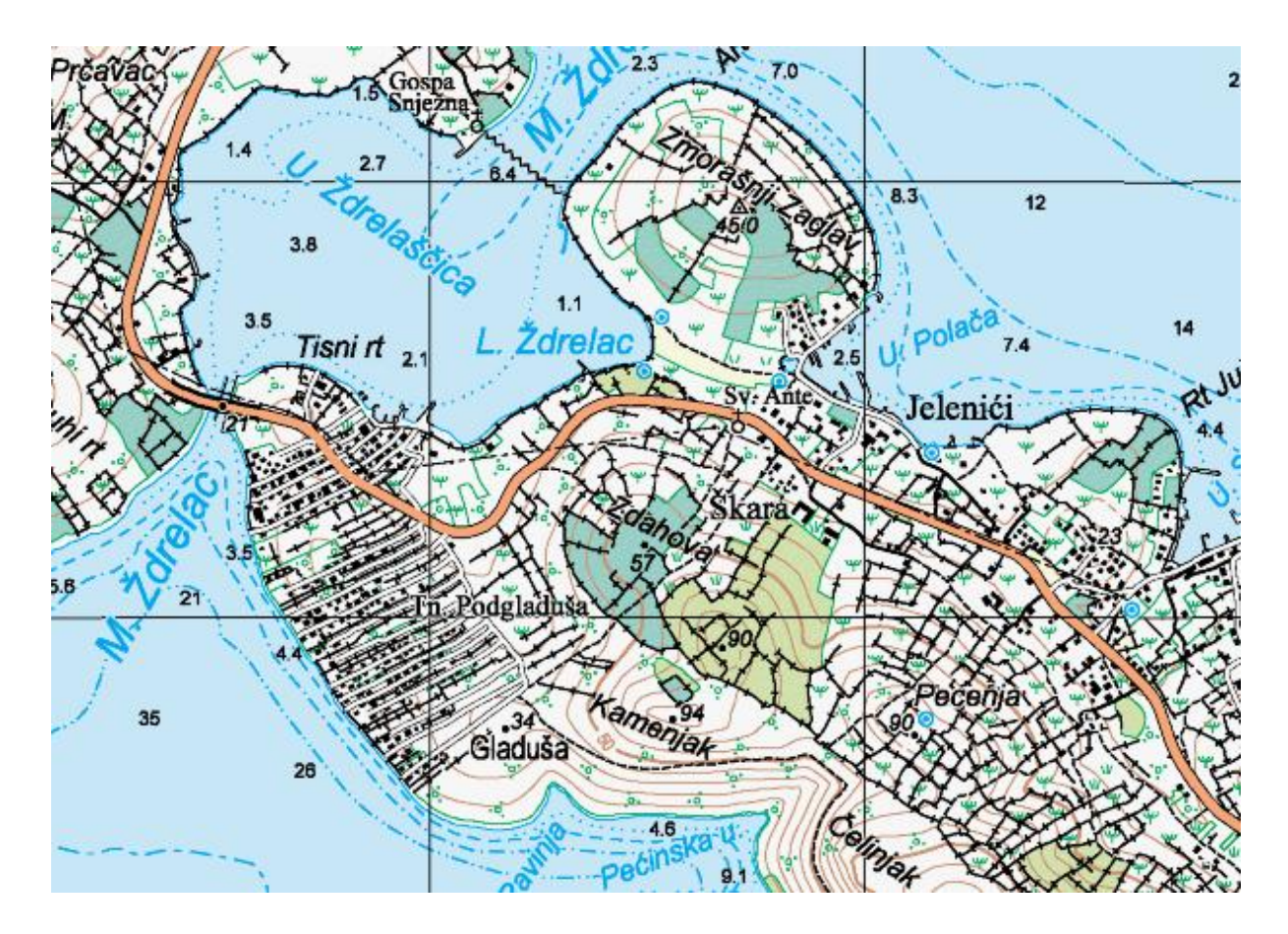

Slika 2.2. Isje ak TK25 [3]

Sljede a kartografska podloga važna za projektiranje cesta jest digitalni ortofoto (digitalna ortofoto karta - DOF). DOF se izra uje u mjerilu 1:5000. Digitalna ortofoto karta izra ena je u digitalnom obliku i to uz pomo snimaka podru ja Sljede a kartografska podloga važna za projektiranje cesta jest digitalni<br>ortofoto (digitalna ortofoto karta - DOF). DOF se izra uje u mjerilu 1:5000. Digitalna<br>ortofoto karta izra ena je u digitalnom obliku i to uz pomo s Slici 2.3. prikazana je podjela na listove digitalne ortofoto karte u mjerilu 1:5000. u

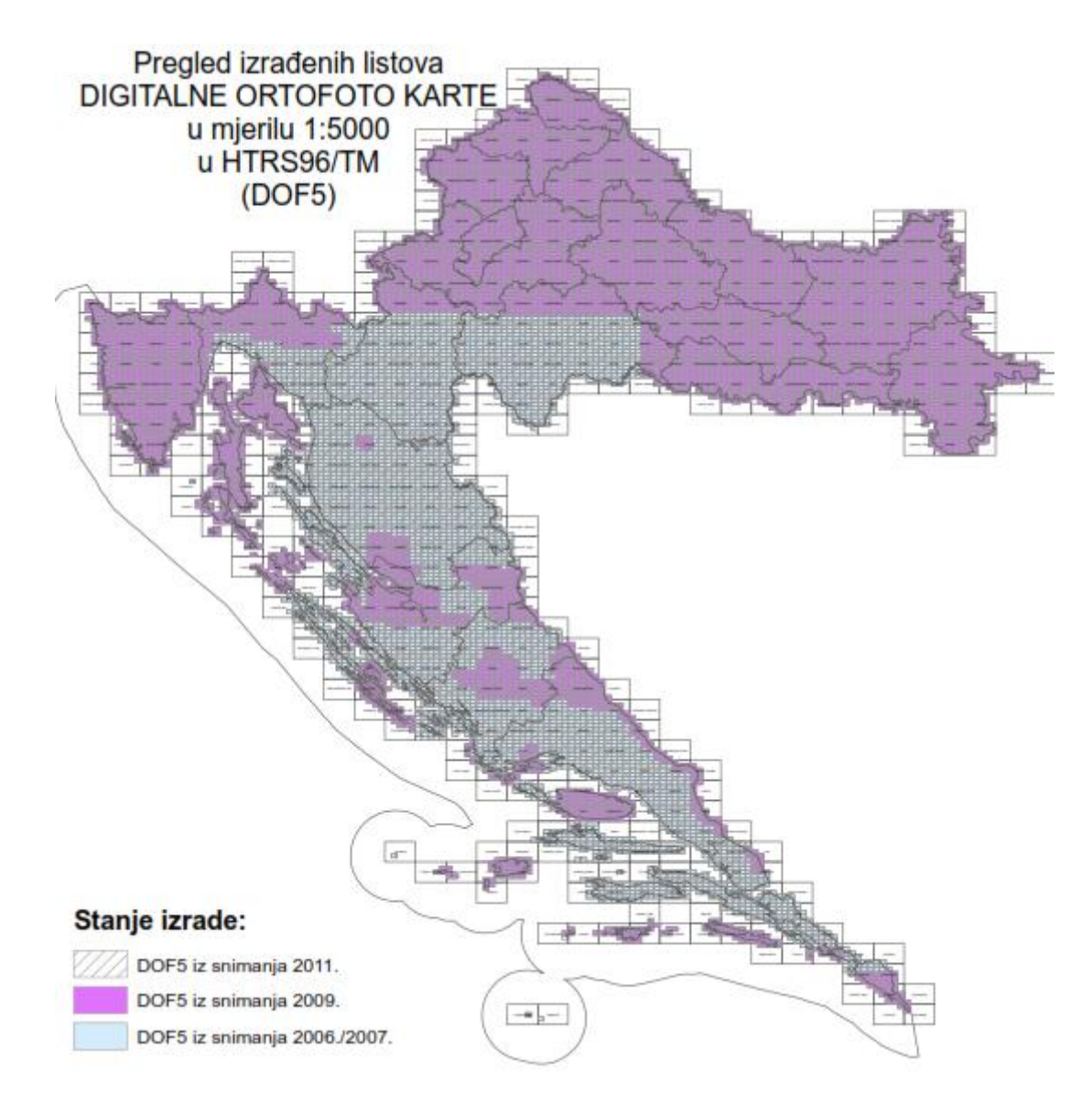

Slika2.3. Podjela na listove DOF5 [2]

Prostorni planovi su još jedna podloga koja se koristi kod projektiranja prometnica. Gradovi u Republici Hrvatskoj daju mogu nost pristupa prostornim planovima putem Interneta. Vrste prostornih planova koji su u upotrebi su Prostorni plan ure enja grada (op ine), Generalni urbanisti ki plan grada te Detaljni plan ure enja. Slika2.3. Podjela na listove DOF5 [2]<br>Prostorni planovi su još jedna podloga koja se koristi kod projektiranja<br>etnica. Gradovi u Republici Hrvatskoj daju mogu nost pristupa prostornim<br>vima putem Interneta. Vrste prostornih enja grada (op ine), Generalni<br>storni plan ure enja naj eš e sad<br>\* korištenje i namjena površina,<br>\* promet, pošta i telekomunikad<br>\* energetski sustavi,<br>\* ostala infrastruktura i

Prostorni plan ure enja naj eš e sadrži sljede e informacije:

- $\boldsymbol{\hat{v}}$  korištenje i namjena površina,
- promet, pošta i telekomunikacije, promet, pošta
- energetski sustavi, energetski
- ostala infrastruktura i

 $\cdot$  uvjete za korištenje, ure enje i zaštitu prostora. [4]

Na Slici 2.4. prikazan je isje ak prostornog plana ure enja grada Koprivnice koji prikazuje korištenje i namjenu površina.

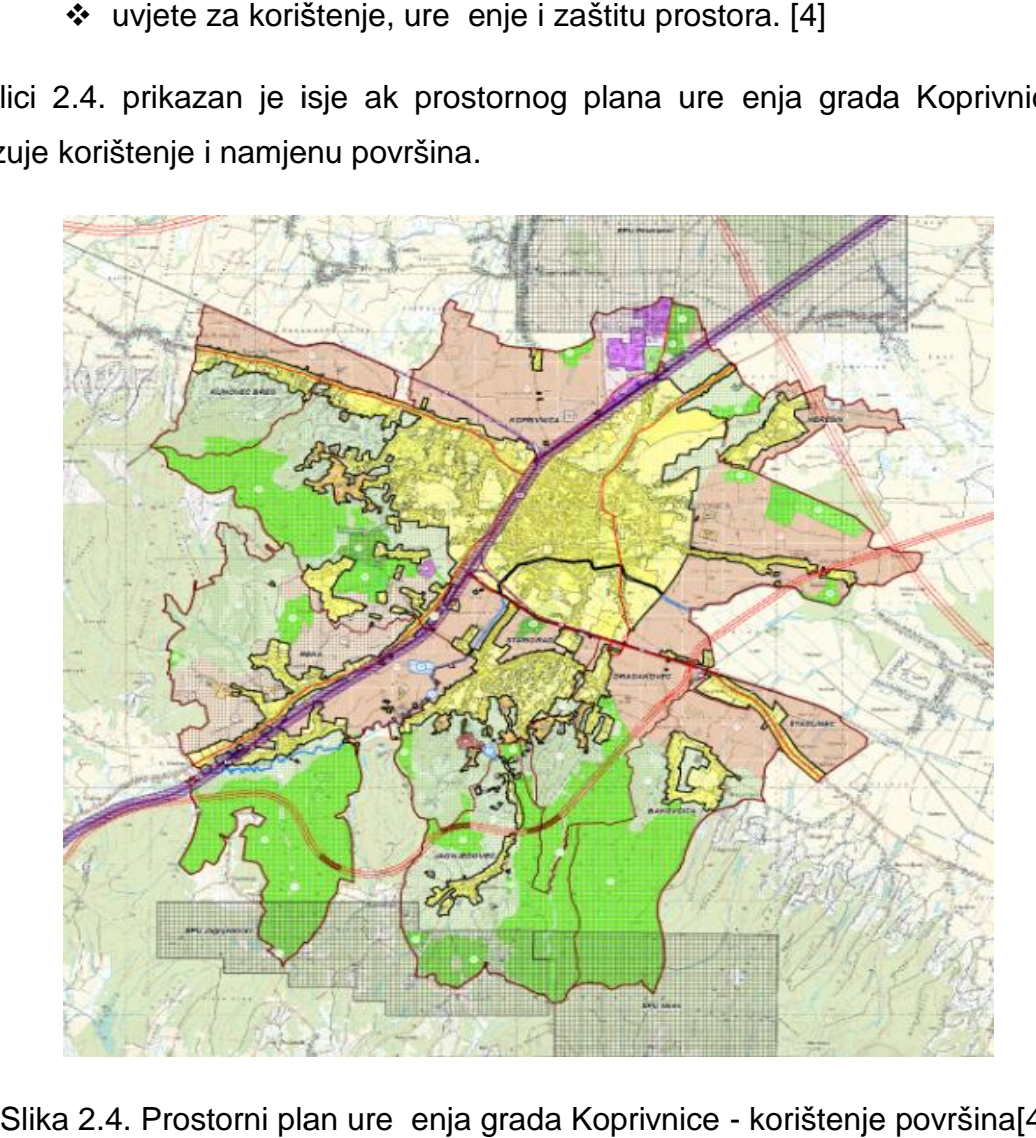

Slika 2.4. Prostorni plan ure enja grada Koprivnice - korištenje površina[4]

Razli ite boje/oznake na prostornom planu ozna avaju razli itu namjenu površine. Objašnjenja pojedinih oznaka prikazana su u tuma u znakova, koji dolazi zajedno s prostornim planom. Dio tuma a znakova Prostornog plana ure enja grada Koprivnice vezan za korištenje površina prikazan je na Slici 2.5.Korištenje i namjena površina znatno utje e na projektiranje idejnih prometnih rješenja jer pojedina podru ja predstavljaju kulturna dobra, parkove prirode i ostale oblike zaštite podru ja gdje su definirani posebni režimi pri izgradnji i rekonstrukciji prometnica i ostalih objekata. /oznake na prostornom planu ozna avaju razli itu<br>a pojedinih oznaka prikazana su u tuma u znakova, korištenje površina aznakova Prostornog plana ure er<br>korištenje površina prikazan je na Slici 2.5.Korištenje i<br>e e na proje

#### ORGANIZACIJA PROSTORA I OSNOVNA NAMJENA I KORIŠTENJE POVRŠINA

1. POVRŠINE ZA RAZVOJ I UREĐENJE NASELJA (Građevinsko područje naselja i izdvojeni dio građevinskog područja naselja)

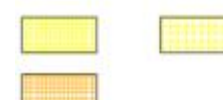

GRAĐEVINSKO PODRUČJE NASELJA I IZDVOJENI DIO GRAĐEVINSKOG PODRUČJA NASELJA MIEŠOVITA NAMJENA

POVREMENO STANOVANJE - M3

2. POVRŠINE ZA RAZVOJ I UREĐENJE IZVAN NASELJA (izdvojeno građevinsko područje izvan naselja)

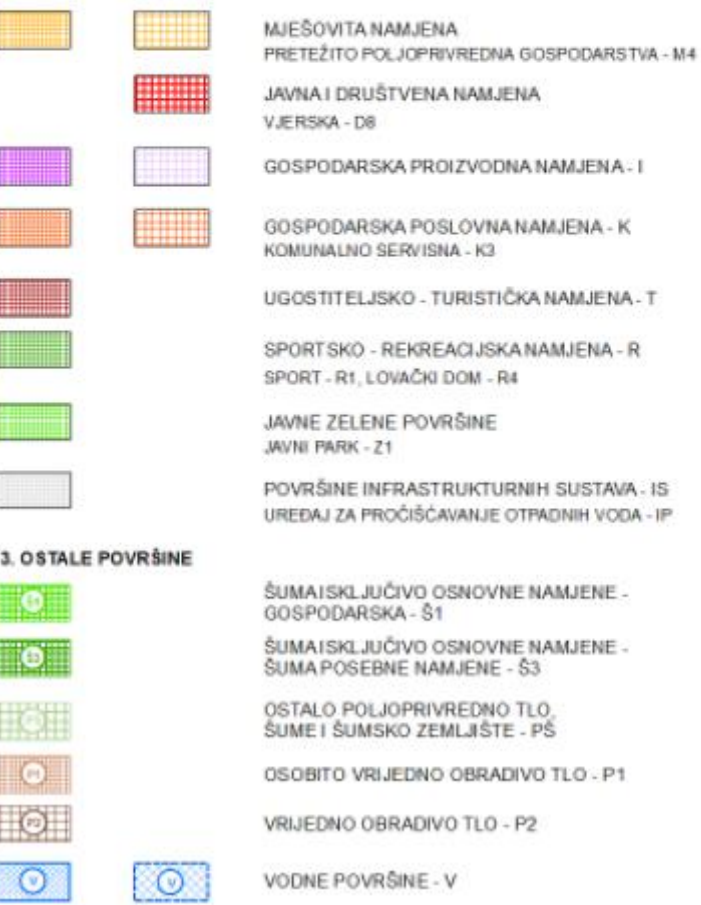

Slika 2.5. Tuma znakova - korištenje površine [4]

Ostali podaci dani Prostornim planom ure enja važni su za odre ivanje Ostali podaci dani Prostornim planom ure enja važni su za odre ivanje<br>podru ja obuhvata zahvata u prostoru pri izgradnji ili rekonstrukciji ceste, kao i ukupnih troškova cijelog zahvata. Izgradnja ili promjena tokova kanalizacijske, vodovodne ili elektri ne mreže znatno može pove ati kona ni iznos troškova.

Generalni urbanisti ki plan ure enja grada sadržava sljede e informacije:

- $\boldsymbol{\hat{v}}$  korištenje i namjena površina,
- ❖ mreža društvenih i gospodarskih djelatnosti,
- $\clubsuit$  podru je primjene posebnih mjera ure $e$ enja i zaštite te

## $\clubsuit$  na ini i uvjeti gradnje. [4]

Na Slici2.6. može se vidjeti isje ak Generalnog urbanisti kog plana ure enja grada Koprivnice s informacijama o na inima i uvjetima gradnje.

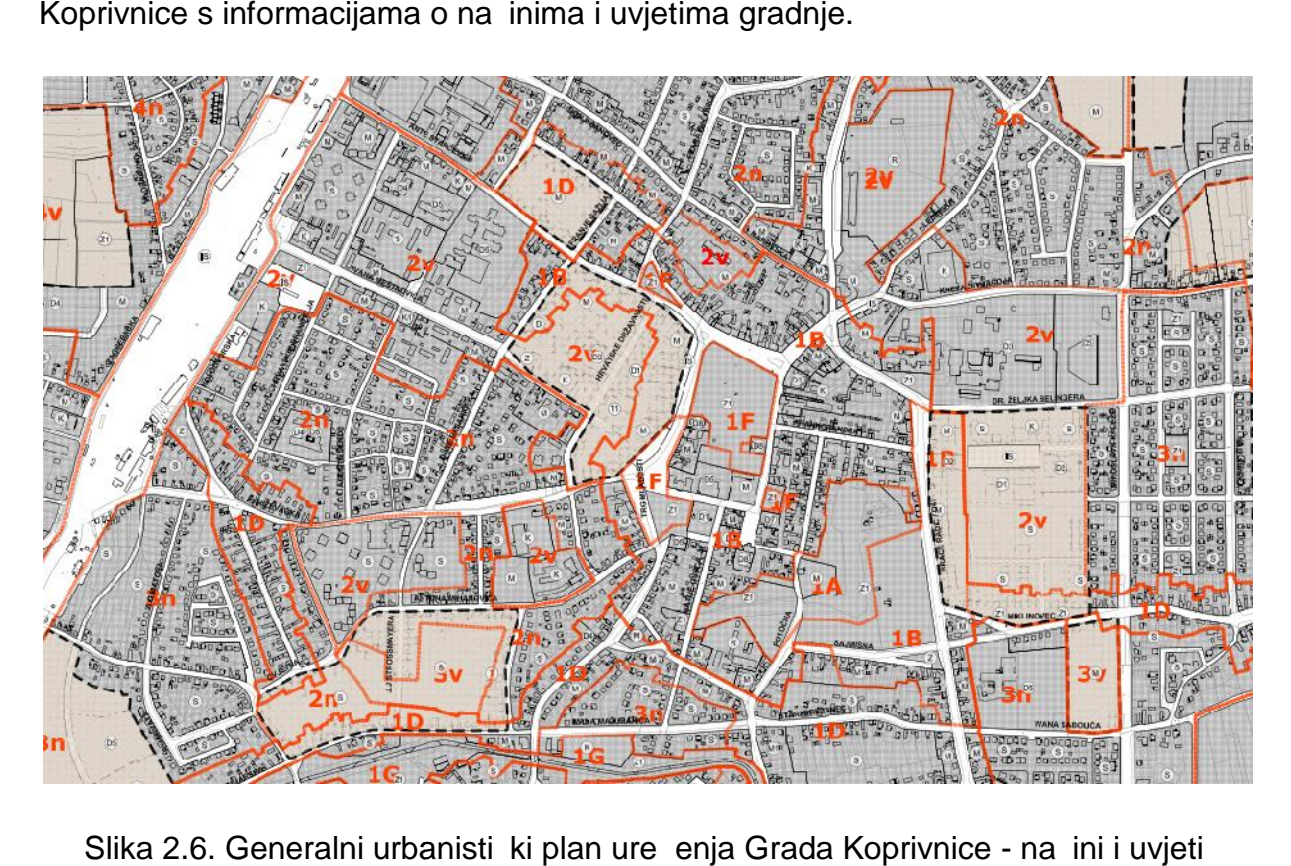

Slika 2.6. Generalni urbanisti ki plan ure enja Grada Koprivnice - na ini i uvjeti gradnje [4]

Na Slici 2.6. jasno su vidljive oznake na ina gradnje s obzirom na podru je obuhvata Generalnog urbanisti kog plana. Tablica 1 sadrži objašnjenja navedenih Na Slici 2.6. jasno su vidljive oznake na ina gradnje s obzirom na podru je<br>obuhvata Generalnog urbanisti kog plana. Tablica 1 sadrži objašnjenja navedenih<br>oznaka. Prilikom projektiranja idejnih prometnih rješenja nužno je uvjeta Generalnog urbanisti kog plana.

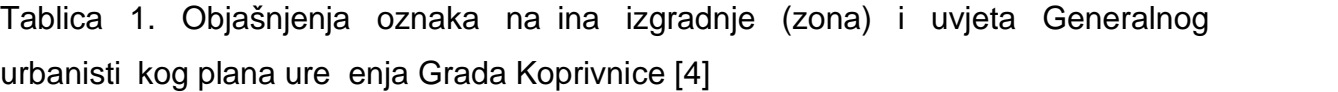

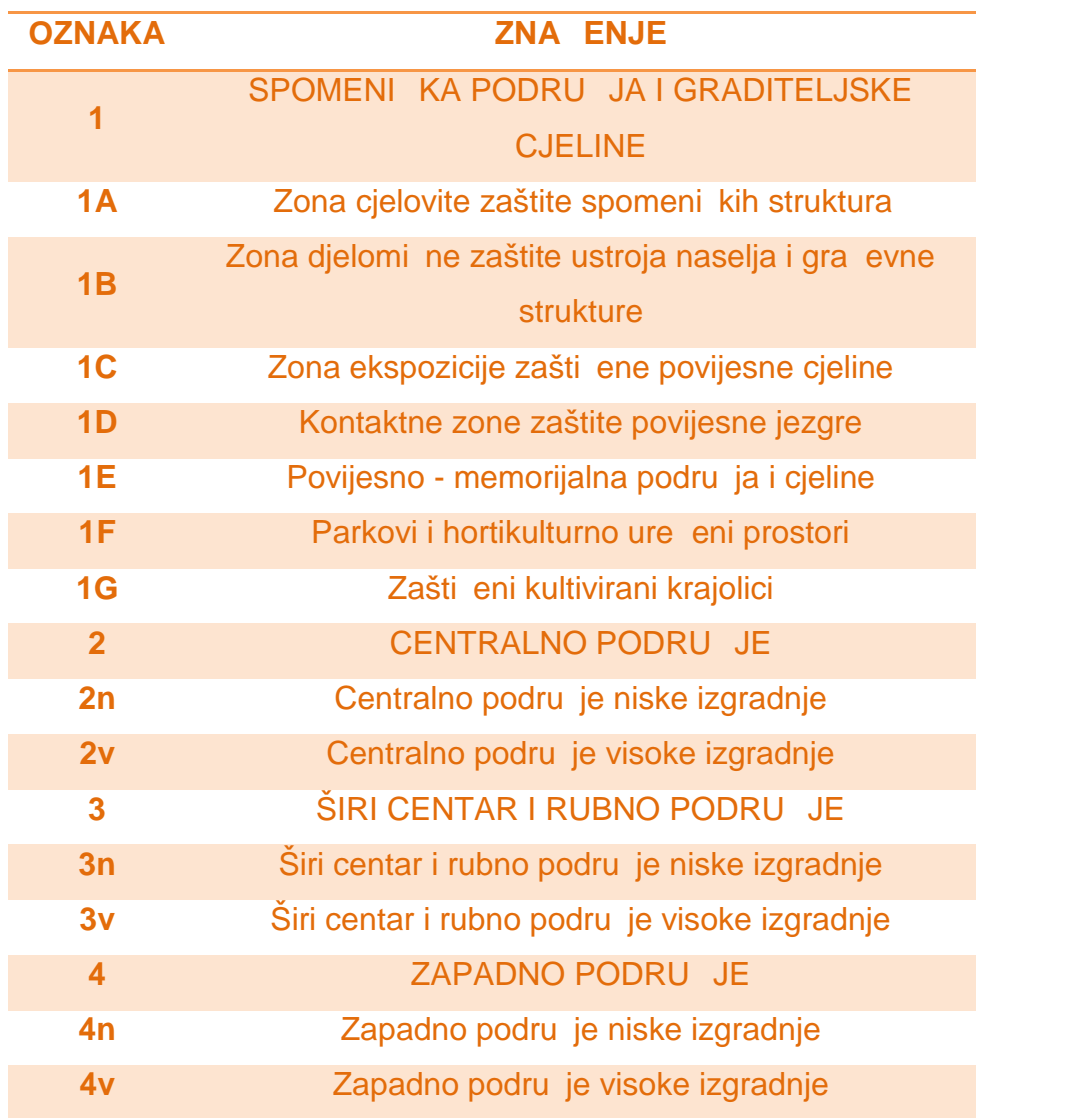

Uvid u navedena podru ja važan je prilikom projektiranja cesta jer daje uvid u uvjete i pravila koja moraju biti ispunjena u pojedinim dijelovima grada kod izgradnje ili rekonstrukcije ceste.

Uz Prostorni plan ure enja i Generalni urbanisti ki plan ure enja, za pojedina podru ja izra uju se još i Detaljni planovi ure enja zona.

Uz sve navedeno, podaci važni prilikom projektiranja su i podaci sadržani u katastru vodova. Katastar vodova sadrži podatke o vodovima i pripadaju im objektima elektroenergetske, telekomunikacijske, vodovodne, kanalizacijske, toplovodne, plinovodne i naftovodne mreže.[5] Svi navedeni vodovi prisutni su u blizini cesta, naro ito u urbanim sredinama i prilikom projektiranja nove ceste potrebno je paziti da se vodovi ne oštete jer njihova oštećenja mogu uzrokovati veliku štetu, kako materijalnu, tako i ljudske žrtve (primjerice kod strujnog udara).

Ovisno o vrsti vodova, tj. o položaju u prostoru, oni mogu biti podzemni i nadzemni, podmorski i podvodni. Katastar vodova sastoji se od pisanog i grafi kog dijela. Pisani dio katastra vodova ine popis vodova i popis upravitelja vodova, a njegov grafi ki dio sastoji se od plana vodova, pregledne karte vodova te zbirke elaborata vodova.[5] Za projektiranje cesta važan dio katastra vodova jest plan vodova koji se vodi u digitalnom obliku. Grafi ku osnovu plana vodova ini digitalna ortofotokarta u mjerilu 1:2000 ili 1:5000 s preklopljenim digitalnim katastarskim planom. Isto tako, potrebno je imati mogu nost pristupa preglednoj karti vodova. Pregledna karta vodova jest prikaz vodova za odre eno podru je, koja služi kao pregled vodova na podru ju jedinice lokalne samouprave. [5]

Da bi se katastar vodova mogao voditi i aktualizirati, potrebno je pravilno provoditi i geodetsku izmjeru izgra enih vodova. Ona obuhva a izmjeru položajnih lomnih to aka vodova, koja služi za odre ivanje položaja vodova u horizontalnom smislu. Tako er, potrebno je provesti izmjeru visinskih lomnih to aka vodova. Kod kanalizacije, za visinsku izmjeru potrebno je odrediti visinu na dnu cijevi ili kanala, dok se za ostale vodove visina odre uje na tjemenu voda. Prilikom izgra nje novih vodova na mjestima gdje se nalaze ve postoje i, potrebno je provesti izmjeru križanja novoizgra enog voda s drugim vodovima. Uz elemente vodova, provodi se izmjera i svih pripadaju ih objekata. [5] Na Slici 2.7. prikazan je isje ak karte vodova, konkretno za grad Koprivnicu. Na navedenoj karti prikazani su elementi plinovoda, naftovoda te elektroenergetike. Pomo u tuma a znakova mogu e je pratiti raspored vodova na podru ju cijeloga grada.

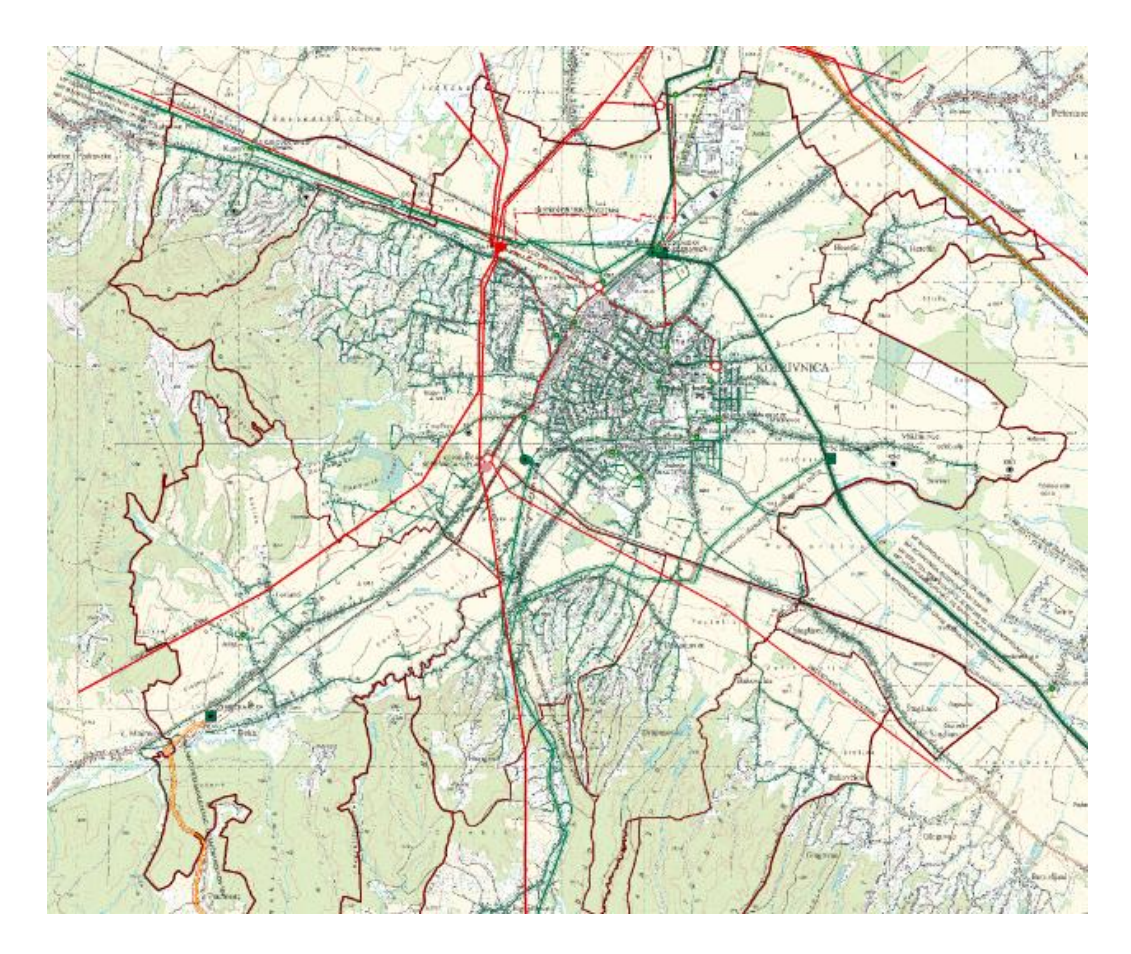

Slika 2.7. Raspored vodova u gradu Koprivnici[4]

Na tuma u znakova koji se nalazi na karti dana su objašnjenja svih linijskih elemenata koji su korišteni za prikaz vodova te topografskih znakova. Slika 2.7. Raspored vodova u gradu Koprivnici[4]<br>tuma u znakova koji se nalazi na karti dana su objašn<br>koji su korišteni za prikaz vodova te topografskih znakov<br>spomenute podloge sadrže podatke koji omogu uju ja<br>ja uz dovo

Sve spomenute podloge sadrže podatke koji omogu uju provedbu procesa projektiranja uz dovoljan broj informacija o podru ju na kojem e se protezati budu a cesta.

# **3. Provedba promjena u katastru zemljšta i zemljišnoj knjizi kroz Zajednički informacijski sustav**

U Republici Hrvatskoj postoje dvijeevidencije zemljišta: katastar i zemljišna knjiga. U zemljišne knjige upisuju se vlasnici, dok se u katastru nalaze posjednici. est problem u praksi neuskla enost je podataka iste estice u katastru i zemljišnoj knjizi. Neuskla enost se odnosi na razliku u površini navedenoj u katastru od one u zemljišnoj knjizi. Prilikom evidentiranja cesta, u pojedinim katastarskim op inama, javljaju se problemi s izra unom površina zbog neuskla enosti, no posljednjih nekoliko godina intenzivno se radi na postupku uskla enja katastra i zemljišne knjige.

#### **3.1. Katastar zemljišta**

U Republici Hrvatskoj trenutno se provodi proces prijelaza iz katastra zemljišta u katastar nekretnina. Ve ina Podru nih ureda za katastar prolazi kroz procese prilagodbe zbog novosti u radu i na inu obrade podataka.

Osnovni pojmovi vezani za katastar zemljišta [6]:

- \* "katastarska estica" dio podru ja katastarske op ine odre en brojem katastarske estice i njezinim granicama,
- \* "katastarska op ina" prostorna jedinica za koju se vodi i održava katastarski operat, a odre ena je svojim mati nim brojem, imenom, podru jem i granicama.

Za svaku katastarsku op inu vodi se zaseban katastarski operat. Katastarski operat katastra zemljišta sastoji se od sljede ih dijelova:

- $\div$  katastarski plan.
- $\div$  popis katastarskih estica,
- posjedovni listovi,
- $\div$  pomo ni popisi i
- zbirka parcelacijskih i drugih geodetskih elaborata. [6]

Za provedbu postupka projektiranja cesta važan dio operata jest katastarski plan. On sadrži sljede e podatke:

- $\div$  brojeve katastarskih estica,
- $\div$  me e i druge granice katastarskih estica,
- \* granice na ina uporabe katastarskih estica iji se dijelovi upotrebljavaju na razli ite na ine,
- $\div$  podatke o zgradama i drugim gra evinama,
- $\div$  ku ne brojeve i
- nazivlje. [6]

Katastarski plan vodi se u digitalnom obliku. Slojevi (layeri) digitalnog katastarskog plana propisani su od strane DGU (Državna geodetska uprava). Prilog 1 prikazuje izgled originalnog digitalnog katastarskog plana kupljenog od Državne geodetske uprave kupljenog u svrhu izrade elaborata. Sadržaj takvih planova naj eš e sadrži sljede e slojeve :

- ❖ 1\_kc\_medja,
- $\div$  1\_kc\_broj,
- $\div$  1\_kc\_medja\_ko,
- ❖ 1\_kc\_medja\_spor,
- $\div$  2 k broj,
- $\div$  2\_luo,
- $\div$  2\_zg,
- $\div$  2\_zg\_broj,
- $\div$  3 uporaba,
- $\div$  3 uporaba broj,
- $\div$  4 sl\_i (i od 0 do 18)
- $\div$  5\_toponimi\_i (i od 1 do 70)
- 8\_tocke.

Spomenuti su slojevi koji su naj eš e prisutni kod izdavanja digitalnih kopija katastarskih planova od strane podru nih ureda za katastar i njihovih ispostava. U Tablici 2 prikazani su slojevi sa objašnjenjima sadržaja.

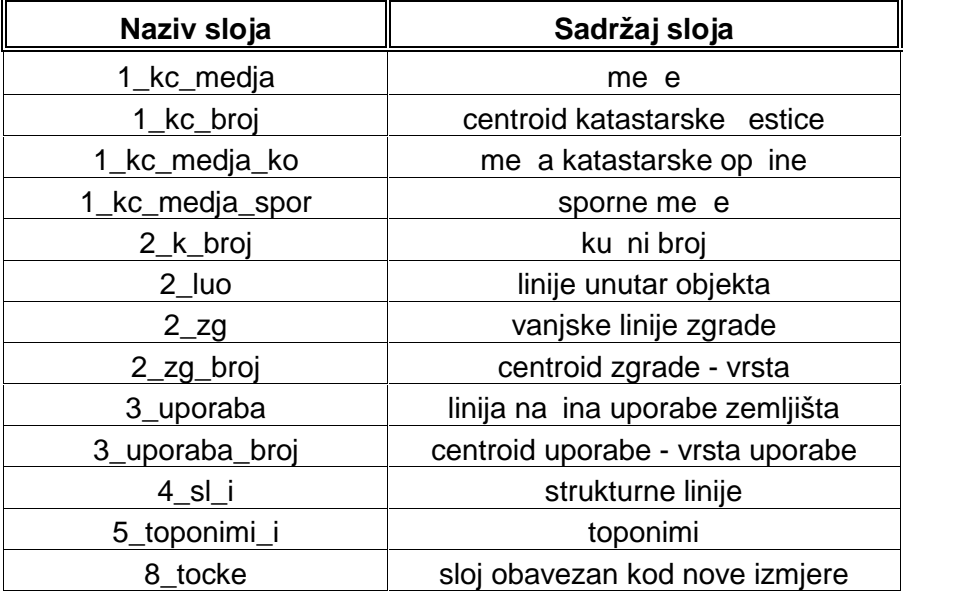

Tablica 2. Slojevi digitalnog katastarskog plana [7]

## **3.2. Zemljišna knjiga**

Ako se govori o zemljišnim knjigama, prema [8] zemljište je dio Zemljine površine koji je u katastru zemljšta ozna en posebnim brojem (brojem katastarske estice) te nazivom katastarske op ine. Sve što je sa zemljištem trajno spojeno na površini ili ispod površine, dijeli istu pravnu sudbinu osim ako zakonom nije druga ije određeno. U zemljišne knjige upisuju se stvarna prava na zemljištu. Stvarna prava, osim vlasništva, su pravo služnosti, prava iz stvarnog tereta, prava građenja i založnoga prava. Predmet vlasništva mogu biti pokretne i nepokretne stvari. [9]

Sve zemljišne knjige u nadležnosti su op inskih sudova. Vode se ru no ili pomo u ra unala i tada se naziva EOP - zemljišna knjiga (zemljišna knjiga vo ena elektroni kom obradom podataka). Katastar i zemljišna knjiga vo eni elektroni kom obradom podataka ine Bazu zemljišnih podataka. [8]

Problem nastaje kada se podaci u katastru i zemljišnoj knjizi razlikuju. Razlike su naj eš e nastale zbog neprovedenih kupoprodajnih ugovora. Takav obi aj seže u prošlo stolje e, kada su zbog poreza na zemljište ljudi izbjegavali provedbu kupoprodajnih ugovora, tj. nisu prikazane stvarne površine estica, ve manje, kako bi se smanjio porez. Uz to, još uvijek postoje katastarske op ine kod kojih je prisutan velik broj katastarskih estica ije se oznake u zemljišnoj knjizi razlikuju od oznaka u

katastru zemljišta i katastarskim planovima. Tada se za knjižna prava koriste podaci iz zemljišne knjige, jer zemljišna knjiga prikazuje stvarno pravo - vlasništvo. [8]

Ukoliko se radi bilo kakva promjena katastarske estice (broj, površina, oblik ili izgrađenost), područni ured za katastar dužan je o tome obavijestiti zemljišnoknjižni sud nadležan za katastarsku opjinu u kojoj se promjena dogaja. Isti postupak provodi se i kod evidentiranja cesta.Tako er, zemljišnoknjižni sud prijavljuje podru nom uredu za katastar sve zemljišnoknjižne upise koji koji uzrokuju ranije spomenute promjene na katastarskoj estici. [8]

Zemljišna knjiga sastoji se od glavne knjige i zbirke isprava. Upis u zemljišnu knjigu mogu e je provesti samo u glavnoj knjizi. Za jednu katastarsku op inu vodi se jedna glavna knjiga. Glavnu knjigu ine zemljišnoknjižni ulošci. U zemljišnoknjižni uložak upisuje se sljede e:

- zemljišnoknjižno tijelo i promjene na njemu,

- stvarna i druga knjižna prava glede zemljišnoknjižnog tijela i promjene tih prava. [8]

Zemljišnoknjižno tijelo ini jedna ili više katastarskih estica koje se nalaze u istoj katastarskoj op ini. Više katastarskih estica spaja se u jedno zemljišnoknjižno tijelo ako vlasnik to zatraži, uz uvjet da iste nisu razli ito optere ene i nema razlike u ograni enjima vlasništva. [8]

Zemljišnoknjižni uložak ima sljede e dijelove:

 $\div$  posjedovnica (popisni list - A),

- $\div$  vlastovnica (vlasni ki list B) i
- $\div$  teretovnica (teretni list C).

Prilog 2 prikazuje izgled zemljišnoknjižnog uloška gdje su jasno vidljivi popisni, vlasni ki i teretni list.

U posjedovnicu se upisuju svi sastavni dijelovi zemljišnoknjižnog tijela (katastarske estice). Upisuju se i stvarna prava koja postoje u korist tog zemlijšnoknijžnog tijela ili nekog suvlasni kog dijela zemlijšnoknijžnog tijela. Uz navedeno, u posjedovnicu se upisuju i sve katastarske promjene koje se odnose na

zemljišnoknjižno tijelo, poput promjene broja katastarske estice, naziva, površine i izgra enosti. [8]

Vlastovnica je dio zemljišnoknjižnog uloška u koji se upisuje pravo vlasništva cijelog zemljišnoknjižnog tijela. Tako er, u vlastovnici su vidljiva i ograni enja vlasniku povezana sa slobodnim upravljanjem i raspolaganjem zemljišnoknjižnim tijelom ili suvlasni kim dijelom ako na estici postoji suvlasništvo. Za javna dobra u op oj i javnoj uporabi upisat e se kao vlasnik Republika Hrvatska. Me utim, njihov vlasnik može biti i jedinica lokalne uprave ili samouprave. U tom slu aju nazna ava se tijelo koje njima upravlja. Ovo je posebno važno kod evidentiranja cesta. [8]

Teretovnica sadržava stvarna prava na zemljišnoknjižnom tijelu, idealni dio nekog suvlasnika, prava ste ena na ovim pravima, pravo nazadkupa, prvokupa, najma i zakupa te ograni enja raspolaganja zemljišnoknjižnim tijelom. U teretovnicu se upisuju i koncesije te zabrane optere enja ili otu enja.

Sve promjene u katastru zemljišta moraju se provesti i u zemljišnoj knjizi. [8]

#### **3.3. Parcelacijski i drugi geodetski elaborati**

Promjene u katastru zemljišta (tako er i u zemljišnoj knjizi) provode se pomo u elaborata. Uz provo enje promjena u katastru zemljišta, elaborati se izra uju i radi održavanja katastra nekretnina te postupnog osnivanja katastra nekretnina. Elaborati mogu izra eni u svrhu:

- $\triangle$  diobe ili spajanja katastarskih estica,
- $\cdot$  provedbe dokumenata ili akata prostornog ure enja,
- evidentiranje pomorskog ili vodnog dobra,
- evidentiranja, brisanja ili promjene podataka o zgradama ili drugim gra evinama,
- $\cdot$  evidentiranja ili promjene podataka o na inu uporabe katastarskih estica,
- \* evidentiranje stvarnog položaja pojedina nih ve evidentiranih katastarskih estica.
- $\cdot$  evidentiranja me $\alpha$  ure enih u posebnome postupku,
- provedbe u zemljišnoj knjizi,
- ❖ izmjere postoje eg stanja radi ispravljanja zemljišne knjige,
- ispravljanja propusta u održavanju katastra,
- \* ispravljanja podataka katastarskog plana, katastarske izmjere ili tehni ke reambulacije te
- $\div$  promjene podru ja ili granica katastarskih op ina. [10]

Za evidentiranje cesta u katastru izra uje se Geodetski elaborat izvedenog stanja javne ceste.

Pravilnikom o parcelacijskim i drugim geodetskim elaboratima propisani su sljede i obvezni sastavni dijelovi elaborata:

- 1. naslovna stranica,
- 2. skica izmjere,
- 3. popis koordinata,
- 4. prikaz izmjerenog stanja ili situacija,
- 5. iskaz površina,
- 6. prijavni list za katastar,
- 7. kopija katastarskog plana za katastar,
- 8. izvješe o izra enom elaboratu.

Uz navedene dijelove, elaboratima se obavezno prilažu i podaci koji su služili za izradu elaborata u obliku:

- prijepisa posjedovnih listova,
- kopije katastarskog plana i
- izvadaka iz zemljišne knjige. [10]

Naslovna stranica geodetskog elaborata pomo u naslova daje informacije o sadržaju elaborata s obzirom na svrhu. Na Slici 3.1. prikazan je primjer naziva geodetskog elaborata.

# **GEODETSKI ELABORAT**

za potrebe provođenja promjena u katastru zemljišta Evidentiranje podataka o zgradama ili drugim građevinama Evidentiranje stvarnog položaja pojedinačnih već evidentiranih katastarskih čestica u katastarskoj općini

# **KOPRIVNICA**

Slika 3.1. Primjer naziva geodetskog elaborata

Slika 3.1. prikazuje naziv geodetskog elaborata kojim se provodi upis objekta te uskla ivanje granica katastarskih estica sa stvarnim stanjem na terenu. Tako er, uz naziv geodetskog elaborata na naslovnoj stranici naznačava se i naziv katastarske op ine, broj katastarske estice i ostali važni podaci.

Skica izmjere sadrži naziv katastarske op ine za koju se izra uje, datum izrade, ime i prezime i potpis ovlaštenog geodetskog stru njaka te pe at ovlaštenog inženjera geodezije (tvrtke, odnosno katastarskog ureda).

Popis koordinata sadrži broj detaljne to ke te njene koordinate izražene na dvije decimale, u metrima. Koordinatni sustav u kojem su koordinate izražene je HTRS95/TM.

Prikaz izmjerenog stanja sadržava sve to ke te to ke s kojih je provedena izmjera (poligonske točke, poligoni). Vidljiv je i način na koji se točke spajaju linijama te topografski znakovi. Važno je naglasiti da se na prikazu izmjerenog stanja ne prikazuje postoje e stanje katastarskog plana (digitalna kopija katastarskog plana). Slika 3.1. prikazuje naziv geodetskog elaborata kojim se provodi upis objekta<br>kla ivanje granica katastarskih estica sa stvarnim stanjem na terenu. Tako er,<br>naziv geodetskog elaborata na naslovnoj stranici nazna ava se i n

Iskaz površina sadržava površine katastarskih estica prije izrade elaborata (staro stanje) i nakon izrade elaborata (novo stanje). U iskazu površina prikazuju se i dijelovi katastarskih estica koje se koriste na razli ite na ine te tlocrtne površine zgrada. Sve površine u iskazu površina iskazuju se u metrima kvadratnima.

Prijavni list za katastar sadrži stanje posjedovnog lista prije izrade elaborata (staro stanje) te nakon izrade elaborata (novo stanje). Izra uje se na obrascu koji je propisan tehni kim specifikacijama.

Kopija katastarskog plana za katastar prikazuje stanje katastarskog plana prije izmjena te novo stanje katastarskog plana. Obavezno sadržava granice katastarskih estica i brojeve katastarskih estica, a može sadržavati i neke druge slojeve.

Izvješ e o izra enom elaboratu jest tekstualni sadržaj elaborata koji se sastoji od nekoliko dijelova koji se prilažu ovisno o svrsi za koju je izrađen elaborat:

- 1. izvješe o utvrivanju međa i drugih granica te o novim razgrani enjima
- 2. izvješ e o zgradama ili drugim gra evinama,
- 3. izvješe o terenskom uvi aju,
- 4. tehni ko izvješe.

Sastavni dijelovi geodetskog elaborata detaljnije su opisani u 5.poglavlju.

#### 3.4. Zajedni ki informacijski sustav

Katastarski uredi (podru ni uredi za katastar i njihove ispostave) i zemljišnoknjižniodjeli (ZKO) su do sada vodili zasebne baze podataka koje su održavali lokalno. Podaci ulokalnim bazama podataka nisu bili uskla eni izme u katastarskih ureda i ZKO-a pa su seovi podaci esto razlikovali za pojedina nu katastarsku esticu na razini države.

Uspostava Zajedni kog informacijskog sustava (ZIS) planirana je strategijom u trajanju od etiri godine, od 2006. do 2010. godine. ZIS uklju uje jedinstvenu bazu podataka za podatke katastra i zemljišnih knjiga i aplikacije za upravljanje i održavanje katastarskih i zemljišnoknjižnih podataka.Za naglasiti je da je ZIS centraliziran sustav i baza podataka s kojom su svi sudovi i uredi DGU-a biti me usobno povezani. [11]

ZIS je specifi an sustav ija se infrastruktura sastoji se od dva fizi ki odvojena dijela. Prvi dio smije koristiti samo ovlašteno osoblje MP-a i DGU-a koje ima pristup sustavu. Drugi dionamijenjen je za puni javni pristup informacijama. [11]

U ovom trenutku ZIS je u punom produkcijskom radu u 107 zemljišnoknjižnih odjela i 112 katastarskih ureda u Hrvatskoj. Zapo injanjem produkcije ZIS-a u katastarskim uredima stavljaju se u službenu uporabu digitalni katastarski planovi u

novom službenom geodetskom datumu i kartografskoj projekciji – HTRS96/TM. Na Slici 3.2. dan je prikaz podru ja produkcije ZIS-a i uspostavljene Baze zemljišnih podataka (BZP).

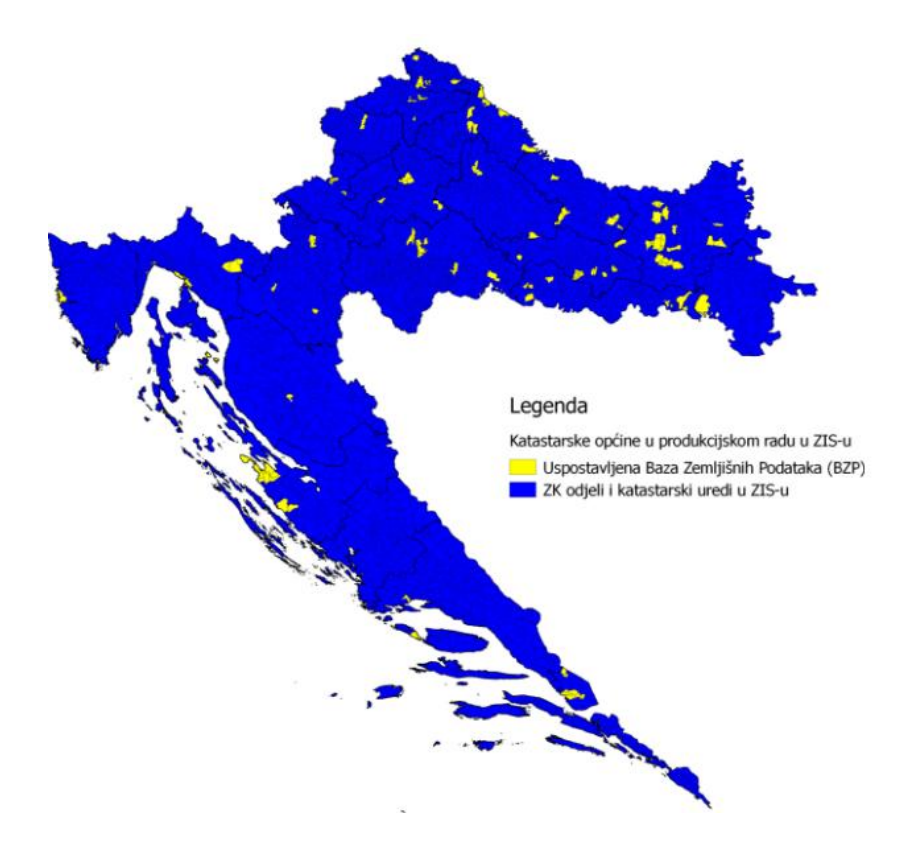

Slika 3.2. Katastarske op ine u produkcijskom radu u ZIS-u [11]

Proces izgradnje, uspostave i održavanja ZIS-a obuhva a brojne poslove:

- $\clubsuit$  pretraga i analiza neuskla enih podataka,
- ❖ preuzimanje neuskla enih podatka (ZK uložaka i posjedovnih listova),
- $\div$  pojedina no preoblikovanje podataka,
- podrška u radu sa ZIS-om,
- testiranje i rad u paralelnoj produkciji ZIS-a,
- ❖ preuzimanje neuskla enih podatka (ZK uložaka i posjedovnih listova),<br>❖ pojedina no preoblikovanje podataka,<br>❖ podrška u radu sa ZIS-om,<br>❖ testiranje i rad u paralelnoj produkciji ZIS-a,<br>❖ podrška paralelnom radu ZIS-a s rad sharmoniziranim podacima (BZP),
- testiranje novih funkcionalnosti ZIS-a,
- podrška skeniranju ulaznih dokumenata,
- pregled i obavljanja pripremnih radnji za potvrdu elaborata,
- pripremne aktivnosti do donošenja odluka u upravnom postupku,
- provedba promjena u neupravnom postupku,
- $\div$  izdavanje javnih isprava temeljem zahtjeva gra $a$ ana,
- \* zaprimanje predmeta,
- ❖ izdavanje podataka katastarskog operata temeljem zahtjeva gra ana.

Uz rad na uspostavi ZIS-a i uspostavi Baze zemljišnih podataka, mogu e je pristupiti posjedovnim listovima i zemljišnoknjižnim ulošcima. Prilog 3 prikazuje posjedovnog lista za katastarsku esticu Dravske ulice, a Prilog 2 zemljišnoknjižni izvadak. Navedenim prilozima pristupljeno je preko web-su elja, prikazanog na Slici 3.3. Uneseni podaci su katastarski ured (Koprivnica), katastarska op ina - Koprivnica i broj katastarske estice - 3061 (estica Dravske ulice). lavanje podataka katastarskog operata temeljem zahtjeva gra ana.<br>rad na uspostavi ZIS-a i uspostavi Baze zemljišnih podataka, mogu e je<br>posjedovnim listovima i zemljišnoknjižnim ulošcima. Prilog 3 prikazuje<br>log lista za ka

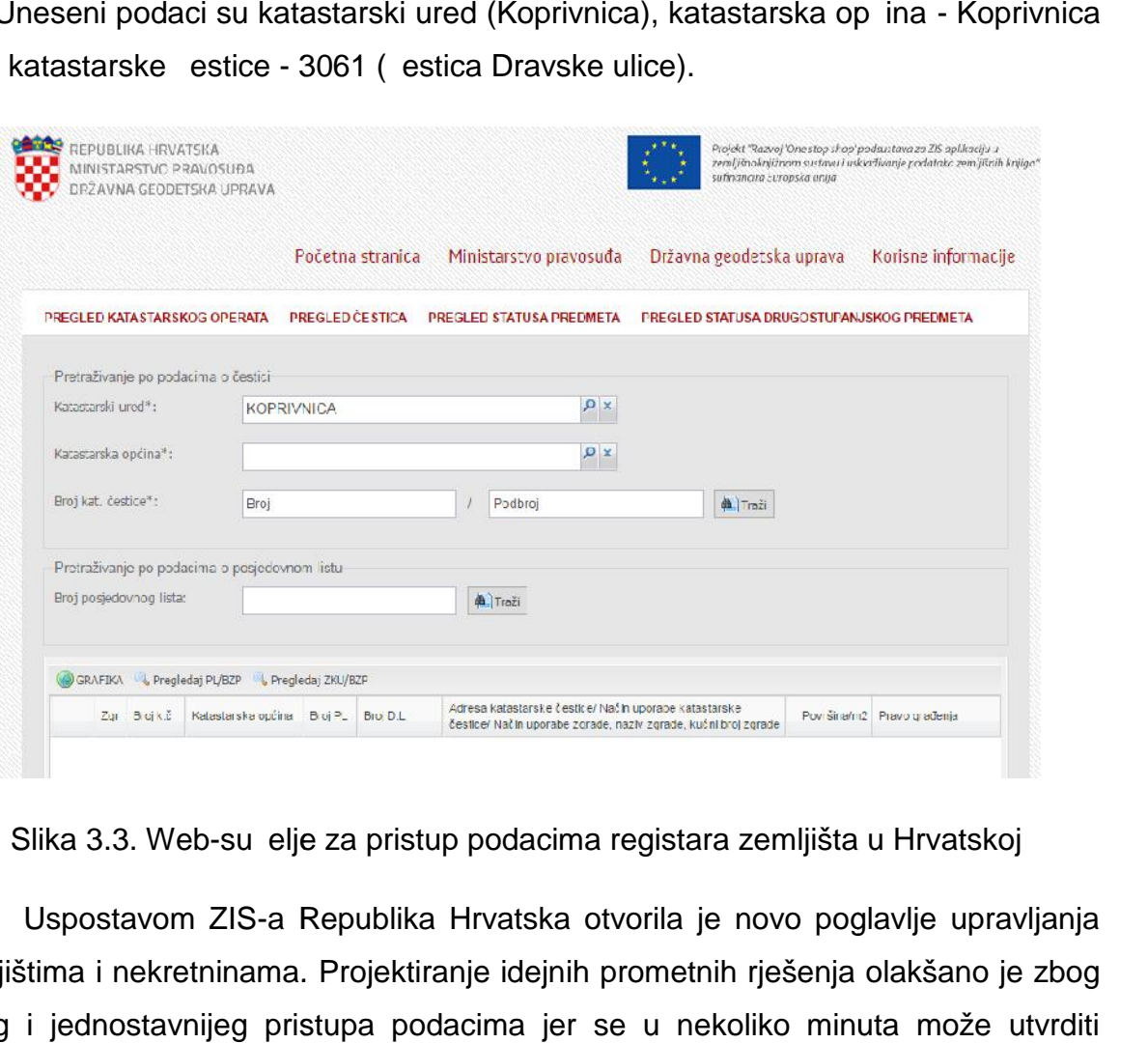

Slika 3.3. Web-su elje za pristup podacima registara zemljišta u Hrvatskoj

Uspostavom ZIS-a Republika Hrvatska otvorila je novo poglavlje upravljanja zemljištima i nekretninama. Projektiranje idejnih prometnih rješenja olakšano je zbog bržeg i jednostavnijeg pristupa podacima jer se u nekoliko minuta može utvrditi vlasnike i posjednike na katastarskim esticama od interesa te nositelje prava na vlasnike i posjednike na katastarskim esticama od interesa te nositelje pı<br>dijelovima zemljišta na kojima se planira izgradnja ili rekonstrukcija ceste.

## **3.5. Uređena zemlja - nacionalni program sređivanja zemljišnih knjiga i katastra**

Ure ena zemlja je nacionalni program sre ivanja zemljišnih knjiga i katastra Vlade Republike Hrvatske. Program obuhva a sveukupne aktivnosti koje provode Ministarstvo pravosu a i Državna geodetska uprava, a cilj je modernizacija i sre ivanje stanja registracije nekretnina u Republici Hrvatskoj. [11]

Projekt sre ivanja zemljišnih knjiga i katastra je pokrenut 2003. godine. Predvi eno trajanje projekta bilo je pet godina. Budu i da je utvr ena važnost reforme i uz postignute odli ne rezultate projekt je produljen do 30. lipnja 2010. godine. [11]

Reforma sustava zemljišne administracije još uvijek traje. Stvoreni su uvjeti za implementaciju sustava registracije nekretnina. Razvijen je ranije spomenuti Zajedni ki informacijski sustav zemljišnih knjiga i katastra (ZIS), što zna i da je uspostavljena jedinstvena baza podataka, kao i aplikacija za vo enje i održavanje podataka katastra i zemljišne knjige. [11]

Program Ure ena zemlja provode dva tijela državne uprave nadležna za registraciju nekretnina i prava na njima: Ministarstvo pravosu a i Državna geodetska uprava. Ministarstvo pravosu a posao provodi kroz op inske sudoveunutar kojih radi 108 zemljišnoknjižnih odjela. Državna geodetska uprava nadležna je, izme u ostalog, i za funkcioniranje katastarskog sustava, koji se sastoji od dvadeset podru nih ureda za katastar i pripadaju e devedeset i dvije ispostave. [11]

Osnovni cilj programa je doprinos razvoju i modernizaciji zemljišnoknjižnog sustava i katastarskog sustava. Povezanost tih dvaju sustava kroz Zajedni ki informacijski sustav donosi mnoge prednosti. Vrijeme potrebno za pristup podacima i uknjižbu znatno se skra uje. Mogu e je na jednom mjestu vidjeti strukturu vlasništva nad nekretninama i njihov smještaj u prostoru te razli ite druge funkcionalnosti. [11]

Prednosti Ure ene zemlje su ubrzanje registracije nekretnina u katastru i zemljišnoj knjizi, podizanje razine sigurnosti u pravnom prometu nekretninama, pojednostavljenje korištenja katastra i zemljišne knjige, uskla ivanje podataka izme u oba sustava i pove anje brzine i kvalitete pružanja usluga korisnicima. [11]

Da bi Ure ena zemlja funkcionirala, potrebna je suradnja nositelja prava na nekretninama. To se odnosi na dostavu informacija za aktualizaciju sustava u smislu promjena vlasništva. Na taj na in, mogu e je i ostvarivanje svih prava na nekretninama, kao i zaštita podataka. Prilikom upisa u objekta u katastar i zemljišnu knjigu, nositelji prava trebaju uložiti napore da se njihova estica evidentira prema stvarnom stanju mirnog posjeda. Na taj na in se za svaku esticu ujedno utvr uje i stvarna granica sa cestom te se taj dio granice i evidentira u katastru, što ujedno olakšava daljnje evidentiranje i eventualne poslove pri projektiranju zato što se u takvim slu ajevima i za ceste za koje nije provedeno evidentiranje granica katastarske estice uskla uje sa stvarnim stanjem.

## **3.6. WMS servisi WMS servisi**

WMS (Web Mapping Service) je naziv za internetski protokol koji omogu uje pristup georeferenciranim prostornim podacima sa servera i to preko razli itih korisni kih aplikacija.

Najpoznatiji WMS servis u Republici Hrvatskoj je Geoportal. Geoportal omogu vie pregled razli itih slojeva podataka:TK25, HOK, toponimi na podru ju Republike Hrvatske te DOF. Preglednik omogu uje pretraživanje prema katastarskoj op ini i broju estice, ali i uz pomo adrese (ulice i ku nog broja te mjesta). Na Slici 3.4. prikazano je su elje preglednika Geoportal. (Web Mapping Service) je naziv za internetski protokol koji omogu uje<br>referenciranim prostornim podacima sa servera i to preko razli itih<br>plikacija.<br>znatiji WMS servis u Republici Hrvatskoj je Geoportal. Geoportal<br>pregled

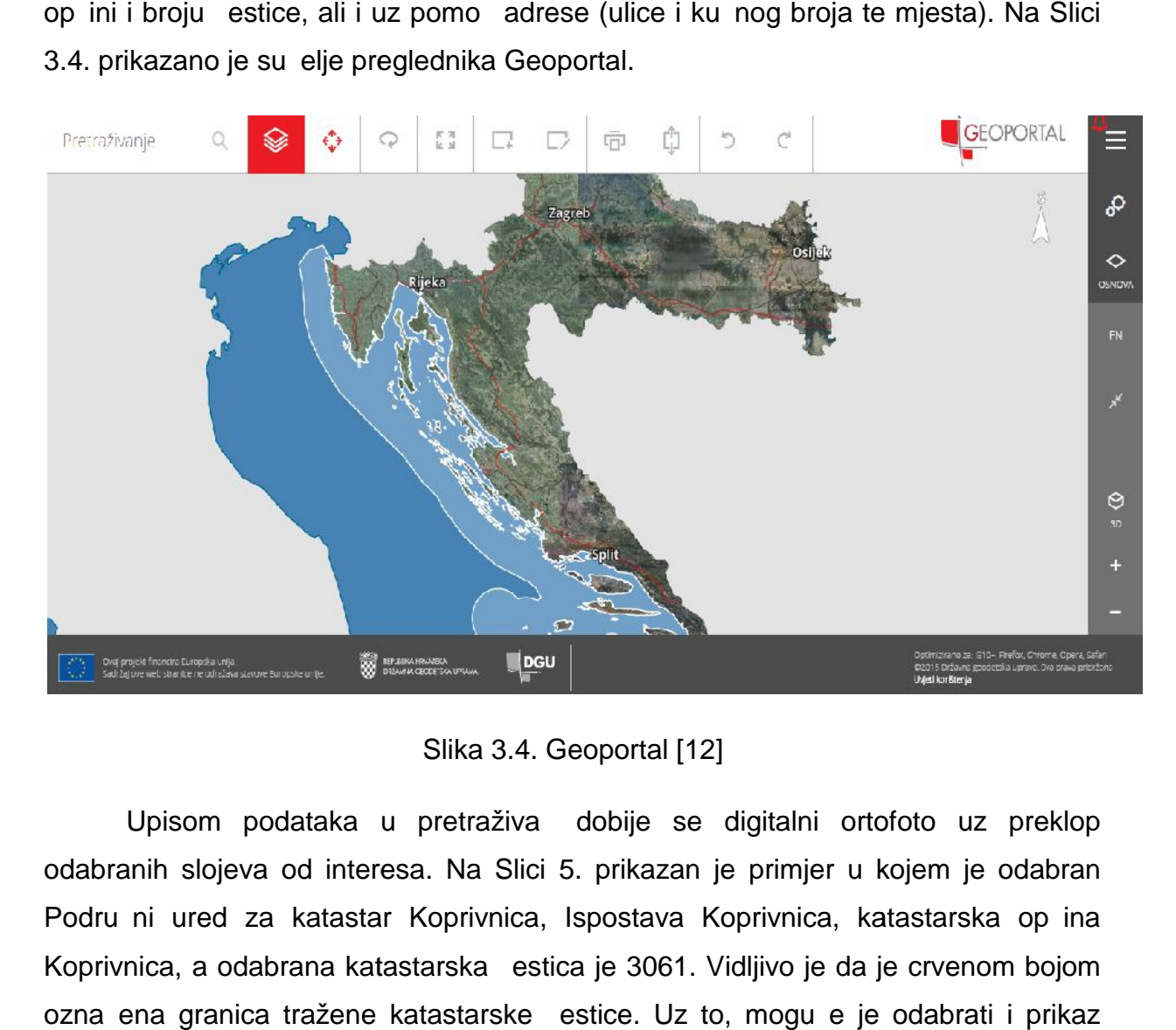

Slika 3.4. Geoportal [12]

Upisom podataka u pretraživa dobije se digitalni ortofoto uz preklop odabranih slojeva od interesa. Na Slici 5. prikazan je primjer u kojem je odabran Podru ni ured za katastar Koprivnica, Ispostava Koprivnica, katastarska op ina Koprivnica, a odabrana katastarska estica je 3061. Vidljivo je da je crvenom bojom ozna ena granica tražene katastarske estice. Uz to, mogu e je odabrati i prikaz Registra prostornih jedinica pri emu se prikažu imena ulica i ku ni brojevi.

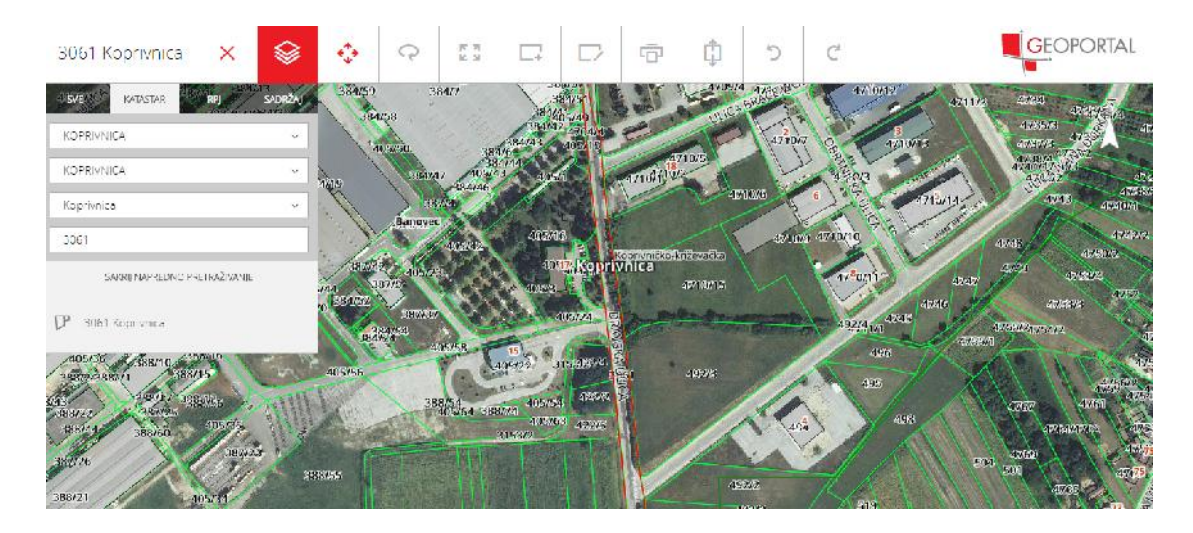

Slika 3.5. Primjer korištenja Geoportala [12]

Za projektiranje idejnih prometnih rješenja esto se koriste podloge preuzete s Geoportala koje se onda prilago avaju ovisno o potrebama. a 3.5. Primjer korištenja Geoportala [12]<br>ejnih prometnih rješenja esto se koriste podloge<br>prilago avaju ovisno o potrebama.
## **4. Evidentiranje cesta u katastru**

Od pokretanja projekta Ure enja zemlja, sve više gradova i op ina pokre e evidentiranje cesta koje se nalaze na tim podru jima s ciljem evidentiranja stvarnog stanja na terenu i uskla ivanja katastra sa tim stvarnim stanjem, kako u knjižnom dijelu, tako i u grafi kom.

Najvažnije vrste cesta, definirane prema [13] su sljede e:

- \* javne ceste ceste razvrstane kao javne ceste sukladno Zakonu o cestama, koje svatko može slobodno koristiti na na in i pod uvjetima odre enim Zakonom i drugim propisima,
- $\cdot$  autoceste javne ceste s tehni kim karakteristikama autoceste odre enim propisima kojima se ure uje sigurnost prometa na cesama, koje imaju funkciju povezivanja Republike Hrvatske u europski prometni sustav, ostvarivanja kontinuiteta E-ceste (me unarodnim i međudržavnim sporazumima odre ena kao europska cesta), prometnog povezivanja regija Republike Hrvatske, omogu avanja tranzitnog prometa, a koje su razvrstane kao autoceste sukladno Zakonu,
- državne ceste javne ceste koje imaju funkciju povezivanja Republike Hrvatske u europski prometni sustav, ostvarivanja kontinuiteta E-ceste prometnog povezivanja regija Republike Hrvatske, prometnog povezivanja sjedišta županija me usobno, povezivanja sjedišta županija s ve im regionalnim sjedištima susjednih državama,
- županijske ceste javne ceste koje povezuju sjedišta županija s gradovima i op inskim sjedištima, koje povezuju sjedišta gradova i op ina me usobno, preko kojih se ostvaruje veza grada ili gradskih dijelova s državnim cestama, a koje su razvrstane kao županijske ceste sukladno Zakonu o cestama,
- $\cdot$  lokalne ceste javne ceste koje povezuju sjedište grada, odnosno op ine s naseljima s više od 50 stanovnika unutar grada ili op ine, ceste u urbanom podru ju koje povezuju gradske etvrti me usobno, a koje su razvrstane kao lokalne ceste sukladno Zakonu o cestama,
- nerazvrstane ceste ceste koje se koriste za promet vozilima, koje svatko može slobodno koristiti na na in i pod uvjetima odre enim Zakonom o

cestama i drugim propisima, a koje nisu razvrstane kao javne ceste u smislu Zakona.

Posljednje su naro ito važne jer se prilikom evidentiranja cesta u katastru redovito izra uje Geodetski elaborat izvedenog stanja javnih cesta, pri emu se za vrstu uporabe pojedine ceste evidentira - nerazvrstana cesta.

Prilikom terenske izmjere stvarnog stanja, potrebno je u izmjeru uklju iti sve dijelove javne ceste radi to nog formiranja katastarske estice ceste. Prema [13], u javnu cestu spadaju sljede i elementi:

- $\div$  cestovna gra evina,
- \* gra evine za odvodnju ceste i pro iš avanje otpadnih voda sakupljenih na cestovnoj gra evini,
- zemljišni pojas s obiju strana ceste potreban za nesmetano održavanje ceste širine prema projektu ceste (minimalno 1 metar mjereno od linije koja spaja krajnje to ke popre nog presjeka ceste),
- cestovno zemljište,
- $\cdot$  gra evine na cestovnom zemljištu (za potrebe održavanja ceste, pružanja usluga korisnicima ceste te naplatu cestarine),
- $\div$  mjerni objekti i ure aji za nadzor vozila,
- ❖ priklju ci na javnu cestu izgra eni na cestovnom zemljištu,
- \* prometni znakovi i ure aji za nadzor i sigurno vo enje prometa i oprema ceste,
- $\div$  gra evine i oprema za zaštitu ceste, prometa i okoliša.

Prilikom izmjereceste u svrhu evidentiranja u katastru, potrebno je obratiti pažnju na sve objekte koji utje u na tlocrtni prikaz ceste i oblik estice ceste. Na taj na in se kasnije kod projektiranja može sa sigurnoš u koristiti podatke katastra, bez brige o razlikama stvarnosti i katastarskog plana.

Da bi se cesta koja nije evidentirana u katastru ili u njemu nije evidentirano njezino stvarno stanje mogla evidentirati u katastru i upisati u zemljišnu knjigu kao javno dobro u op oj uporabi i neotu ivo vlasništvo Republike Hrvatske, odnosno jedinice lokalne samouprave potrebno je izraditi geodetski elaborat izvedenog stanja. Geodetski elaborat izvedenog stanja izra uje, u svojstvu odgovorne osobe, ovlašteni inženjer geodezije koji stru ne geodetske poslove obavlja u uredu ovlaštenog inženjera geodezije, zajedni kom geodetskom uredu ili u pravnoj osobi registriranoj za obavljanje stru nih geodetskih poslova i imaju suglasnost Državne geodetske uprave za obavljanje stru nih geodetskih poslova.

Geodetski elaborat izvedenog stanja javne cesteomogu uje da se jednim elaboratom formira jedinstvena katastarska estica na kojoj je izvedena jedna javna cesta unutar jedne katastarske op ine.Ukoliko unutar jedne katastarske op ine za evidentiranje jedne javne ceste treba formirati više jedinstvenih katastarskih estica, iz razloga što javnu cestu presijecaju npr. javne ceste višeg reda ili javna ili op a dobra, ili ako je rije o javnoj cesti koja prolaskom kroz građevinsko područje naselja s uli nim sustavom prolazi kroz jednu ili više ulica, te se katastarske estice mogu obraditi unutar jednog geodetskog elaborata.

Jednim geodetskim elaboratom može se obraditi i više nerazvrstanih cesta unutar jedne katastarske op ine. Ako je rije o nerazvrstanim cestama koje su ulice, jedinstvena katastarska estica na kojoj e se evidentirati nerazvrstana cesta se formira za jednu ulicu, osim ako je presijecaju druge nerazvrstane ili javne ceste ili javna i op a dobra. Ako kroz neku ulicu prolazi javna cesta, a parkirališta u razini kolnika, nogostupi i biciklisti ke staze nisu u njezinom sastavu, zemljišta na kojima su izgra ena ta parkirališta, nogostupi i biciklisti ke staze se formiraju kao zasebne katastarske estice na kojima je izvedena nerazvrstana cesta.

## **4.1.Geodetski elaborat izvedenog stanja javnih cesta**

Geodetski elaborat izvedenog stanja javne ceste ima sljede i sadržaj:

- 1. naslovnu stranicu,
- 2. skicu izmjere,
- 3. snimku izvedenog stanja,
- 4. popis koordinata,
- 5. iskaz površina,
- 6. kopiju katastarskog plana za katastar,
- 7. prijavni list za katastar s odlukom o javnoj ili nerazvrstanoj cesti,
- 8. kopiju katastarskog plana za zemljišnu knjigu,
- 9. prijavni list za zemljišnu knjigu s odlukom o javnoj ili nerazvrstanoj cesti i o itovanjem upravitelja javne ceste odnosno nositelja prava na nerazvrstanoj cesti,

10. izvješe o izra enom elaboratu.

Prvi element elaborata jest naslovna stranica. Na naslovnoj stranici iskazuje se naziv geodetskog elaborata. Naziv geodetskog elaborata (za slu aj evidentiranja cesta) može biti:

Geodetski elaborat izvedenog stanja javne ceste - naziv javne ceste

ili

 Geodetski elaborat izvedenog stanja nerazvrstane ceste – naziv nerazvrstane ceste ili ime ulice.

Ostali sadržaj naslovne stranice izra uje se u skladu s Pravilnikom o parcelacijskim i drugim geodetskim elaboratima.

Skica izmjere izra uje se tako da na njoj granica katastarske estice na kojoj je izgra ena cesta, prema izvedenom stanju, bude iskazana crnom bojom. Na skici izmjere prikazuju se i to ke geodetske osnove, pomo ne i identi ne to ke. Detaljne to ke, na osnovu kojih se prikazuju izmjereni objekti, međe, ograde te ostale granice na zemljištu tako er se prikazuju na skici izmjere. Ispravna i kvalitetna skica izmjere može poslužiti i prilikom projektiranja idejnih prometnih rješenja zbog prikazanih dimenzija pojedinih dužina izme u razli itih to aka detalja.

Snimka izvedenog stanja izra uje se i uspore uje s katastarskim esticama koje su evidentirane na katastarskom planu. Na taj na in se utvr uje je li cesta izvedena unutar katastarske estice koja postoji na katastarskom planu ili je za evidentiranje ceste potrebno izraditi geodetski elaborat.

Popis koordinata izra uje se tako da sadrži podatke o referentnim to kama osnovne i dopunske popunjavaju e mreže stalnih geodetskih to aka, podatke o pomo nim to kama, podatke o identi nim to kama i podatke o detaljnim to kama granica katastarskih estica. Pomo ne to ke se ozna avaju oznakom P. Npr., ako je za elaborat na terenu određeno 5 pomotnih to aka, one te biti označene sljedetim oznakama u popisu koordinata: 1P, 2P, 3P, 4P i 5P. Identi ne to ke ozna avaju se oznakom IT i brojem detaljne to ke, npr. IT32. Detaljne to ke se numeriraju njihovim rednim brojevima unutar geodetskog elaborata.

Iskaz površinasadrži dvije skupine podataka: staro i novo stanje. U starom stanju iskazane su površine katastarskih estica prema stanju preuzetom iz pisanog dijela katastarskog operata, a u novom stanju površina katastarske čestice na kojoj je izvedena cesta koja proizlazi iz koordinata lomnih točaka granica te katastarske estice.

Radnom kopijom katastarskog plana smatra se analogna ili digitalna kopija katastarskog plana koja je preuzeta iz katastarskog operata. Unošenje granica katastarske estice na kojoj je izgra ena cesta na radnu kopiju katastarskog plana obavlja se na temelju terenskih mjerenja identi nih to aka koje se mogu smatrati identi nim na katastarskom planu i na terenu (oznaka IT u popisu koordinata). Temeljem obavljenih terenskih mjerenja identi nih to aka i utvr enih linija koje se mogu smatrati identi nim na katastarskom planu i na terenu obavljaju se potrebne transformacije, odnosno uklopi podataka katastarskog plana (homogenizacija katastarskog plana) da bi se na radnu kopiju katastarskog plana ucrtale granice katastarske estice na kojoj je izgra ena cesta.

Podru ja na kojima stanje katastarskog plana odgovara stanju na terenu (što se utvr uje mjerenjem identi nih to aka) ne zahtijevaju navedene transformacije, tj. uklapanja nije potrebno obavljati. Granice katastarske estice na kojoj je izgra ena cesta preklapaju se na radnu kopiju katastarskog plana.

Prema novom stanju, ra unaju se samo površine katastarskih estica iji su dijelovi ušli u sastav katastarske estice na kojoj je izvedena cesta (dakle one estice kojima je površina u novom stanju umanjena u odnosu na staro stanje). Površine tih katastarskih estica izra unavaju se iz njihovog prikaza na radnoj kopiji katastarskog plana, a mogu se izra unavati i iz koordinata lomnih to aka granica tih katastarskih

čestica, ako je originalni katastarski plan koji se vodi u digitalnom obliku dobiven novom konstrukcijom na temelju numeri kih podataka.

Kopija katastarskog plana za katastar sadrži dva odvojena prikaza katastarskih estica. Prvi je trenutno stanje koje proizlazi iz katastarskog operata,a drugi budu e stanje, koje e nastupiti nakon što katastarska estica na kojoj je izvedena cesta bude evidentirana u katastarskom operatu u crnoj boji.

U prijavnom listu za katastar u starom stanju upisuju se podaci preuzeti iz knjižnog dijela katastarskog operata. U novome stanju predlaže se jedan od sljede ih upisa vlasnika ( i ovlaštenika) ceste:

- \* Republika Hrvatska (vlasnik) -javno dobro u op oj uporabi,Hrvatske autoceste d.o.o. (upravitelj),
- \* Republika Hrvatska (vlasnik) javno dobro u op oj uporabi, Hrvatske ceste d.o.o. (upravitelj),
- \* Republika Hrvatska (vlasnik) javno dobro u op oj uporabi, naziv županijske uprave za ceste (upravitelj),
- $\div$  jedinica lokalne samouprave (vlasnik) javno dobro u opóoj uporabi.

Na katastarskim esticama iji dijelovi ulaze u sastav katastarske estice na kojoj je izgrađena javna odnosno nerazvrstana cesta, na preostalom dijelu katastarske estice ne utvratiu se niti iskazuju promjene u vrsti uporabe zemljišta ni promjene koje se odnose na zgrade. Provodi se samo promjena površine.

U prijavnom listu za zemljišnu knjigu,prilikom upisa nositelja prava na javnoj cesti, primjenjuju se isti prijedlozi upisa vlasnika (i ovlaštenika) kao i u prijavnom listu za katastar.

Izvješ e o izra enom elaboratu sadrži:

- $\div$  izvješ a o utvr ivanju granica zemljišta na kojem je izvedena cesta,
- $\cdot\bullet$  o itovanje upravitelja javne ceste odnosno nositelja prava na nerazvrstanoj cesti i
- ❖ tehni ko izvješe.

Postupak izrade geodetskog elaborata za evidentiranje javne ili nerazvrstane ceste zapo inje javnim pozivom u lokalnom glasilu. Tim javnim pozivom pravna

36

osoba koja upravlja cestom (jedinica lokalne samouprave) obavještava nositelje prava na nekretninama koje neposredno grani e s zemljištem na kojem je izvedena cestao zapo injanju postupka evidentiranja javne ili nerazvrstane ceste. Javni poziv sadrži sljede e podatke: obavijest o cesti koja je predmet elaborata, nazivu katastarske op ine, oznaci ceste, opisu dionice, datum zapo injanja radova te podatke o ovlaštenom inženjeru/inženjerima koji u svojstvu odgovorne osobe izra uju elaborat (podaci o ovlaštenom inženjeru su podaci sadržani u pe atu ovlaštenog inženjera geodezije i adresi tvrtke).

Pozivom se objavljuje da e pravna osoba koja upravlja cestom zapo eti s obilježavanjem granica zemljišta na kojem je izgra ena cesta uz stru nu pomo ovlaštenog inženjera geodezije. Ovlašteni inženjer geodezije se mora pobrinuti da lomne to ke granica zemljišta budu ispravno stabilizirane i obilježene. Pozivom se odre uje i vrijeme u kojem nositelji prava na zemljištu mogu obaviti uvid u geodetski elaborat izvedenog stanja te zatražiti eventualna pojašnjenja.

U izvješ e o utvr ivanju granica zemljišta na kojem je izvedena cesta upisuju se svi bitni podaci o postupku izrade elaborate, a ono sadrži i presliku javnog poziva i popis nositelja prava koji su zatražili uvid u geodetski elaborat izvedenog stanja. Izvješ e o utvr ivanju granica zemljišta na kojem je izvedena cesta obavezno potpisuje predstavnik pravne osobe koja upravlja cestom odnosno predstavnik jedinice lokalne samouprave.Tim potpisom predstavnik daje suglasnost na predmetni elaborat. Izvješ e se izra uje samo za utvr ivanje granica zemljišta novonastale katastarske estice na kojemu je izgra ena cesta i ne izra uje se za me e i druge granice katastarskih estica uz cestu.

O itovanje upravitelja javne ceste odnosno nositelja prava na nerazvrstanoj cesti izra uje se nakon što geodetski elaborat izvedenog stanja bude izložen na javni uvid. U tom očitovanju upravitelj javne ceste iskazuje da je predmet geodetskog elaborata to no odre ena javna cesta koja je navedena u odluci o razvrstavanju javne ceste odnosno drugoj odgovaraju oj odluci koja se prilažegeodetskom elaboratu, da geodetski elaborat izvedenog stanja prema novom stanju odgovara izvedenom stanju ceste te da je predmetna cesta izgra ena odnosno rekonstruirana do stupanja na snagu Zakona o cestama, odnosno da se koristila za promet vozila i bila pristupa na većem broju korisnika do stupanja na snagu Zakona o cestama.

37

Tehni ko izvješ e sadrži podatke o metodama mjerenja koje su korištene za izradbu elaborata te o geodetskoj opremi i programima korištenim za mjerenja, obradu podataka i izradu elaborata.

## **4.2.Pregled i potvrđivanje geodetskog elaborata izvedenog stanja javne ceste**

Uz izra eni elaborat sa svim neophodnim elementima prilaže se zahtjev za pregled i potvr ivanje geodetskog elaborata izvedenog stanja podru nom uredu za katastar Državne geodetske uprave, odnosno Gradskom uredu za katastar i geodetske poslove Grada Zagreba. Navedeni zahtjev podnosi osoba koja je izradila geodetski elaborat.

Geodetski elaborati se potvr uju sljede om izjavom: "Ovaj geodetski elaborat izvedenog stanja ceste odgovara svrsi za koju je izra en te se može koristiti za potrebe provo enja promjena u katastarskom operatu. Za provo enje promjena temeljem ovog elaborata u katastarskom operatu potrebna je prethodna provedba u zemljišnoj knjizi".

Dakle, nakon pregleda u katastru i potvr ene tehni ke ispravnosti geodetskog elaborata, isti se provodi u zemljišnoj knjizi, a tek nakon toga provodi se i u katastru.

Za upis javnih i nerazvrstanih cesta u zemljišnu knjigu podru ni ured Državne geodetske uprave, odnosno Gradski ured za katastar i geodetske poslove Grada Zagreba nadležnom zemljišnoknjižnom sudu dostavlja sljede e:

- ❖ odgovaraju u odluku o javnoj ili nerazvrstanoj cesti,
- $\div$  odgovaraju u odluku o ulici, ako je rije $\circ$  ulici,
- ❖ o itovanje upravitelja javne ceste odnosno nositelja prava na nerazvrstanoj cesti,
- prijavni list za zemljišnu knjigu s kopijom katastarskog plana za zemljišnu knjigu i
- ❖ snimku izvedenog stania.

Osnivanje katastarskih estica na kojima su izvedene javne i nerazvrstane ceste u katastarskom operatu provodi se u neupravnom postupku nakon što podru ni ured Državne geodetske uprave, odnosno Gradski ured za katastar i geodetske poslove Grada Zagreba primi odgovaraju e rješenje zemljišnoknjižnog suda (Zrješenje) o upisu javne ili nerazvrstane ceste u zemljišnu knjigu.

Samo evidentiranje javne ili nerazvrstane ceste obavlja se tako da se u katastarski plan obavezno unese prikaz katastarske estice ceste prema izvedenom stanju, a u posjedovni list upišu podaci o cesti.

Upis javnih i nerazvrstanih cesta u posjedovni list obavlja se upisom broja katastarske estice na kojoj je izvedena cesta, upisom adrese katastarske estice na kojoj je izvedena cesta, upisom na ina uporabe katastarske estice na kojoj je izvedena cesta i upisom površine katastarske estice na kojoj je izvedena cesta.

Za javne ceste u adresu katastarske estice upisuje se jedan od sljede ih primjera upisa:

- Javna cesta Al
- Javna cesta DC425 (za državne ceste),
- Javna cesta ŽC3298 (za županijske ceste),
- Javna cesta LC20078 (za lokalne ceste).

Ukoliko javna cesta prolazi kroz gra evinski dio naselja koji je istovremeno i ulica, u adresu katastarske estice upisuje se i ime ulice iz Registra prostornih jedinica Državne geodetske uprave, odnosno iz odluke jedinice lokalne samouprave.

Za nerazvrstane ceste u adresu katastarske estice upisuje se naziv ceste iz odluke jedinice lokalne samouprave o nerazvrstanim cestama. Ako je istovremeno rije i o ulici uz naziv ceste upisuje se i ime ulice. Za nerazvrstane ceste koje nemaju svoje posebno ime u odluci jedinice lokalne samouprave, koje su ulice, u adresu katastarske estice se upisuje ime ulice, a za nerazvrstane ceste koje nisu ulice može se upisati i ime rudine.

Na ini uporabe cijelih katastarskih estica na kojima su izvedene javne i nerazvrstane ceste mogu biti sljede i:

- autocesta,
- državna cesta,
- županijska cesta,
- lokalna cesta i
- nerazvrstana cesta.

Da bi se evidentiranje javnih i nerazvrstanih cesta moglo pravilno obaviti, gore navedeni upisi adrese katastarske estice i na ina uporabe katastarske estice moraju biti pravilno iskazani u prijavnim listovima za katastar i zemljišnu knjigu.

# **5. Primjer upisa nerazvrstane ceste u katastru na području grada** Koprivnice (studija slu aja)

Postupak upisa nerazvrstane ceste u katastru sastoji se od tri osnovna koraka: geodetske izmjere na terenu, obrade podataka mjerenja te izrade geodetskog elaborata izvedenog stanja javne ceste. Cijeli postupak, tj. njegove korake potrebno je obaviti s visokom to nošu i preciznošu da bi konavan rezultat bio zadovoljavaju. Cijeli proces evidentiranja (upisa) nerazvrstane ceste u katastar bit će prikazan na primjeru evidentiranja Dravske ulice u gradu Koprivnici.

### **5.1. Geodetska izmjera**

Geodetska izmjera površine Zemlje složen je proces na koji utje u razli iti faktori. Kvaliteta i ispravnost instrumentarija jedan je od klju nih imbenika koji utje u na provo enje postupka mjerenja. Tako er, mjerenja je potrebno izvoditi prema odre enim pravilima struke, uz odgovaraju e znanje i spretnost stru njaka koji mjerenja provodi. Izmjera Dravske ulice u gradu Koprivnici provedena je 15.rujna 2016.godine.

### **5.1.1. Instrumentarij i pribor**

Prilikom izmjere Dravske ulice korištena su dva razli ita geodetska instrumenta: totalna stanica (mjerna stanica, tahimetar) i GPS prijemnik. Totalna stanica geodetski je instrument pomo u kojeg se mjere udaljenosti izme u točaka te kutevi (horizontalni i vertikalni). Na osnovi tih izmjerenih podataka posredno se odre uju koordinate to aka u lokalnom pravokutnom koordinatnom sustavu. Da bi se dobile koordinate to aka u HTRS96/TM koordinatnom sustavu, koji je referentni koordinatni sustav u Republici Hrvatskoj, uz totalnu stanicu potrebno je upotrijebiti GPS prijemnik za odre ivanje koordinata pomo nih geodetskih to aka (poligona) koje služe za povezivanje na to ke geodetske osnove (to ke državne položajne mreže).

Totalna stanica korištena za izmjeru jest Stonex R2 PLUS 500. Tehni ke karakteristike navedenog geodetskog instrumenta su sljede e:domet lasera do 500 m, kutna to nost 2", to nost duljine 2 mm, integriran laserski visak,dvoosni kompenzator, digitalna libela, obostrana alfanumeri ka tipkovnica, obostrani grafi ki zaslon, interna memorija, SD memorijska kartica, USB za prijenos podataka, Bluetooth, baterija za 9 sati rada te program za prijenos podataka Stonex Data Manager. [14] Na Slici 5.1. prikazana je totalna stanica Stonex R2 PLUS 500.

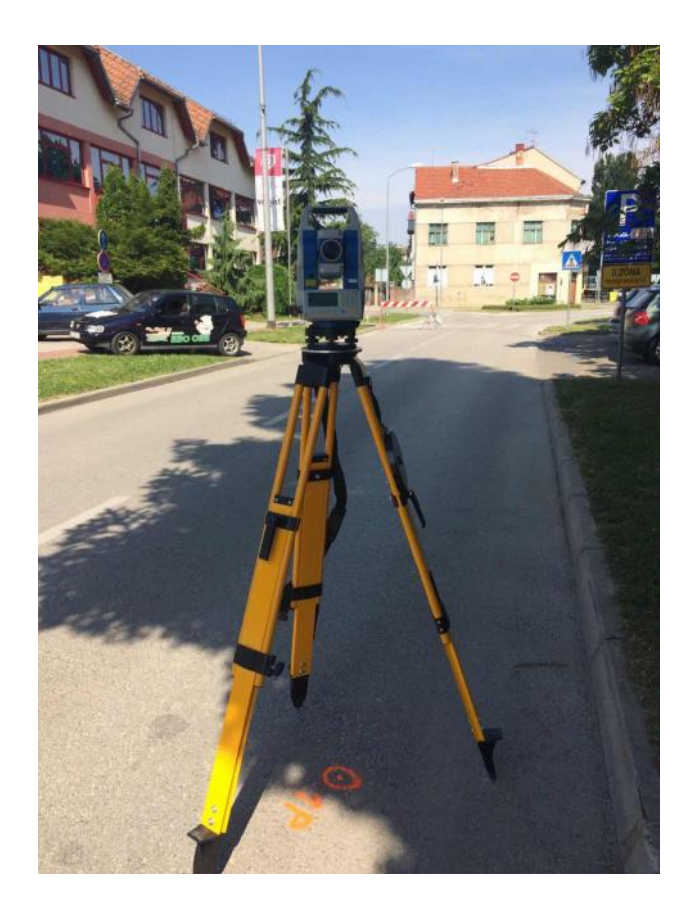

Slika 5.1. Totalna stanica Stonex R2 PLUS 500

Uz instrument u kompletu dolazi i pribor koji je neophodan za nesmetano korištenje instrumenta: baterije, punja, USB kabel, kov eg za transport, stativ, teleskopski nosa prizme te prizma. [14]

GPS prijemnik korišten za izmjeru jest Stonex S9IIIN Plus GNSS. RTK to nost (Real Time Kinematics - to nost u realnom vremenu) navedenog GPS prijemnika je 8mm ± 1ppm horizontalno te 15 mm ± 1 ppm vertikalno. Ure aj može primati signale GPS sustava satelita, ali i GLONASS-a, GALILEO-a, L2C, L5 te COMPASS-a. Domet izme u osnovnih dijelova GPS ure aja, prijemnika i kontrolera, jest i preko 60

metara što olakšava rad kod specifi nih situacija. [14] Na Slici 5.2. prikazan je GPS prijemnik Stonex S9IIIN Plus GNSS.

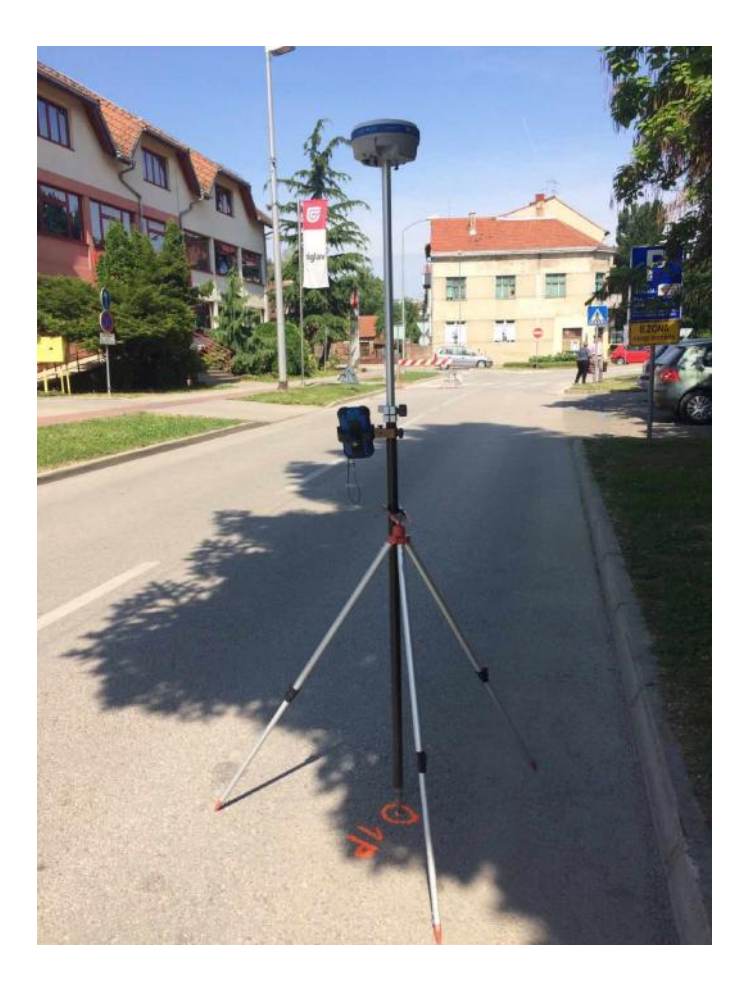

Slika 5.2. Stonex S9IIIN Plus GNSS

Za korištenje GPS prijemnika, uz sam prijemnik dolazi i dodatni pribor neophodan za nesmetano korištenje: baterije, punja baterija, kov eg za transport s hermeti kim zatvaranjem, kontroler, teleskopski karbonski nosa antene visine do 2.5 metara te konzola za postavljanje kontrolera na nosa. [14]

### **5.1.2. Postupak izmjere**

Postupak geodetske izmjere zapo inje sa obilaskom terena radi uo avanja detalja i specifi nosti podru ja koje je potrebno mjeriti. Potrebno je pravilno odrediti dovoljan broj pomo nih to aka (poligona) da bi podru je izmjere bilo propisno pokriveno. Nakon postavljanja poligona pristupa se izmjeri. Na Slici 5.3.prikazan je poligon postavljen na terenu. To ke poligona ozna avaju se bolcnom te vodootpornim sprejem u fluorescentnoj boji, radi lakšeg uo avanja i dugotrajnosti.

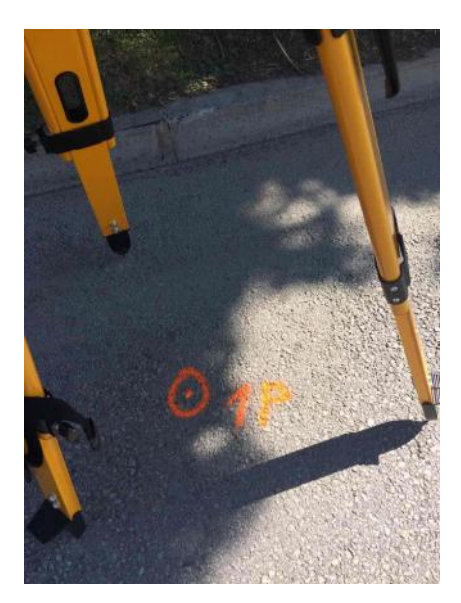

Slika 5.3.Poligon

Koordinate poligona odre uju se u HTRS96/TM koordinatnom sustavu uz pomoć GPS prijemnika. GPS prijemnik postavlja se na poligon i vrši se trideset o itanja. Trideset o itanja provodi se tri puta, a nakon toga potrebno je pri ekati dva sata i ponoviti postupak. Na Slici 5.4. prikazano je odre ivanje koordinata GPS prijemnikom.

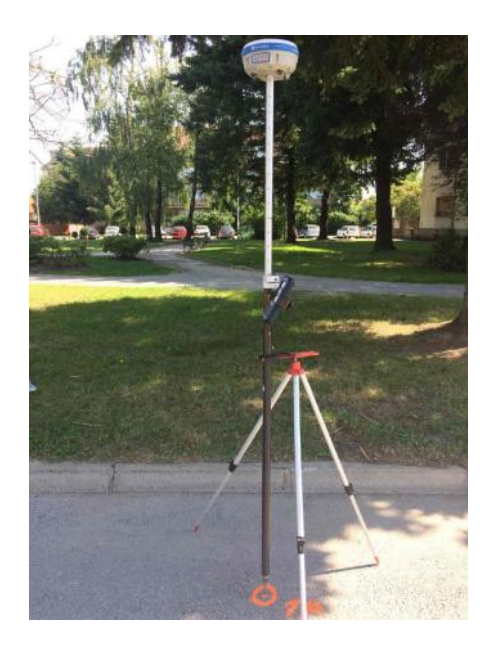

Slika 5.4 Odre ivanje koordinata poligona GPS prijemnikom

Nosa za GPS prijemnik ima ugra enu kružnu libelu uz pomo koje se instrument dovodi u vertikalan položaj u prostoru te se postavlja na stativ radi konstantne vertikalnosti i izbjegavanja ljudskog utjecaja.Na to ku ije koordinate se odre uju postavlja se antena, dok se uz pomo kontrolera upravlja procesom izmjere. Kontroler GPS prijemnika korištenog za izmjeru prikazan je na Slici 5.5.

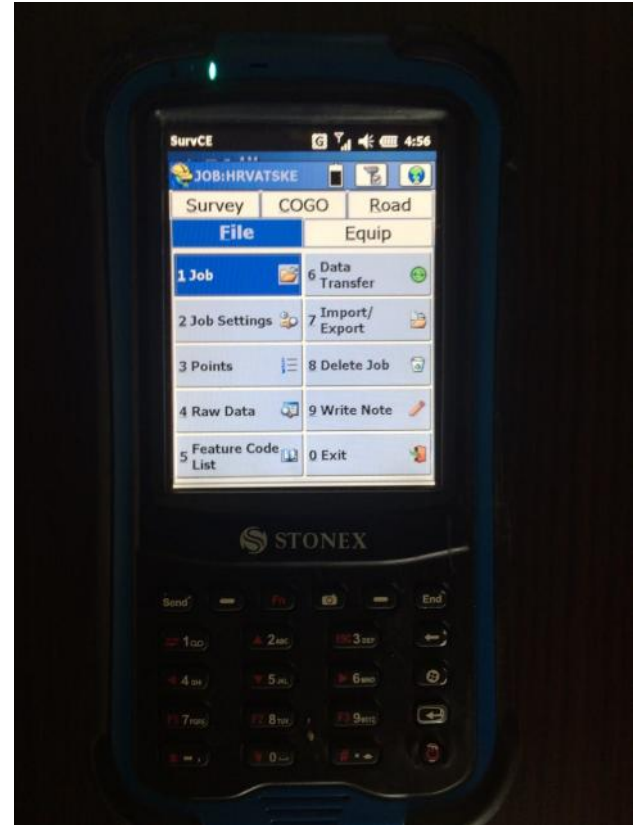

Slika 5.5. Kontroler

Na istoj slici prikazano je su elje softvera koji omogu uje rad s ure ajem pri obavljanju geodetske izmjere. Odabirom kartice *Equip* te *GPS Rover* nakon toga, instrument se priprema za izmjeru RTK metodom (Real Time Kinematics - kinematika u realnom vremenu). Jedan od najvažnijih koraka u pripremi jest odabir HTRS96/TM sustava u kojem se vrše mjerenja (Slika 5.6.). Mjerenje udaljenosti podešeno je na metarski sustav mjernih jedinica, a mjerenje kuteva na kutne stupnjeve, minute i sekunde.

Za odre ivanje koordinata poligona, broj o itanja mora biti postavljen na 30 (Slika 5.7.a), a za to ke detalja, kod korištenja GPS prijemnika za izmjeru, potrebno je izvršiti 5 o itanja svake to ke (Slika 5.7.b).

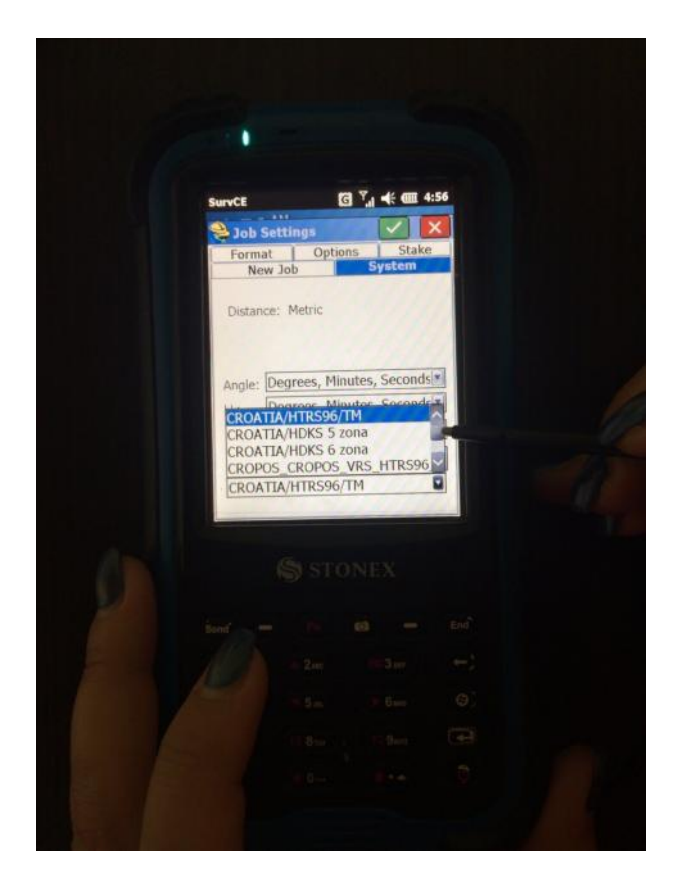

Slika 5.6. Odabir koordinatnog sustava

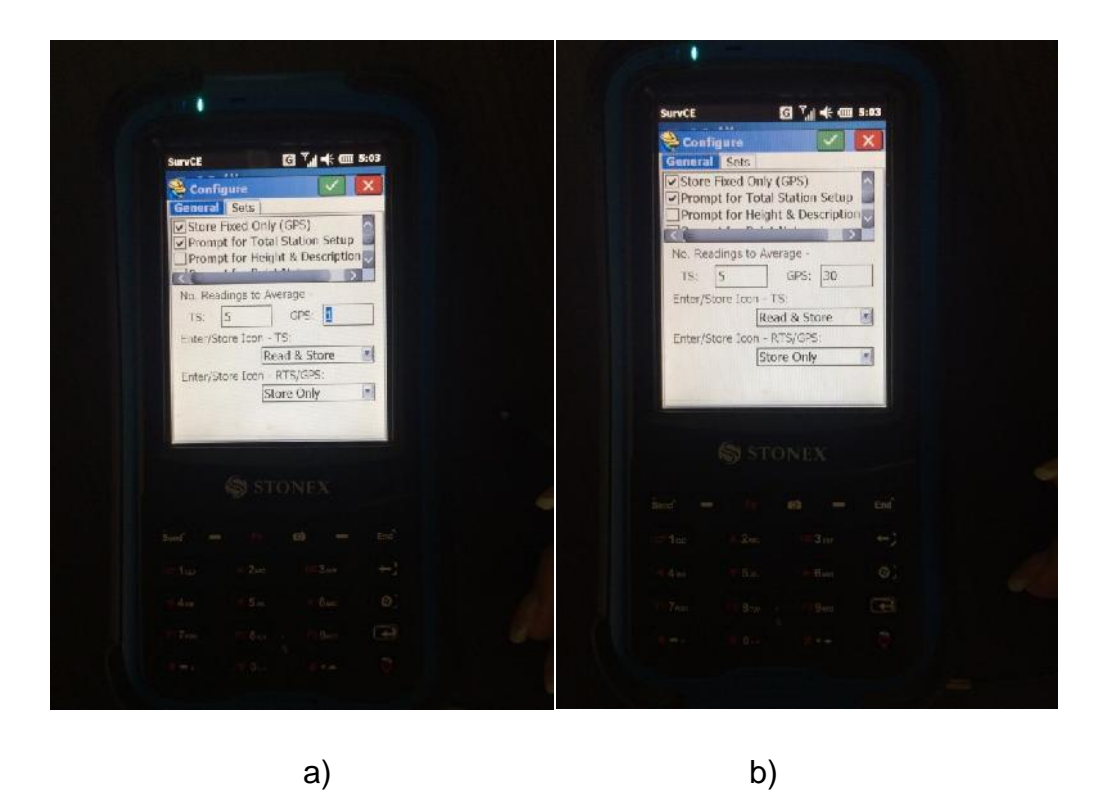

Slika 5.7. Broj o itanja: a) poligoni; b) to ke detalja

Za mjerenje cesta, nužno je i propisano mjerenje provoditi ne samo GPS prijemnikom, ve i totalnom stanicom.Na poligone se postavlja totalna stanica za detaljnu izmjeru terena. Totalna stanica u grubo se postavi iznad to ke koja je poligon.Nakon toga instrument se uklju uje i upisuju se podaci o poslu. Na Slikama 5.8. i 5.9. prikazano je pokretanje totalne stanice.

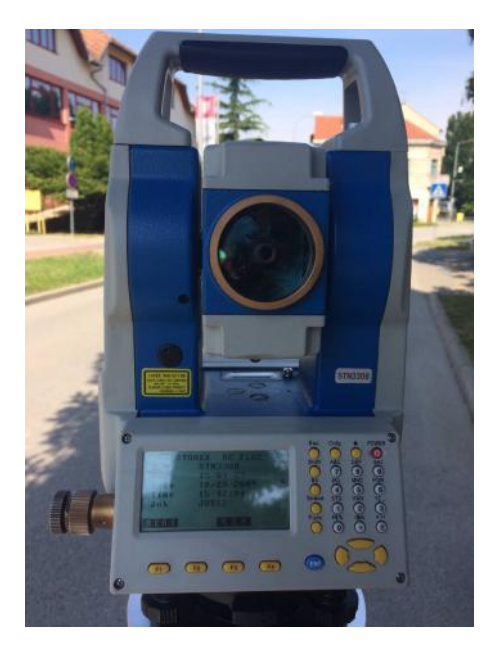

Slika 5.8. Pokretanje totalne stanice

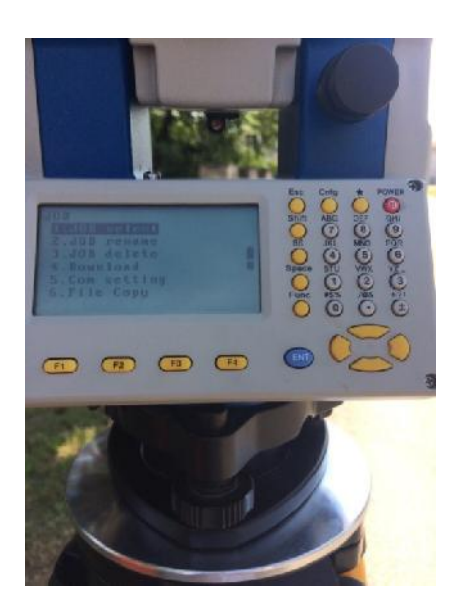

Slika 5.9. Izgled izbornika pri pokretanju

Prvi korak u radu je dodavanje prvog stajališta - P1. To ka P1 je Prvi korak u radu je dodavanje prvog stajališta - P1. To ka P1 je<br>ishodište lokalnog koordinatnog sustava u kojem se odre uju koordinate prilikom mjerenja totalnom stanicom. Koordinate to ke P1 u lokalnom koordinatnom sustavu mjerenja totalnom stanicom. Koordinate to ke P1 u lokalnom<br>su y = 1000.00, x = 1000.00 i z = 100.00 (Slika 5.10.).

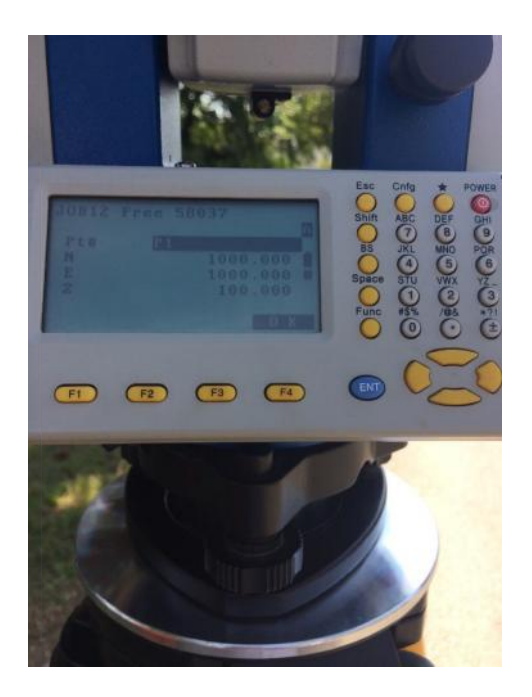

Slika 5.10. Postavljanje koordinata to ke P1

Nakon po etnih radnji kreće se s mjerenjem. Na početku izmjere potrebno je postaviti pravac orijentacije. Pravac orijentacije je pravac u odnosu na koji se mjere svi kutevi prema detaljnim to kama koje e se kasnije mjeriti. Na Slici 5.11. prikazan je princip mjerenja horizontalnih kuteva u geodeziji. Pravac orijentacije se na slici proteže od to ke stajališta (ST) prema sljede em stajalištu koje je na slici ozna eno sa A. Nakon po etnih radnji kre e se s mjerenjem. Na po etku izmjere potrebno je<br>postaviti pravac orijentacije. Pravac orijentacije je pravac u odnosu na koji se mjere<br>svi kutevi prema detaljnim to kama koje e se kasnije mjeriti

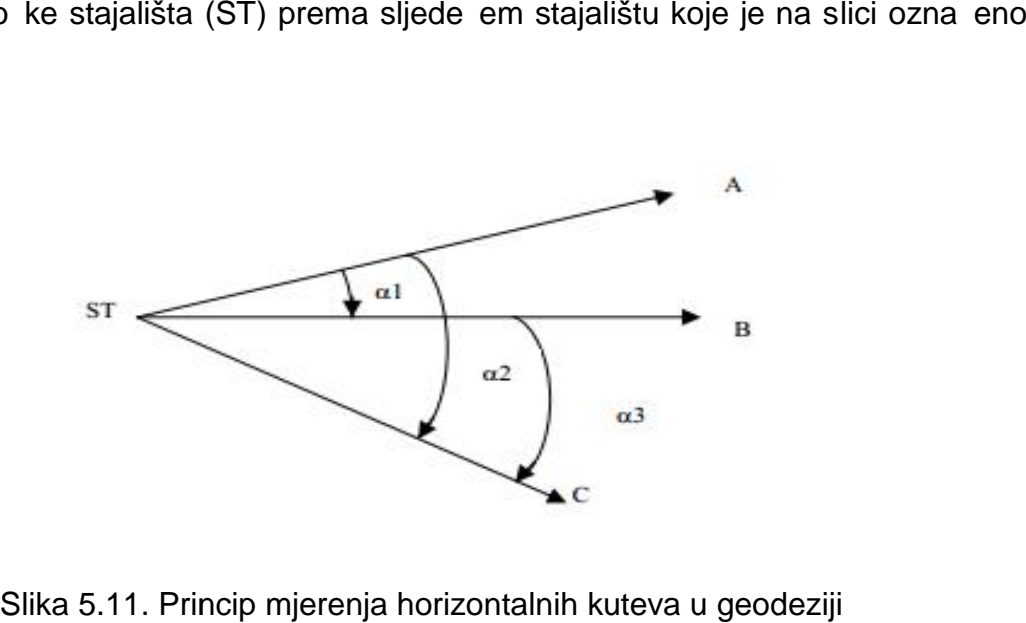

Slika 5.11. Princip mjerenja horizontalnih kuteva u geodeziji

Prilikom postavljanja pravca orijentacije odabire se ranije definirano stajalište P1 (ishodište lokalnog koordinatnog sustava) te se upisuje visina instrumenta koja se mjeri od razine tla do ozna enog mjesta na instrumentu. Slika 5.12.prikazujeizmjeru visine instrumenta te unos iste.

Nakon izmjere visine instrumenta potrebno je navizirati stajalište prema kojem se uzima orijentacija, s tim da je na tom stajalištu postavljena prizma na stativu(Slika 5.13.). Nakon snimanja pravca orijentacije (Slika 5.14.) može se zapo eti s mjerenjem detaljnih to aka. Detaljne to ke se mjere tako da se prizma pomi e s to ke na to ku od interesa i vizira se na nju te potvr uje mjerenje.Jedna osoba radi na totalnoj stanici, a druga postavlja prizmu na detaljne to ke: lomne to ke me a i drugih granica, lomne to ke objekata i ostale to ke važne za prikaz izmjerenog stanja. Nakon što se izmjere sve to ke vidljive sa prvog stajališta, instrument (totalna stanica) seli se na sljede e stajalište. U tom postupku potrebno je ponoviti ranije opisan postupak uzimanja pravca orijentacije i nakon toga nastavlja se s mjerenjem.

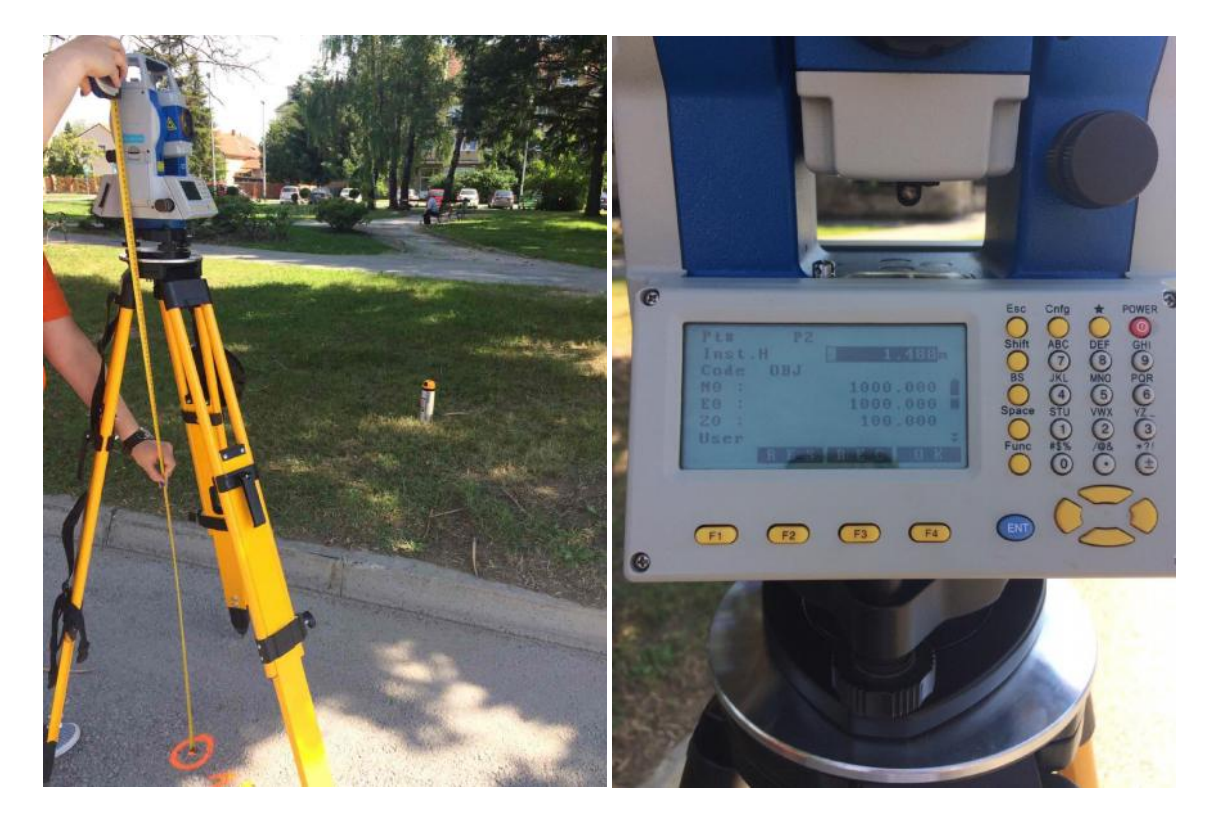

a) b)

Slika 5.12. Visina instrumenta: a) mierenie: b) unos

S obzirom da se podaci prikupljeni geodetskom izmjerom sve eš e koriste za izrade projekata prometnica, izmjeru je potrebno napraviti to no, precizno i u skladu s pravilima struke.

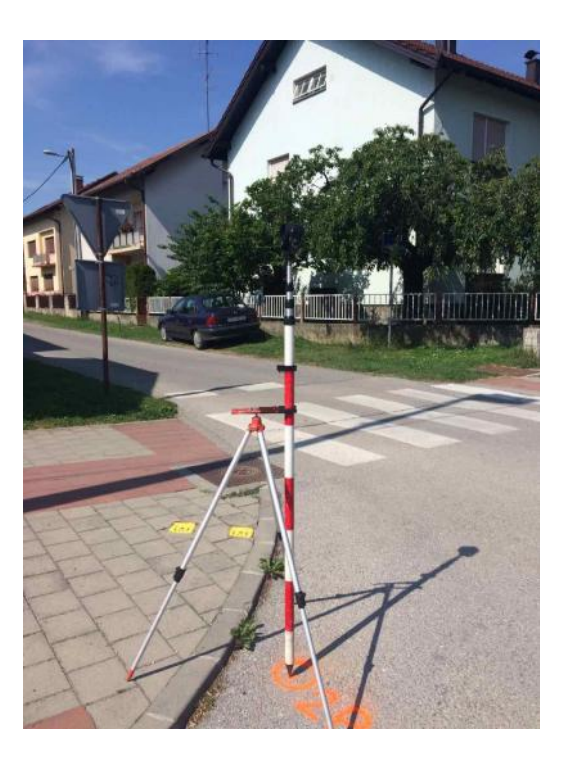

Slika 5.13. Postavljanje prizme

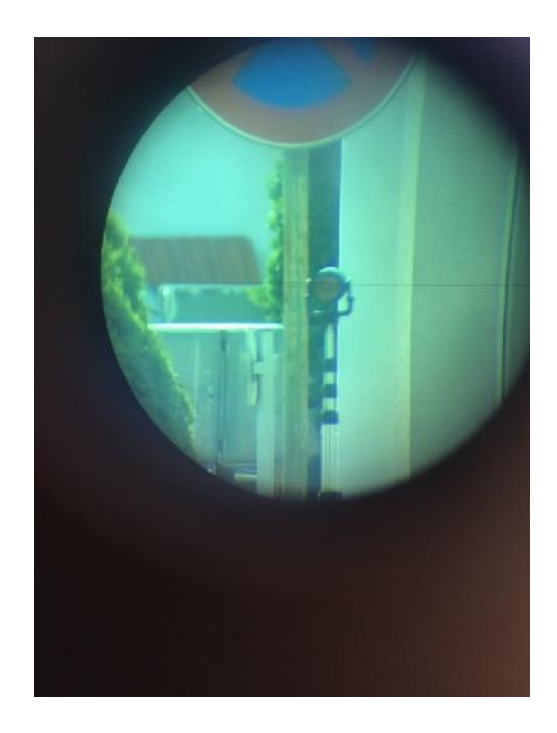

Slika 5.14. Snimanje pravca orijentacije

## **5.2. Obrada podataka**

Nakon izmjere prikupljeni se podaci prebacuju na računalo gdje ih je potrebno obraditi da bi se dobio prikaz koji je mogu e kasnije koristiti u CAD programima. Obrada podataka u ovom slu aju obavljena je uz pomo softvera Kora 2012. Su elje programa vidljivo je na Slici 5.15.

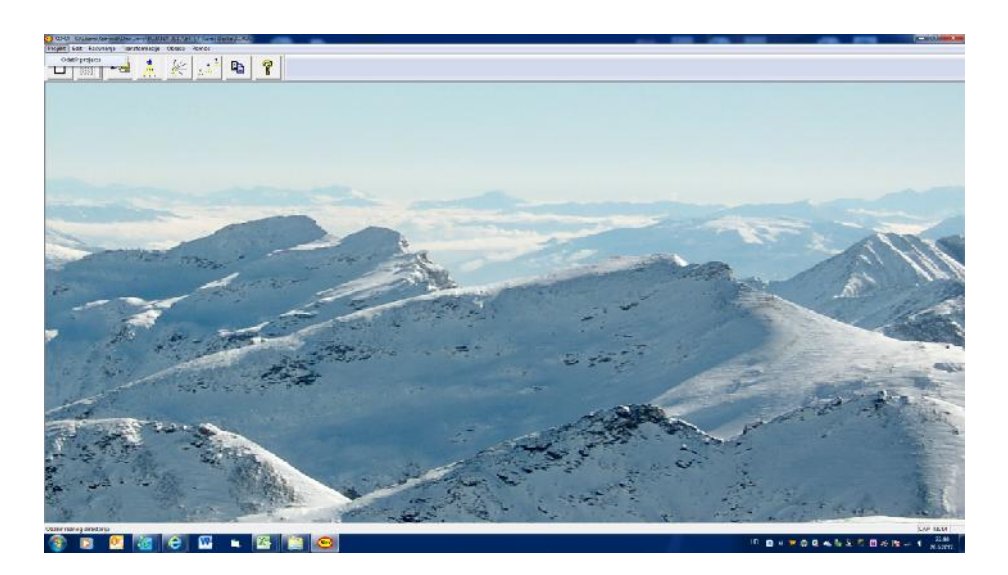

Slika 5.15. Su elje programa Kora 2012

Kora je softver koji omogu uje razli ite prora une u geodetskoj struci i zbog toga se esto koristi pri obradi podataka mjerenja. Iz su elja se odabire kartica *Računanja* koja nudi mnoštvo opcija, prikazanih na Slici 5.16.

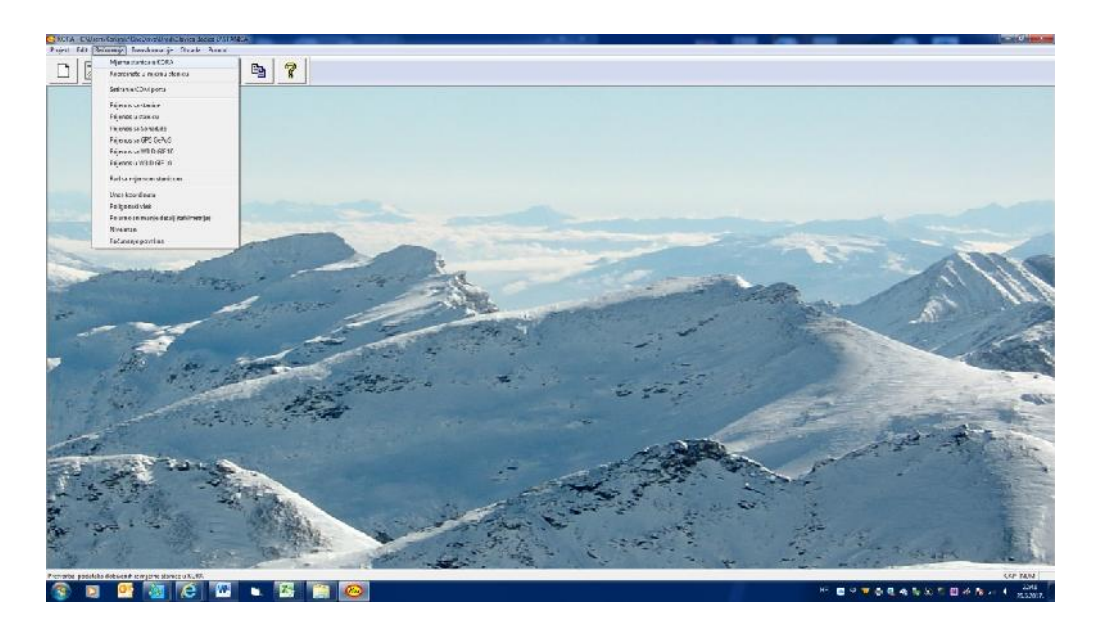

Slika 5.16. Mogu nosti prora una u programu Kora 2012

U istoj kartici odabire se *Mjerna stanica u Kora*, pomoću čega se ulazi u izbornik za obradu podataka prikupljenih totalnom (mjernom) stanicom. Potrebno je podesiti odre ene parametre u izborniku, što je vidljivo na Slici 5.17.Kora se koristi izbornik za obradu podataka prikupljenih totalnom (mjernom) stanicom. Potrebno je<br>podesiti odre ene parametre u izborniku, što je vidljivo na Slici 5.17.Kora se koristi<br>za obradu podataka prikupljenih razli itim totalnim s odabrati instrument koji je korišten za mjerenje na terenu. Tako er, odabire se datoteka koja sadrži podatke mjerenja prethodno preba ena iz instrumenta na ra unalo. Za evidentiranje ceste, mjerenja se u pravilu ne provode u više girusa i potrebno je taj parametar postaviti na posljednji girus. Girus se u geodetskoj struci odnosi na zatvoreni "krug mjerenja": izmjeru pravaca prema to kama detalja u smjeru kazaljke na satu te ponavljanje mjerenja u smjeru suprotnom od kazaljke na satu. Za lakšu obradu te slaganje crteža, u dijelu grafike postavlja se izrada crteža po kodovima, tj. svaka to ka ima svoj kod dodijeljen na terenu, tako da se zna koja detaljna to ka predstavlja lomnu to ku objekta, a koja se odnosi na me e i druge granice. instrumenta je taj parametarstrucinaizmjeru točkama satu te Za crteža, izrada međe Nakon postupak.otvara u podešavaju koordinate koja1000.00 nakoordinata 5.17.prikazano

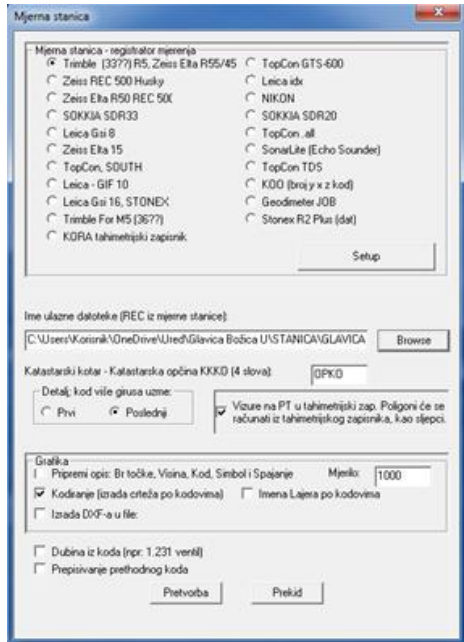

Slika 5.17. Izbornik *Mjerna stanica*

Nakon podešavanja parametara, potrebno je pokrenuti postupak *Pretvorbe*. Nakon toga otvara se podizbornik u kojem se se podešavaju koordinate to ke P, koja je definirana koordinatama y = 1000.00, x = 1000.00 i z = 100.00, kao što je i na terenu unešeno u instrument. Definiranje koordinata prikazano je na Slici 5.18.

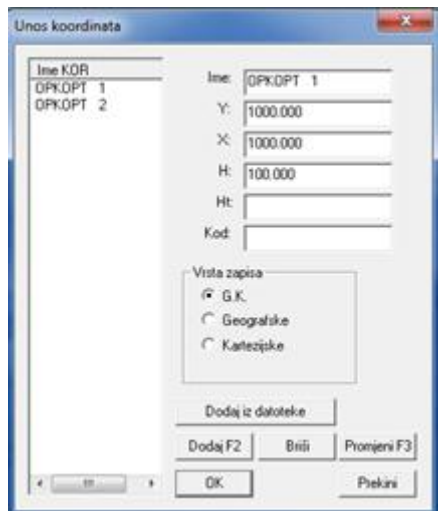

Slika 5.18. Izbornik *Unos koordinata Unos* 

Važno je odabrati G.K. vrstu zapisa, jer se to odnosi na Gauss - Krügerovu projekciju u kojoj se odre uju koordinate koordinatnog sustava HTRS96/TM, koji je službeni koordinatni sustav u Republici Hrvatskoj. Da bi se izračun mogao provesti do kraja, pomo u algoritma u programu MS Excel, koji je programiran za izra un definitivnih koordinata to aka stajališta na temelju šest opažanja koordinata, računaju se koordinate to aka poligona. Dobivene koordinate dodaju se u program Kora da bi se sve snimljene detaljne to ke iz lokalnog koordinatnog sustava postavile u referentni koordinatni sustav. Definitivne koordinate poligona odre ene prilikom izmjere Dravske ulice prikazane su u Tablici 3. Važno je odabrati G.K. vrstu zapisa, jer se to odnosi na Gauss - Krügerovu<br>jekciju u kojoj se odre uju koordinate koordinatnog sustava HTRS96/TM, koji je<br>žbeni koordinatni sustav u Republici Hrvatskoj. Da bi se izra un mog oordinatni sustav u Republici Hrvatskoj. Da bi se izra un mogao provesti<br>
pomo u algoritma u programu MS Excel, koji je programiran za izra un<br>
koordinata to aka stajališta na temelju šest opažanja koordinata, ra unaju<br>
a

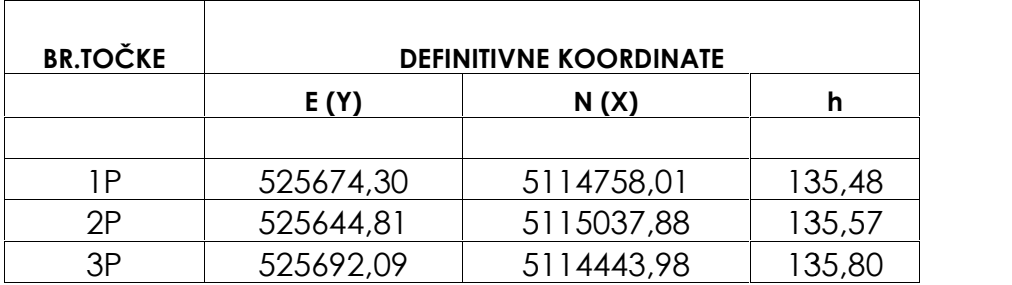

izmjere Dravske ulice prikazane su u Tablici 3.<br>Tablica 3. Definitivne koordinate to aka poligona za Dravsku ulicu

Na alatnoj traci programa Kora 2012 vidljive su metode izmjere za koje se prora uni izvršavaju. Izmjera Dravske ulice provedena je RTK metodom te polarnom metodom (polarno snimanje detalja). Polarno snimanje detalja je takva vrsta izmjere kod koje se mjere horizontalni i vertikalni kutevi te udaljenosti do detaljnih to aka. Pri proračunima za podatke prikupljene polarnom metodom izmjere, potrebno je podesiti odre ene parametre, od kojih je obavezan broj decimalnih mjesta kojih treba biti dva. Dva decimalna mjesta su važan element zbog toga što katastarski uredi rade s odre ene parametre, od kojih je obavezan broj decimalnih mjesta kojih treba biti dva.<br>Dva decimalna mjesta su važan element zbog toga što katastarski uredi rade s<br>koordinatama koje moraju biti izražene s to noš u od jednog *Polarno snimanje detalja* je prikazan na Slici 5.20., dok je alatna traka sa označenom *Polarno snimanje detalja* je prikazan na Slici 5.20., dok je alatna traka sa<br>ikonom za odabir polarnog snimanja detalja prikazana na Slici 5.19.

| $\begin{array}{c c c c c} \hline \textbf{C} & \textbf{C} & \textbf{C} \end{array}$ | $\frac{1}{2}$ |  | $\ll$ $\mathbb{R}^{\mathbb{A}}$ |  |
|------------------------------------------------------------------------------------|---------------|--|---------------------------------|--|

Slika 5.19. Alatna traka u programu Kora 2012

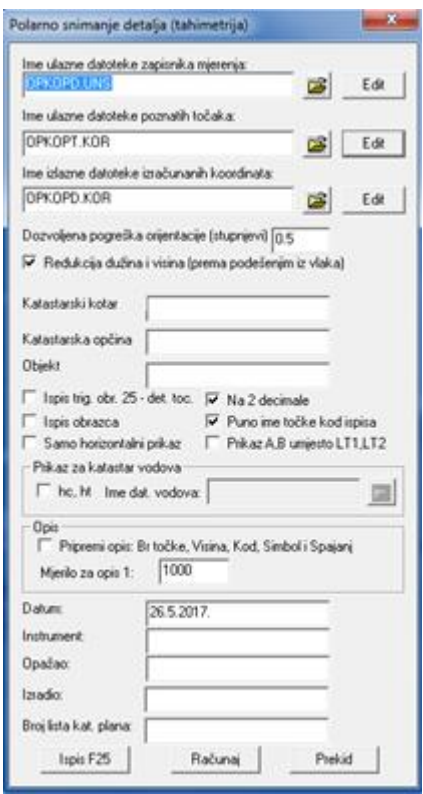

Slika 5.20. Izbornik *Polarno snimanje detalja* Slika

Rezultat svih opisanih operacija je terenski zapisnik mjerenja sa izra unatim koordinatama svih izmjerenih detaljnih to aka.

## **5.3. Izrada geodetskog elaborata izvedenog stanja javne ceste ceste**

Nakon prikupljanja i obrade podataka, pristupa se izradi geodetskog elaborata Nakon prikupljanja i obrade podataka, pristupa se izradi geodetskog elaborata<br>izvedenog stanja javne ceste. Nakon što je teren izmjeren i podaci obra eni, elaborat se izra uje uz pomo CAD programa ZWCAD 2017 te MS Excel-a i Word-a. U ZWCAD-u se izra uju grafi ki dijelovi elaborata (skica izmjere, prikaz izmjerenog se izra uje uz pomo CAD programa ZWCAD 2017 te MS Excel-a i Word-a. U<br>ZWCAD-u se izra uju grafi ki dijelovi elaborata (skica izmjere, prikaz izmjerenog<br>stanja i kopije katastarskih planova za katastar i zemljišnu knjigu), (obrasci prijavnih listova za katastar i zemljišnu knjigu, iskaz površina, tehni ko izvješ e i GPS zapisnik) u MS Excel-u i MS Word-u.

### **5.3.1. Skica izmjere**

Po etni korak izrade elaborata jest u itavanje koordinata to aka snimljenih na terenu u prazan ZWCAD predložak. U itavanje koordinata to aka vrši se uz pomo posebne nadogradnje programa namijenjenoj geodetskim uredima. Alatna traka dodatka *Geodezija* može se vidjeti na Slici 5.21., zajedno sa izgledom su elja programa ZWCAD 2017.

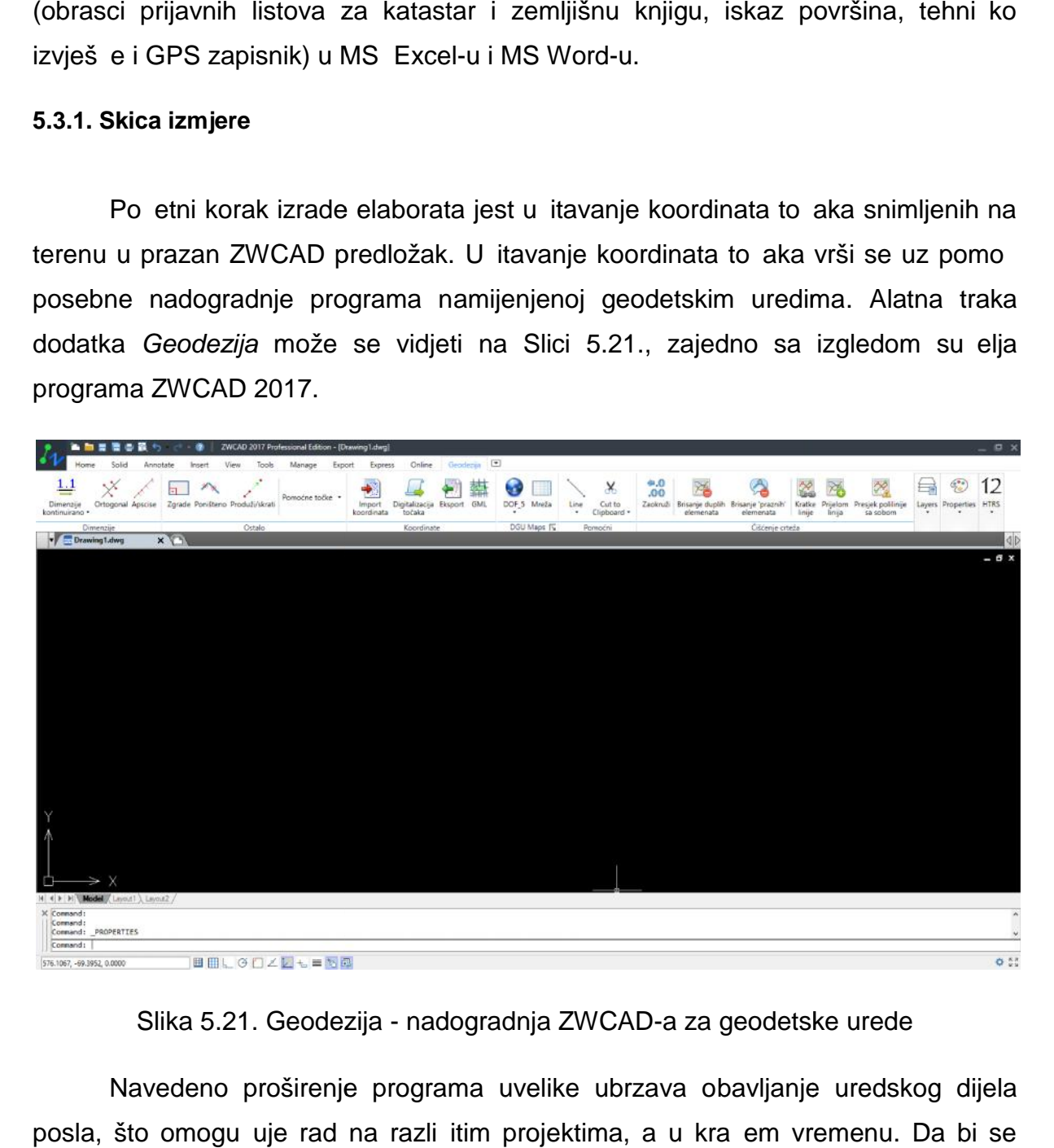

### Slika 5.21. Geodezija - nadogradnja ZWCAD-a za geodetske urede

Navedeno proširenje programa uvelike ubrzava obavljanje uredskog dijela posla, što omogu uje rad na razli itim projektima, a u krajem vremenu. Da bi se

to ke u itale, potrebno je izraditi datoteku u .csv formatu u kojoj se nalaze brojevi to aka, zajedno s njihovim koordinatama. Kod ove vrste geodetskog posla, koja se povezuje s horizontalnim položajem to aka na terenu, .csv datoteka mora sadržavati samo y i x koordinatu, a visine, kao i kodovi i ostali podaci, su opcionalni. Nakon pripremljene datoteke za u itavanje, pomo u naredbe *Import koordinata*pristupa se izborniku za u itavanje to aka. Navedeni podizbornik prikazan je na Slici 5.22.

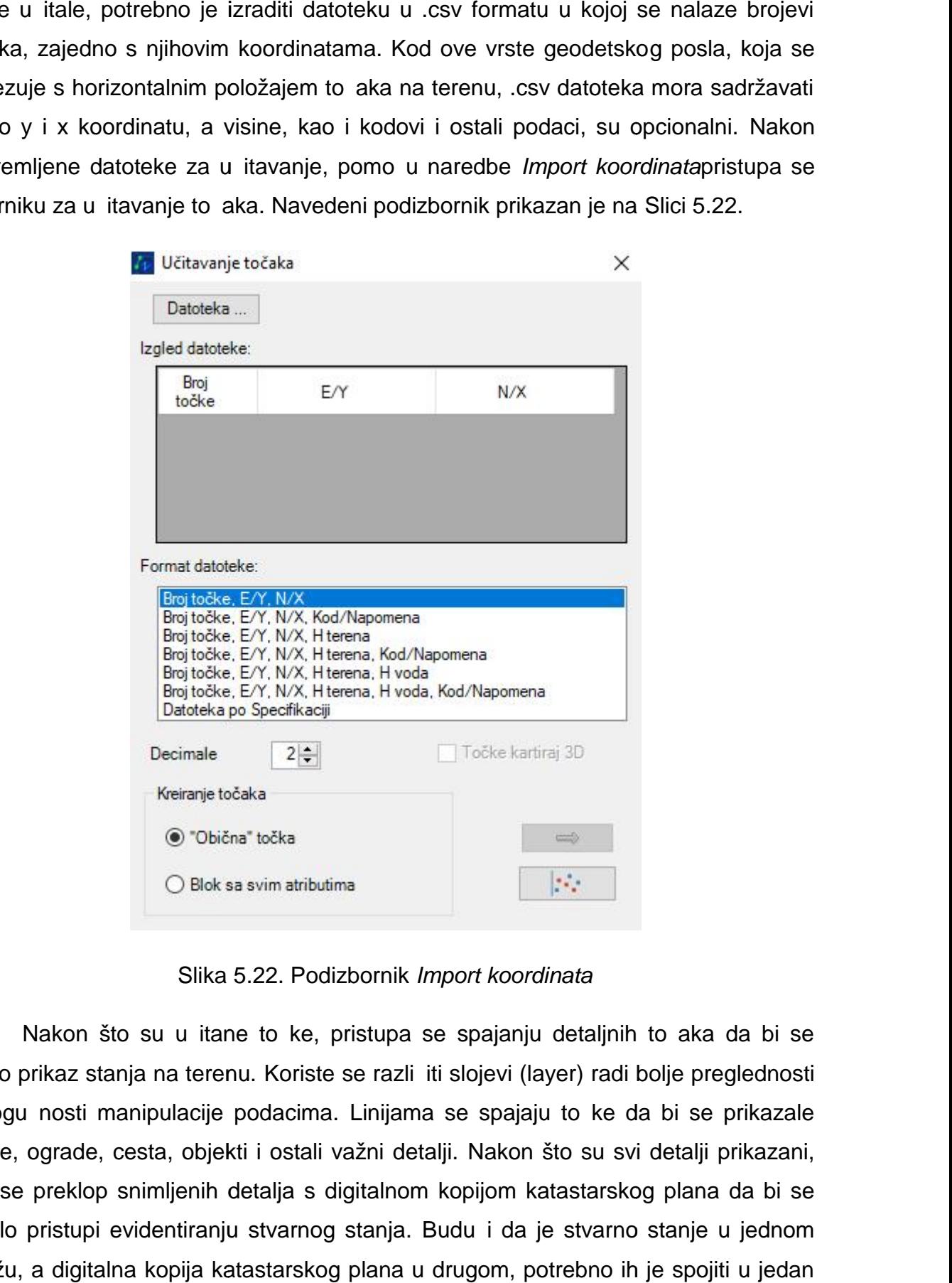

Slika 5.22. Podizbornik *Import koordinata*

Nakon što su u itane to ke, pristupa se spajanju detaljnih to aka da bi se dobio prikaz stanja na terenu. Koriste se razli iti slojevi (layer) radi bolje preglednosti i mogu nosti manipulacije podacima. Linijama se spajaju to ke da bi se prikazale me e, ograde, cesta, objekti i ostali važni detalji. Nakon što su svi detalji prikazani, vrši se preklop snimljenih detalja s digitalnom kopijom katastarskog plana da bi se moglo pristupi evidentiranju stvarnog stanja. Budu i da je stvarno stanje u jednom crtežu, a digitalna kopija katastarskog plana u drugom, potrebno ih je spojiti u jedan crtež prema koordinatama.

Preklop omogu uje utvr ivanje odnosa izme u trenutnog stanja granica posjeda u katastrui stvarnog stanja na terenu. Nakon izvršenog preklopa pristupa se ure ivanju skice. Skica izmjere naj eš e se radi u mjerilu 1:500. Veli ina brojeva posjeda u katastrui stvarnog stanja na terenu. Nakon izvršenog preklopa pristupa se<br>ure ivanju skice. Skica izmjere naj eš e se radi u mjerilu 1:500. Veli ina brojeva<br>to aka pri tome se namješta na 0.75, kao i brojke koje (odmjeranja) na skici. Frontovi predstavljaju udaljenosti izme u lomnih to aka terena. Na Slici 5.23. prikazan je primjer postavljanja frontova i izgled brojki kod ure ivanja skice.

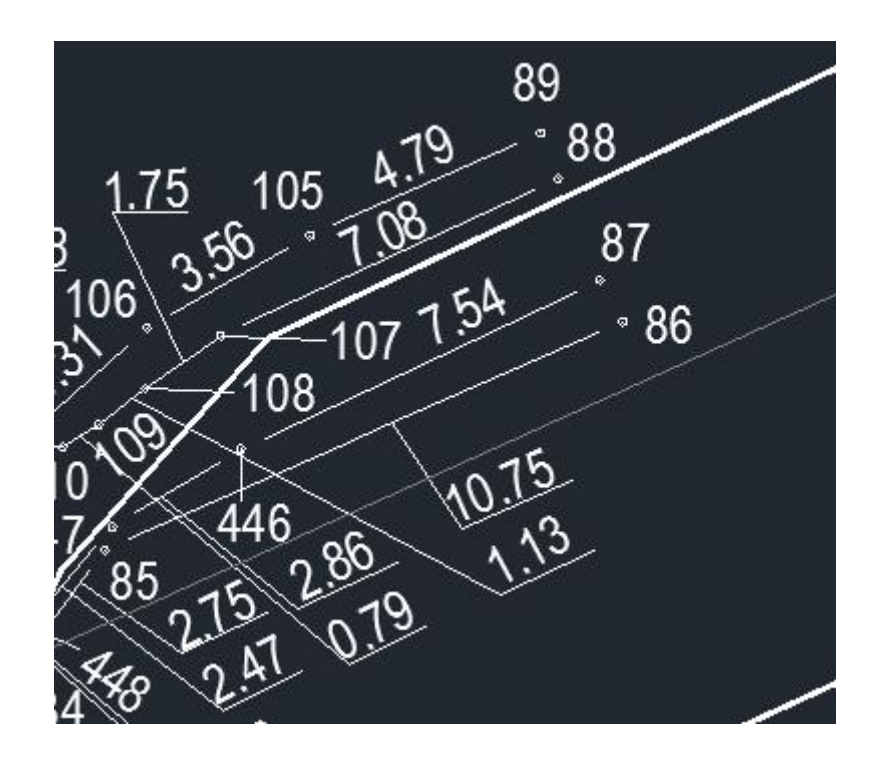

Slika 5.23. Ozna avanje to aka i frontova na skici

Brojeve to aka potrebno je postaviti tako da budu uo ljivi i pregledni. Na sve rubne to ke me a postavljaju se topografski znakovi trajnih me nih oznaka, na rubovima linija koje ozna avaju novu liniju međe, tj. liniju evidentiranja. Linija evidentiranja ozna ava se crvenom bojom linije debljine 0.30 mm. Primjer linije evidentiranje s postavljenim topografskim znakom me nih oznaka prikazan je na Slici 5.24.Na istoj slici prikazani su znakovi za poništavanje (dvije crvene tanke linije). Znakovi poništavanja stavljaju se na granice katastarskog plana koje se evidentiranjem mijenjaju, na brojeve katastarskih estica koji se uklanjaju iz operata (zbog spajanja s drugim esticama) te liniju uporabe koja se poništava zbog evidentiranja nove. Linija uporabe predstavlja granicu asfaltiranog dijela prometnice. Slika 5.23. Ozna avanje to aka i frontova na skici<br>Brojeve to aka potrebno je postaviti tako da budu uo ljivi i pregledni. Na sve<br>to ke me a postavljaju se topografski znakovi trajnih me nih oznaka, na<br>na linija koje ozna

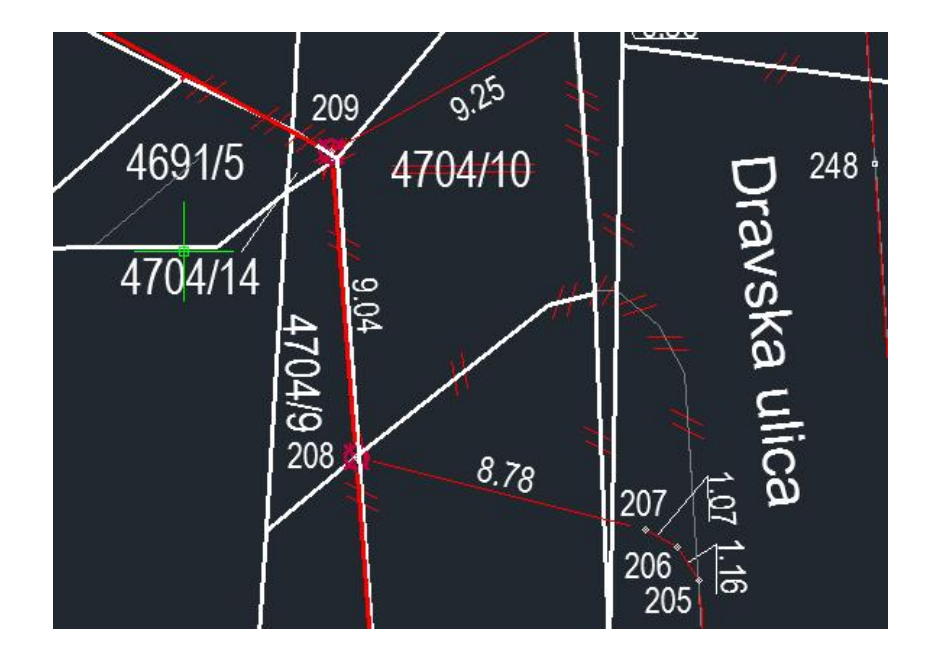

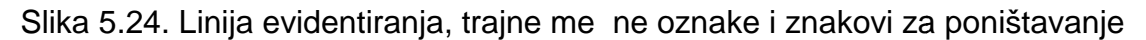

U slu ajevima evidentiranja cesta, skicu izmjere uglavnom je potrebno izraditi u više detaljnih listova, zbog velikog podru ja koje je potrebno prikazati. Detaljni listovi moraju biti me usobno povezani pomo u legende koja se obavezno dodaje na svaki detaljni list skice i daje informaciju o me usobnoj vezi listova. Izgled legende vidljiv je na Slici 5.25. Legenda se postavlja tako da ne ometa itljivost detaljnog lista nakon ispisa. U konkretnom primjeru, ovakva legenda je postavljena na detaljni list br.2 pri emu je isti list ozna en crvenom bojom, dok su prethodni detaljni list (broj 1) br.2 pri emu je isti list ozna en crvenom bojom, dok su<br>i sljede i detaljni list (broj 3) ozna eni crnom bojom. Slika 5.24. Linija evidentiranja, trajne me ne oznake i znakovi za poništavanje<br>U slu ajevima evidentiranja cesta, skicu izmjere uglavnom je potrebno izraditi<br>u više detaljnih listova, zbog velikog podru ja koje je potrebn

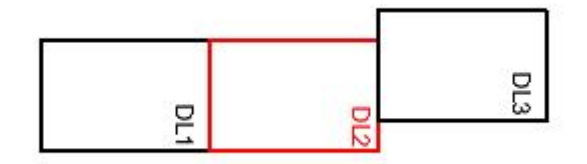

Slika 5.25. Legenda

Cjelokupan izgled jednog detaljnog lista skice izmjere, sa svim potrebnim oznakama i izra en u mjerilu 1:500, dan je u Prilogu 4.

#### **5.3.2. Snimka izvedenog stanja**

Snimka izvedenog stanja dio je geodetskog elaborata izvedenog stanja javne ceste koji prikazuje isklju ivo elemente dobivene mjerenjem na terenu, za razliku od skice koja uz njih sadrži i elemente kopije katastarskog plana.

Na snimci izvedenog stanja obavezno se prikazuju sve snimljene to ke me e koja razdvaja podru je ceste od susjednih estica te karakteristi ne detaljne to ke prometnice. Linijski elementi koji se prikazuju su linije uporabe (granice asfaltiranog dijela prometnice), linija evidentiranja prometnice (crvena boja) te dijelovi međe koji su nepromijenjeni.

Snimka se izra uje u više detaljnih listova, naj eš e u mjerilu sitnijem od onog u kojem je rađena skica izmjere. Za Dravsku ulicu, snimka izvedenog stanja izrađena je u mjerilu 1:1000. Cjelokupan izgled jednog detaljnog lista snimke izvedenog stanja prikazan je Prilogom 5.

#### **5.3.3. Kopija katastarskog plana**

Kopija katastarskog plana izra uje se za katastar i zemljišnu knjigu i to u dvadijela. Prvi dio je kopija plana koja prikazuje staro stanje sa svim unešenim izmjenama, znakovima poništavanja te starim brojevima katastarskih estica i novim brojevima koji se na prvom dijelu kopije plana ozna avaju crvenom bojom. Tako er, prikazana je stara linija uporabe koja se poništava te nova linija uporabe prikazana to kastom linijom u crvenoj boji. Prvi dio kopije plana služi da bi se mogle uo iti sve promjene koje se provode u knjižnom i grafi kom dijelu katastarskog operata za predmetnu esticu. Izgled detaljnog lista prvog dijela kopije katastarskog plana za Dravsku ulicu prikazan je u Prilogu 6.

Drugi dio kopije katastarskog plana za katastar u potpunosti je izra en u crnoj boji i prikazuje novo stanje, tj. stanje katastarskog plana nakon što budu provedene sve promjene koje se elaboratom iskazuju. Prilog 7 prikazuje kopiju katastarskog plana za katastar, tj. jedan detaljni list drugog dijela kopije katastarskog plana. Za izradu kopija katastarskih planova Dravske ulice korišteno je mjerilo 1:1000.

#### **5.3.4. Prijavni listovi i iskaz površina**

Za evidentiranje ceste u katastaru, potrebno je izraditi prijavne listove za katastar i zemljišnu knjigu, no prije nego se pristupi izradi potrebno je izvršiti odre ivanje površina katastarskih estica unutar obrasca *Iskaz površina*. Iskaz površina s lijeve strane sadrži brojeve katastarskih estica i njihove površine prije promjena, dakle staro stanje, dok desna strana prikazuje estice koje se evidentiraju (mijenjaju, dodaju) unutar elaborata. Moguće su sljedeće promjene: potpuno poništavanje katastarske estice i pripajanje drugim esticama, smanjenje površine katastarske estice i pove anje površine katastarske estice, a sve u skladu sa Zakonom o državnoj izmjeri i katastru nekretnina. Na podru ju grada Koprivnice, prema Zakonu o državnoj izmjeri i katastru nekretnina, dopuštena razlika u površini starog i novog stanja u iskazu površina iznosi  $\pm$  5 %. Ukoliko je razlika ve $a$ , pristupa se ispravljanju grubih pogrešaka u održavanju katastra. To an iskaz površina važan je za projektiranje idejnih prometnih rješenja zbog poznavanja površina u stvarnosti koje se mogu koristiti za projektiranje ceste.

Prvi korak izrade iskaza površina je utvr ivanje svih brojeva katastarskih estica na kojima se vrši promjena u bilo kojem obliku. Nakon toga, analiti ki iz koordinata ra unaju se nove površine svih katastarskih estica ija se površina mijenja na bilo koji od ranije spomenutih na ina. Usporedbom stare i nove površine, utvr uje se postotak razlike. Ukoliko je on ve i od 5 % (pozitivnog ili negativnog predznaka), navedenu katastarsku esticu potrebno je uvrstiti u iskaz površina, kao i u prijavne listove. Za esticu ceste formira se jedna estica, jedinstvenog broja katastarske estice te se ona navodi kao prva u iskazu površina. Broj estice ceste može biti prijašnji, tj. estica ceste naj eš e ce formira spajanjem postoje ih, ranije evidentiranih estica ceste u jednu, s tim da se zadrži broj postoje e estice, uz promjene granica i površine. Prilog 8 prikazuje iskaz površina za elaborat izvedenog stanja ceste za Dravsku ulicu.

Pošto su obra unate sve površine, izra uju se prijavni listovi za katastar te za zemljišnu knjigu. Prijavni list listovi sastoje se od dosadašnjeg i novog stanja.

Prijavni list za katastar za dosadašnje stanje sadrži sljede e informacije za pojedinu česticu: broj posjedovnog lista, podatke o posjedniku, broj parcele, vrstu obrade zemljišta, površinu parcele izraženu u hektarima, arima i metrima kvadratnim te broj zemljišnoknjižnog uloška. esta je pojava da estice istog posjedovnog lista budu raspore ene u više razli itih zemljišnoknjižnih uložaka i obrnuto. Za više estica istog posjednika potrebno je izraziti i ukupnu površinu tih čestica. Zadnji stupac kod dosadašnjeg stanja služi za iskazivanje oznake promjene te isprave na temelju koje se promjena izvodi, pri emu se obavezno mora navesti klasa i urbroj za tu ispravu. Podaci za dosadašnje stanje u katastru preuzimaju se sa stranice oss.uredjenazemlja.hr, na temelju unosa katastarskog ureda, katastarske op ine i brojeva estica.

Novo stanje u prijavnom listu za katastar sastoji se od sljede ih informacija o estici: broj posjedovnog lista, podaci o posjedniku, broja parcele, naziva parcele, kulture i klase, površine te broja zemljišnoknjižnog uloška. Uz poznate informacije, naziv parcela za estice koje nisu nerazvrstana cesta pronalaze se u Registru prostornih jedinica kojem je mogu e pristupiti preko Geoportala. Za novoformiranu česticu ceste ne unose se brojevi posjedovnog lista i zemljišnoknjižnog uloška jer se oni formiraju kasnije, prilikom pregleda i provedbe elaborata. Za sve ostale čestice, koje nisu cesta i ne vrši se promjena u podacima o posjedniku, u taj stupac upisuje se "dosadašnji". Ukoliko je estica poništena na kopiji plana, u prijavnom listu ona se unosi samo u dosadašnje stanje, dok su pola kod novog stanja prazna. Prilog 9 predstavlja prijavni list za katastar izra en za Dravsku ulicu u gradu Koprivnici. Prilog 10 prikazuje prijavni list za zemljišnu knjigu za ulicu za koju se elaborat izra uje (Dravska ulica). Prijavni list za zemljišnu knjigu izra uje se na isti na in kao i prijavni list za katastar, osim što nije potrebno navoditi brojeve posjedovnih listova.

#### **5.3.5. GPS zapisnik, račun pomoćnih točaka i popis koordinata**

GPS zapisnik je obrazac u koji se opisuju podaci mjerenja s pomo nih to aka (poligona). Nakon što su obavljena mjerenja i preba eni podaci, za izradu GPS zapisnika koristi se datoteka s nastavkom .rw5. U tom obliku spremljena datoteka, u itana je na Carlson Software Report Page. Prilikom u itavanja, obavezno je podesiti mjerne jedinice za kut u oblik stupnjeva, minuta i sekundi te redoslijed koordinata E/N. Izgled stranice prikazan je na Slici 5.26.Prilog 11 prikazuje GPS zapisnik.

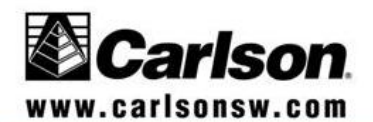

**SurvCE RW5 Report.** 

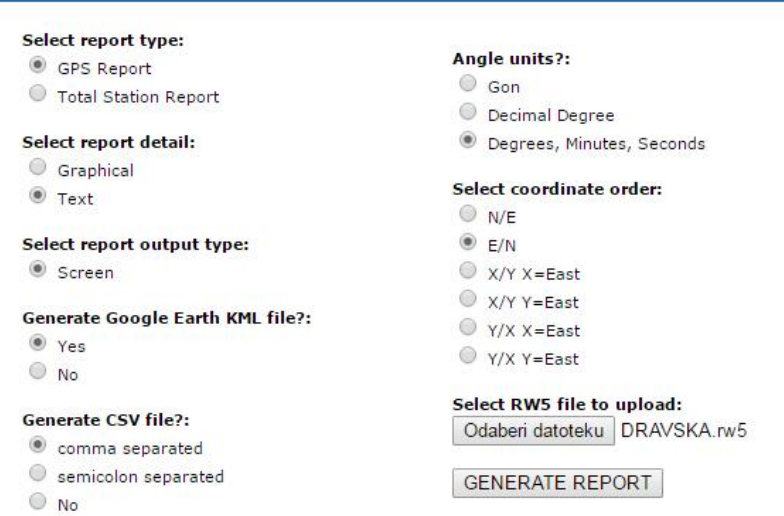

Slika 5.26. Carlson Software [15]

Pomo u podataka GPS zapisnika, izra gie se račun pomoćnih točaka. On se ra una uz pomo algoritma koji kao kona an rezultat daje položajnu to nost pomo ne to ke (poligona) s 95 - % vjerojatnošu. Na temelju šesterostrukog odre ivanja koordinata poligona, koji daju i prekobrojna mjerenja, odre uju se definitivne koordinate poligona. Ra un to nosti (nakon prora una) prikazuje Prilog 12. Slika 5.26. Carlson Software [15]<br>
Pomo u podataka GPS zapisnika, izra uje se ra un pomo nih to aka. On se<br>
una uz pomo algoritma koji kao kona an rezultat daje položajnu to nost<br>
no ne to ke (poligona) s 95 - % vjerojatno

Nakon odre ivanja definitivnih koordinata poligona i odre ivanja koordinata u Kori, izra uje se obrazac popisa koordinata. U taj obrazac unose se sve detaljne to ke snimljene na terenu (broj to ke), kao i njihove koordinate izražene s to noš u na centimetar (dvije decimale). Koordinate to aka odre ene su u koordinatnom sustavu HTRS96/TM. Uz koordinate, za svaku to ku iskazana je njena vrsta (Tablica 4.), stabilizacija (Tablica 6.) te nastanak (metoda izmjere) (Tablica 5.) pomo u kodova.Za sve to ke obavezno se navodi broj elaborata (redni broj u evidenciji geodetske djelatnosti ureda), a za pomo ne to ke iskazana je i položajna to nost. Za nastanak to ke u ovom slu aju za poligone stavljen je kod 6 jer su oni odre eni GNSS izmjerom, a ostale to ke imaju u tom stupcu kod 5 jer su odre ene polarnom metodom (totalna stanica). oordinate, za svaku to ku iskazana je njena vrsta (Tablica<br>6.) te nastanak (metoda izmjere) (Tablica 5.) pomo u<br>vezno se navodi broj elaborata (redni broj u evidenciji<br>a), a za pomo ne to ke iskazana je i položajna to nost zapisnika, izra uje se ra un pomo nih<br>koji kao kona an rezultat daje polo<br>95 - % vjerojatnoš u. Na temelju s<br>na, koji daju i prekobrojna mjerenja,<br>. Ra un to nosti (nakon prora una) p<br>titivnih koordinata poligona i odre iv

## Tablica 4.Vrsta to ke

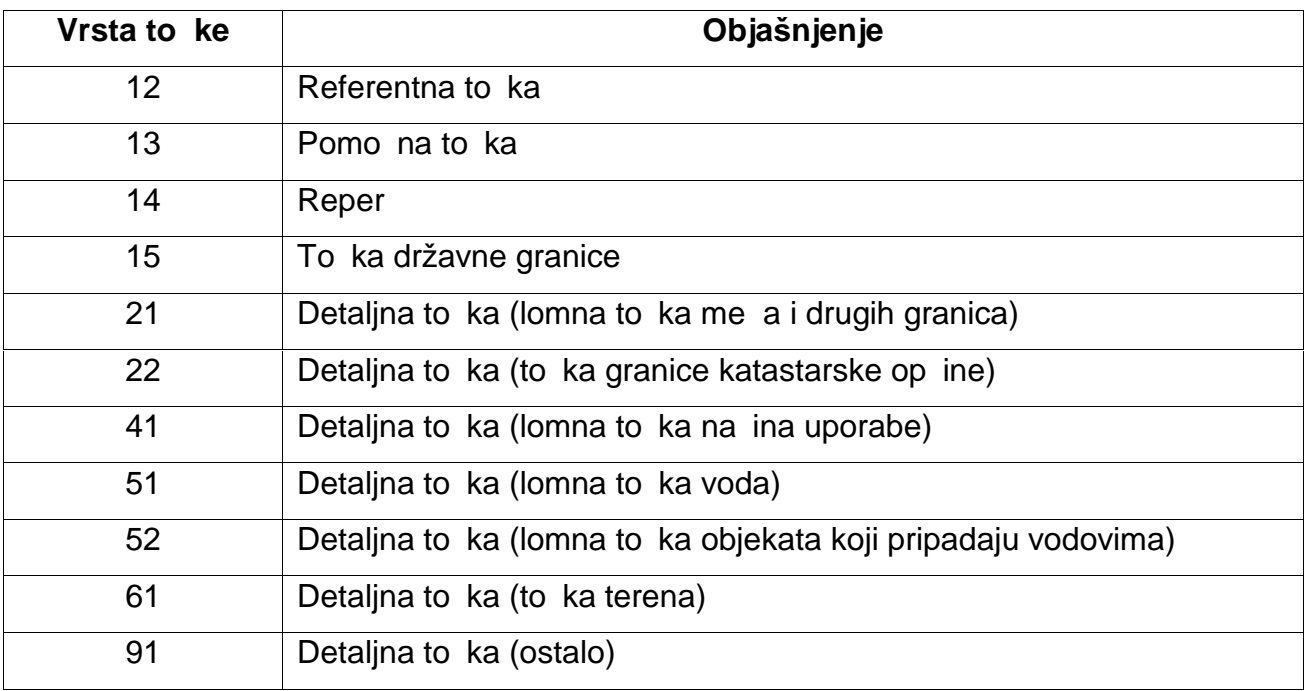

Tablica 5. Nastanak to aka

| Nastanak to ke | Objašnjenje                                                  |  |  |
|----------------|--------------------------------------------------------------|--|--|
| 1              | Ekranska ili ru na digitalizacija                            |  |  |
| $\overline{2}$ | Ekranska ili ru na digitalizacija s homogenizacijom          |  |  |
| 3              | Digitalizacija konstrukcijom iz originalnih podataka izmjere |  |  |
| 4              | Stereoizmjera                                                |  |  |
| 5              | Polarna izmjera                                              |  |  |
| 6              | <b>GNSS</b> izmjera                                          |  |  |
| $\overline{7}$ | Ortogonalna izmjera                                          |  |  |
| 8              | Lu ni presjek                                                |  |  |
| 81             | Izra unata to ka (aritmeti ka sredina)                       |  |  |
| 9              | Ostalo                                                       |  |  |

#### Tablica 6. Stabilizacija to aka

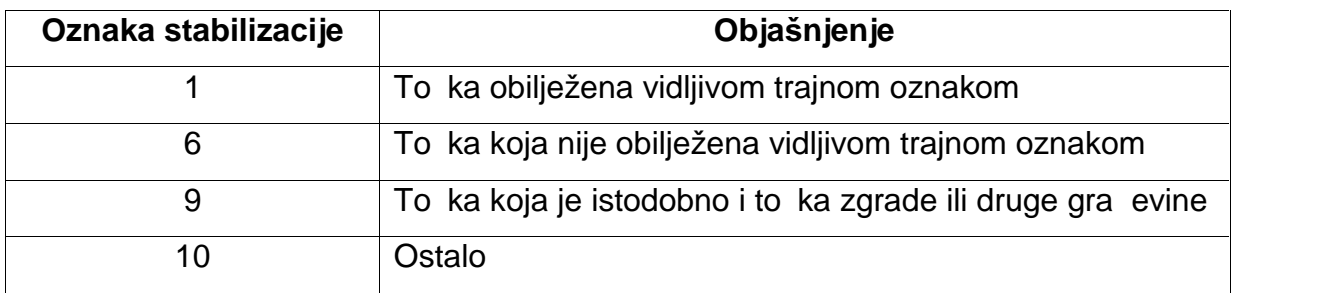

### 5.3.6. Izvješ e o izra enom elaboratu

Izvješ e o izra enom elaboratu sastoji se od nekoliko izvješ a. Tehni ko izvieš e dio je elaborata u kojem se opisuje obavljeni posao, tj. iz njega se mora mo *i* iš itati svrha i na in izrade elaborata (Prilog 14).

Izvješ e o utvr ivanju granica zemljišta na kojem je izvedena cesta vrsta je izvješ a koja prikazuje popis svih katastarskih estica koje su ušle u sastav nove čestice ceste, a uz ovlaštenog inženjera geodezije, potpisuje ga i predstavnik jedinice lokalne samouprave - u ovom slu aju gradona elnik Koprivnice (Prilog 15).

Uz navedena izvješća potrebno je priložiti i potvrdu (Prilog 16)kojom se utvr uje da sve estice koje su predmet elaborata, a ine cestu, jesu vlasništvo grada Koprivnice i kao takve mogu se spajati i poništavati. Osim potvrde, potrebno je i o itovanje upravitelja (Prilog 17).

Kroz peto poglavlje opisan je proces izrade geodetskog elaborata izvedenog stanja javne ceste. Svi elementi moraju biti me usobno uskla eni i napravljeni u skladu s pravilima struke te zakonima i pravilnicima koji strogo definiraju izradu elaborata.

Svi spomenuti dijelovi objedinjeni su naslovnicom elaborata, iji sadržaj je opisan u tre em poglavlju (Prilog 18).

Geodetski elaborat izvedenog stanja javne ceste za Dravsku ulicu u Koprivnici izra en je temeljem odluke o nerazvrstanim cestama.

## **6. Prilagodba za GIS bazu podataka**

Rezultat izrade geodetskog elaborata izvedenog stanja javne ceste je katastarski plan uskla en sa stvarnim stanjem na terenu. Takav katastarski plan može se primjenjivati unutar geoinformacijskih sustava - GIS. GIS se posljednih godina sve više primjenjuje u prometnoj struci za stvaranje baza podataka o cestama pojedinih gradova i njihovu klasifikaciju, što omogu uje lakši pristup podacima i manipulaciju kod postupaka projektiranja.

### **6.1. Geoinformacijski sustav**

Geoinformacijski sustav je sustav koji omogu uje pohranu, upravljanje, analizu i vizualizaciju prostornih podataka. Op enito, geoinformacijske znanosti bave se sljede im aktivnostima:

- mjerenje i prikupljanje prostornih podataka,
- prostornom statistikom,
- $\div$  teorijom prostornih podataka,
- $\div$  strukturom podataka,
- algoritmima i procedurama te
- prikazima i analizama. [16]

Da bi geoinformacijski sustav funkcionirao, potrebne su odre ene komponente koje zajedno ine funkcionalan geoinformacijski sustav:

- ❖ hardver,
- ❖ softver,
- podaci,
- **❖** ljudi,
- procedure i
- $\div$  mreža. [16]

Hardver ine svi ure aji koji fizi ki izvršavaju odre ene GIS operacije, poput ra unala, digitalizatora i plotera. Softver je skup naredbi ra unalu za izvršavanje tih operacija. Podaci se sastoje od eksplicitnih prostornih referenci i implicitnih prostornih referenci. Eksplicitne prostorne reference su koordinate u referentnom koordinatnom sustavu, a implicitne prostorne reference su adresa, poštanski broj i npr. ime ulice. Ljudi kao komponenta unutar geoinformacijskog sustava ine najaktivniji element GIS - a i oni se bave dizajnom, programiranje, posluživanjem te upravljanjem GIS - om. Procedure služe za kontrolu kvalitete i povezane su s upravljanjem GIS - om. Mreža kao komponenta služi za brzu komunikaciju te razmjenu informacija. [16] om sustavu, a implicitne prostorne reference su adresa, poštanski bro<br>ulice. Ljudi kao komponenta unutar geoinformacijskog sustava ir<br>element GIS - a i oni se bave dizajnom, programiranje, posluživanjem<br>m GIS - om. Procedu

Svi crteži u GIS - u sastoje se od dvije vrste podataka, vektora i rastera. Vektor je vrijednost s po etnim koordinatama, pomakom i smjerom. Vektorska struktura kao osnovu ima to ku (vor) ija je lokacija poznata. Raster je oblik kod kojeg se koriste kvadrati ija veli ina stranice varira - pikseli. Što je piksel manji, više ih je potrebno za prikaz nekog podru ja, ali on je to niji. Za izradu kartografskih prikaza, najvažniji geometrijski elementi su to ka, linija i površina (Slika 6.1.). Spomenuti elementi mogu se prikazati i u vektorskom i u rasterskom obliku (16).

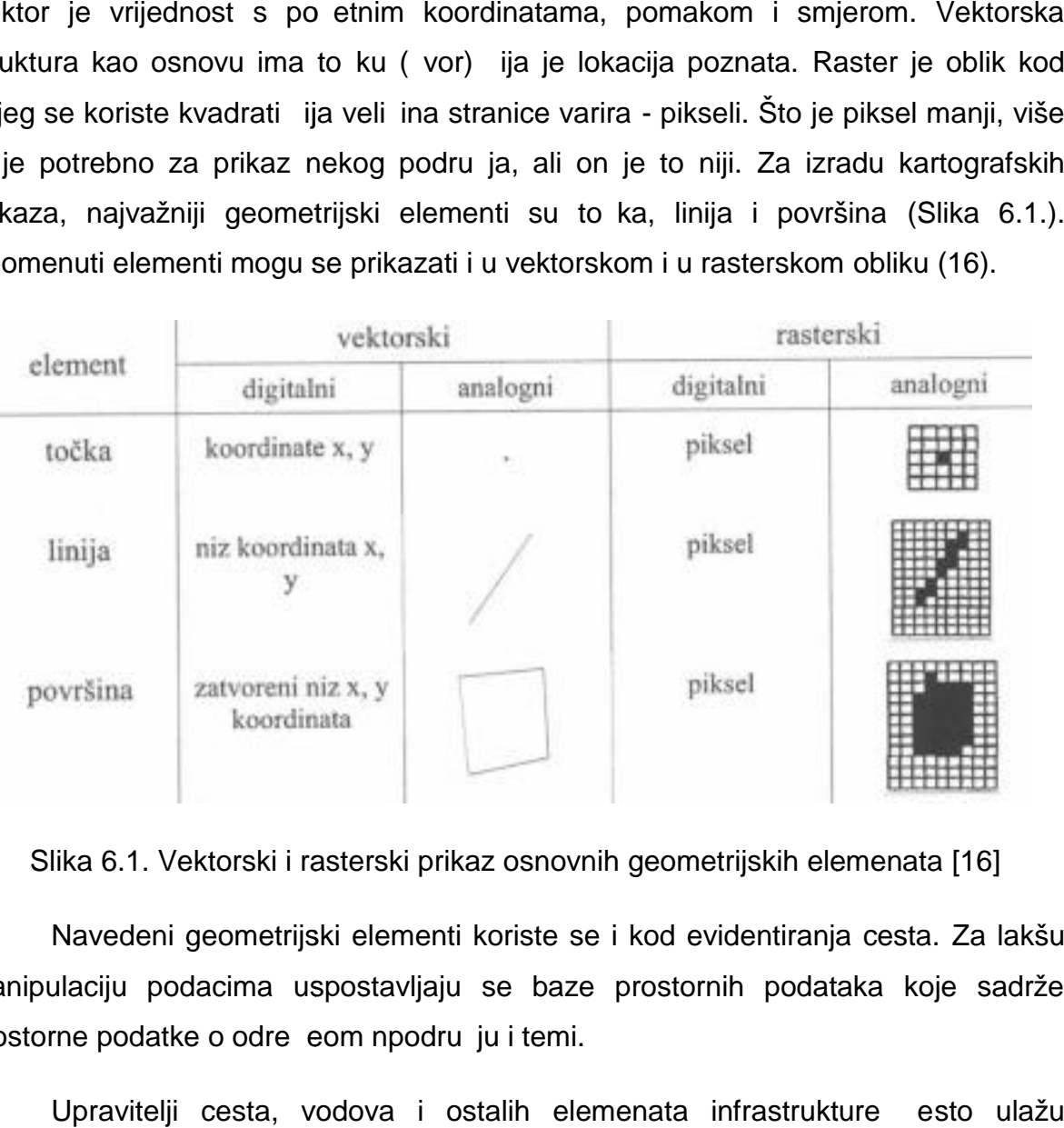

Slika 6.1. Vektorski i rasterski prikaz osnovnih geometrijskih elemenata [16]

Navedeni geometrijski elementi koriste se i kod evidentiranja cesta. Za lakšu manipulaciju podacima uspostavljaju se baze prostornih podataka koje sadrže prostorne podatke o odre eom npodru ju i temi.

Upravitelji cesta, vodova i ostalih elemenata infrastrukture esto ulažu sredstva u GIS kupovinom GIS sustava od specijaliziranih tvrtki koje imaju resurse i stru njake koji su sposobni prilagoditi postoje i ili izraditi takav GIS sustav koji je prikladan za odre enu namjenu. Vode e tvrtke na podru ju opskrbe životno važnim i podatke o odre eom npodru ju i temi.<br>vodova i ostalih elemenata infrastrukture esto ulažu<br>u GIS kupovinom GIS sustava od specijaliziranih tvrtki koje imaju resurse i<br>e koji su sposobni prilagoditi postoje i ili izraditi
resursima (voda, elektri na energija, plin) sve eš e vode evidencije svojih vodova pomo u GIS sustava. Primjer specijaliziranog GIS sustava na podru ju elektri ne energije je DeGIS (Digital Electric GIS), koji je za hrvatsko tržište nadogra en u tvrtki Multisoft. DeGIS je specifi an GIS sustav jer mu je osnovna namjena upravljanje vodovima elektri ne energije.

GIS vodova pa tako i cesta sastoji se od su elja koje je povezano s bazom podataka koja sadrži lokacije i ostale atribute. Vizualno su elje sastoji se od prikaza podloga ovisno o mjerilu prikaza. Za rad sa sitnijim mjerilima koriste se topografske karte TK25, TK50 te HOK5, a u krupnijim mjerilima to su katastarske podloge te Registar prostornih jedinica koji se koristi zbog definiranih lokacija objekata prema adresama i ku nim brojevima. Generalizacija prikaza vodova i cesta povezana je s generalizacijom podloga. Uz navedeno, kao podloga koristi se i DOF5 kojem se pristupa putem WMS servisa.

U bilo koji GIS sustav mogu e je u itati razne vektorske i rasterske podloge s obzirom na potrebe korisnika i mogu e ih je georeferencirati. Ve ina GIS sustava dozvoljava unos podloga bez obzira na njihov izvorni koordinatni sustav. Sve unesene podloge naj eš e se mogu transformirati i konvertirati izme u razli itih koordinatnih sustava On the Fly metodom. On the Fly metoda omogu uje transformacije i konverzije koordinata u realnom vremenu.

U Republici Hrvatskoj koriste se HDKS (stari sustav) te HTRS96/TM, a ponekad i projekcijski sustav WGS 84, a iznimno je moguće koristiti i neke druge, ako se za time ukaže potreba. GIS sustavi nude korištenje više koordinatnih sustava zbog prilagodbe negeodetskim strukama, s obzirom na to da se korištenje GIS - a sve više širi i na druge tehni ke struke. Naro ito pogodan sustav za negeodetske struke je WGS84 ije koordinate su izražene u kutnim stupnjevima, minutama i sekundama (geodetska duljina i geodetska širina, oznaka i  $\lambda$ ) jer ih je moguće unijeti u Google Maps i na taj način približno odrediti lokaciju objekta od interesa.

U GIS sustave omogućen je i unos .dwg i .dxf datoteka koje se kod pojedinih specijaliziranih GIS sustava koriste prilikom rada, ali ne mogu se dugoročno pohraniti, već ih je potrebno iznova učitati svaki put.

Prilikom rada sa GIS sustavom važno je unijetibilo koju vrstu datoteke u onom koordinatnom sustavu koji joj je svojstven. U sljede im koracima, prilikom manipulacije podacima, automatski se mijenja koordinatni sustav na sustav GIS - a. Ukoliko želimo raditi u važe em koordinatnom sustavu za Republiku Hrvatsku, GIS sustav podešava se na HTRS96/TM. U istom koordinatnom sustavu izra uju se katastarski planovi koji prikazuju evidentirane ceste. Zbog toga je ovaj koordinatni sustav višestruko prikladan za rad.

Katastarski planovi koji se mogu koristiti kao podloge za rad u GIS - u u itavaju se kao vektori, a sadrže i svoju bazu podataka. Podacima o pojedinoj katastarskoj estici u bazi podataka pristupa se pomo u centroida, koji predstavlja vezu s bazom podataka i vrijednostima atributa za odre enu esticu. Na ovakvim podlogama u GIS-u je mogu e vršiti upite.

Primjeri upita povezani s katastrom vodova:

- ◆ preko kojih katastarskih estica prelazi vod?
- \* koji su to ni položaji priklju aka na vodove?
- $\cdot$  koji su vlasnici priklju aka i katastarskih estica na kojima su smješteni?

Na temelju odre enih upita mogu e je otkriti to ne lokacije kvarova i prekida u opskrbi odre enim resursom.

Prilikom obrade cesta u GIS - u, upiti mogu biti npr.:

- ❖ koje su ceste kra $e$ e od 5 kilometara?
- ❖ koje ceste su u vlasništvu Republike Hrvatske?
- $\div$  gdje se nalazi odre ena vrsta voda na nerazvrstanim cestama?

Za projektiranje idejnih prometnih rješenja, na temelju katastarskog plana u itanog u GIS i postavljenih upita, mogu se prikupiti vrlo specifi ne informacije o podru ju za koje se planira izgradnja ili rekonstrukcija prometnice, koje omogu uju pojednostavljeni tijek projektiranja.

GIS vodova predstavlja koristan alat prilikom projektiranja prometnica jer sadrži sve vodove nekog podru ja na jednom mjestu zajedno s njihovim atributima, što je važno za položaj budu e prometnice, kako bi se izbjegli dodatni troškovi radova zbog promjene položaja vodova ili njihovih ošte enja.

GIS za katastar vodova zasniva se na podlogama te na prikazu objekata koji se sastoji od to aka, linija i zatvorenih poligona. Svaka to ka zasebno, kao i to ka linije ili poligona ima svoj položaj u koordinatnom sustavu. Za prikaz vodova primarno se koriste linije, dok se to ke koriste za prikaz za spojnica vodova te mjernih mjesta i ostalih razli itih objekata (npr. trafostanice kod vodova elektri ne energije).

Kod svih vrsta GIS sustava prikaz se mijenja ovisno o mjerilu jer što je krupnije mjerilo, manji je stupanj generalizacije. Za projektiranje cesta poželjno je u GIS - u koristiti što krupnije mjerilo, kako bi što više detalja bilo uo eno i uzeto u obzir prilikom izrade idejnog prometnog rješenja.

### **6.2. Primjena GIS - a**

Za ve inu softvera za GIS potrebna je važe a licenca, no Quantum GIS (QGIS) jedan je od najpoznatijih GIS softvera, a ujedno je i slobodan softver (open source). Su elje QGIS-a (Slika 6.2.) je korisniku lako shvatljivo i omogu uje lako korištenje ak i po etnicima u radu s GIS - om.

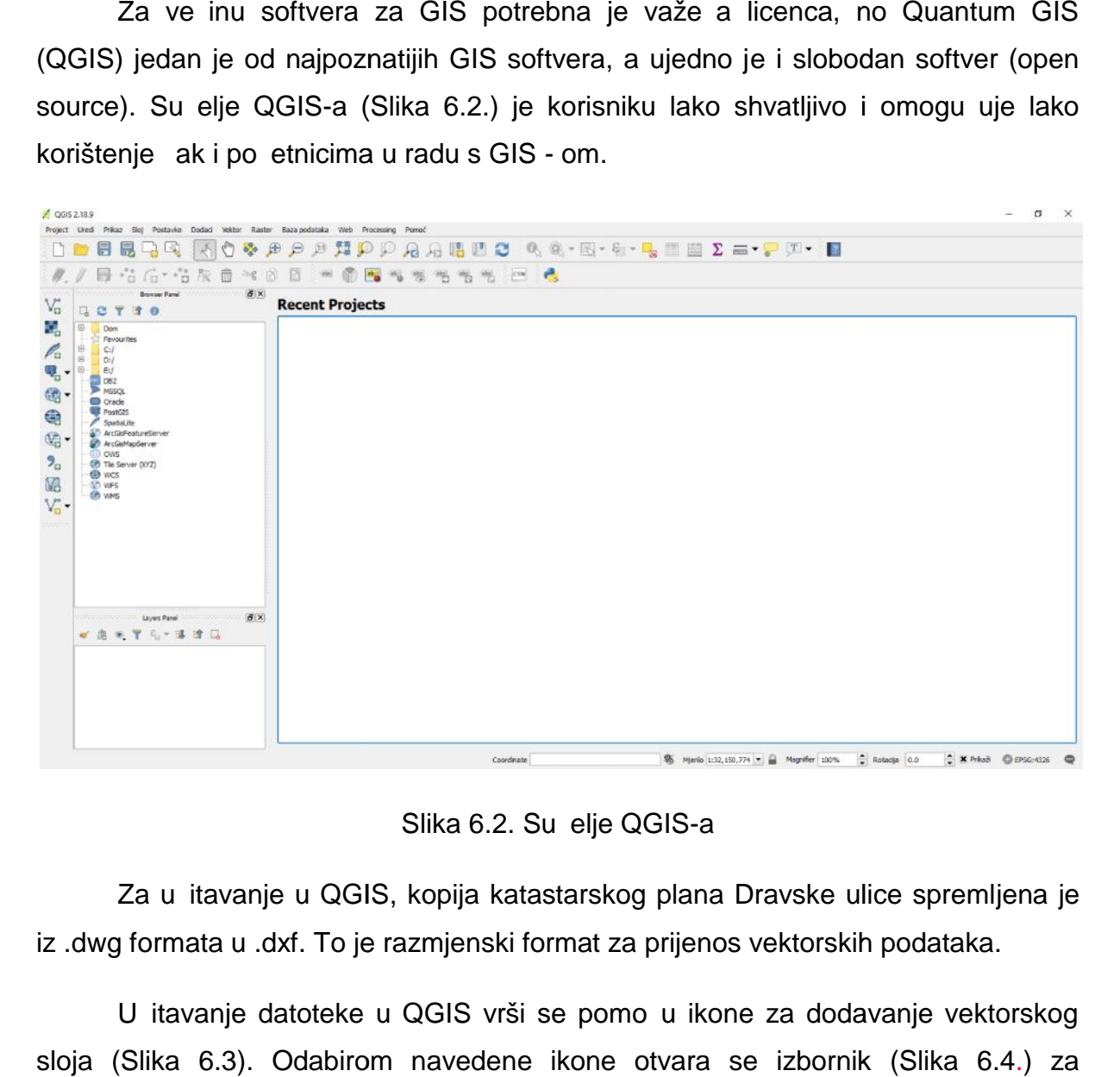

Slika 6.2. Su elje QGIS-a

Za u itavanje u QGIS, kopija katastarskog plana Dravske ulice spremljena je iz .dwg formata u .dxf. To je razmjenski format za prijenos vektorskih podataka.

U itavanje datoteke u QGIS vrši se pomo u ikone za dodavanje vektorskog sloja (Slika 6.3). Odabirom navedene ikone otvara se izbornik (Slika 6.4.) za učitavanje datoteka koje sadrže vektorske slojeve. Cesta, kao linijski objekt, kao klju an element za prikaz u QGIS-u ima vektorske slojeve.

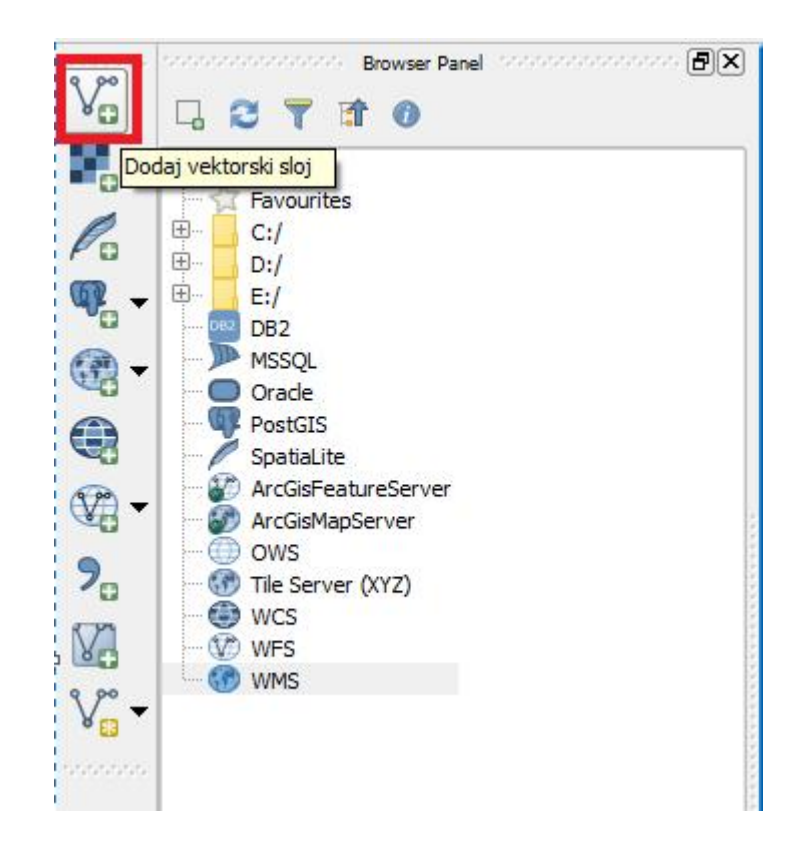

Slika 6.3. Dodavanje vektorskog sloja

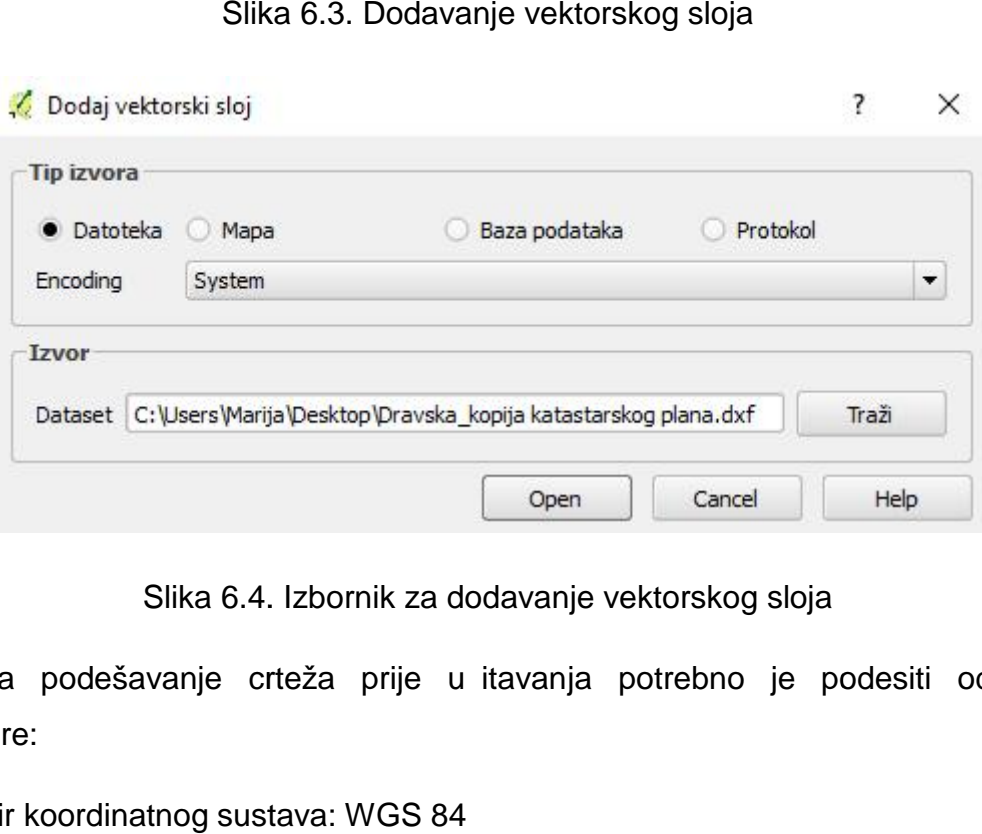

Slika 6.4. Izbornik za dodavanje vektorskog sloja

Za podešavanje crteža prije u itavanja potrebno je podesiti odre ene parametre:

- 1. Odabir koordinatnog sustava: WGS 84
- 2. Odabir vektorskih slojeva za u itavanje (Slika 6.5.)

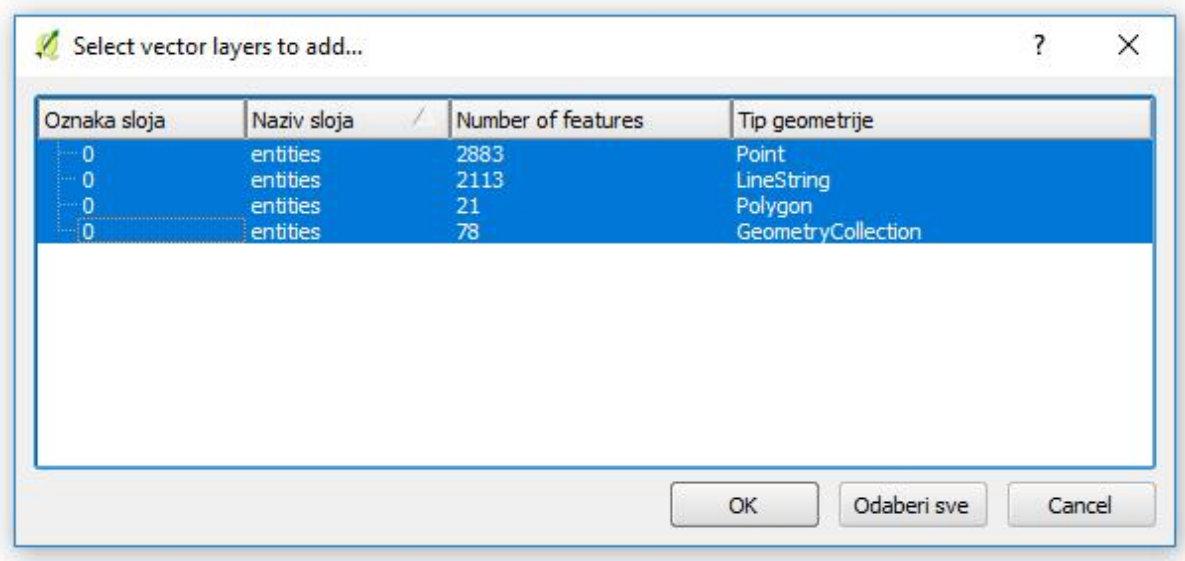

Slika 6.5. Odabir vektorskih slojeva

Nakon u itavanja u QGIS, u prozoru Layers Panel prikazani su vektorski slojevi koji Slika 6.5. Odabir vektorskih slojeva<br>Nakon u itavanja u QGIS, u prozoru Layers Panel prikazani su vektorski slojevi koji<br>se trenutno nalaze u crtežu (Slika 6.6.) Dio Dravske ulice u itan u QGIS prikazan je na Slici 6.7.

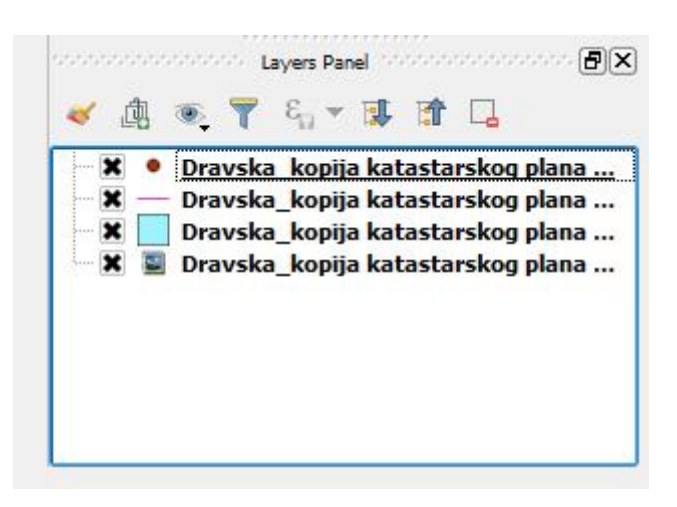

Slika 6.6. Layers Panel

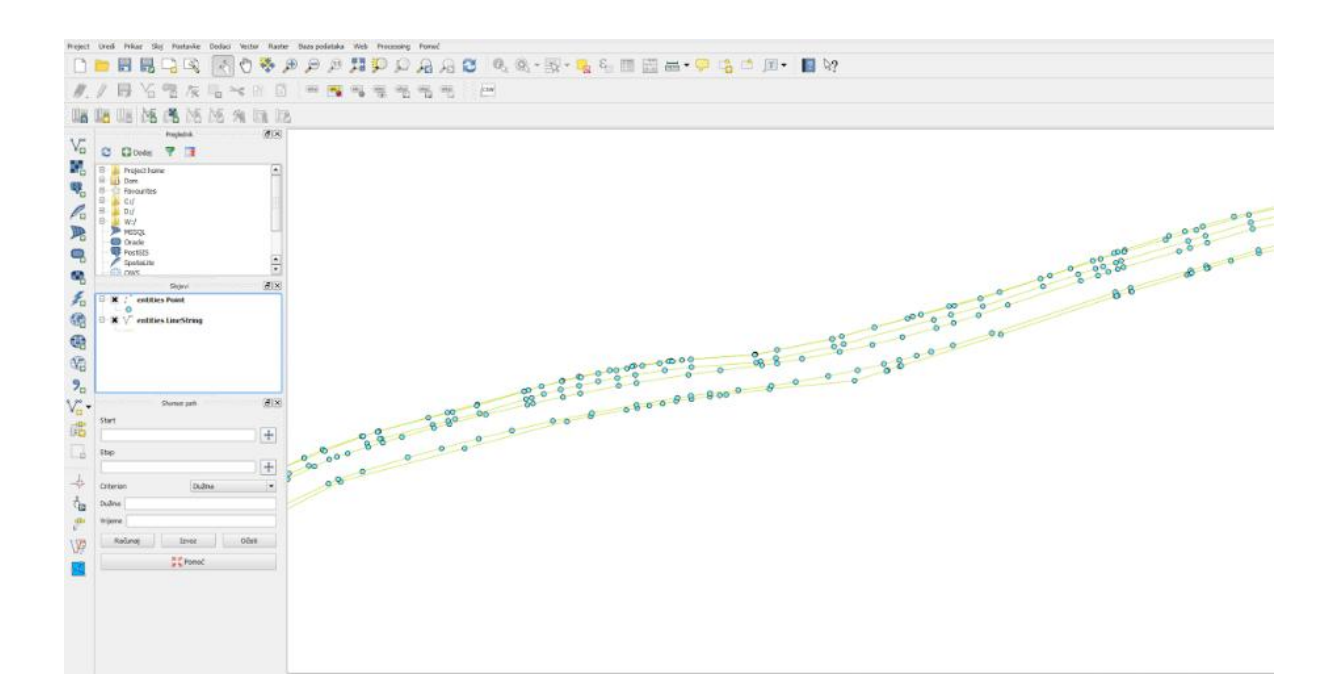

Slika 6.7. Dravska ulica u QGIS - u

Nakon u itavanja, QGIS omogu uje manipulacije i analize vektorskih podataka. Tako er, povezanost s WMS servisima omogu uje preklapanje vektorskih i rasterskih podataka što je kod projektiranja cesta važan faktor za smještanje ceste u prostoru, uz to nost od nekoliko centimetara. Pomo u QGIS-a, za izradu geodetskog elaborata nerazvstanih cesta za Dravsku ulicu, odre ene su koordinate u GML - u (Geography Markup Language). GML je uspostavljen od strane OGC - a (Open Gis Consortium) za prikaz geografskih elemenata. Consortium) za prikaz Slika 6.7. Dravska ulica u QGIS - u<br>Nakon u itavanja, QGIS omogu uje manipulacije i analize vektorskih<br>dataka. Tako er, povezanost s WMS servisima omogu uje preklapanje vektorskih<br>sterskih podataka što je kod projektiranja

#### **7. Zaključak**

Izgradnja i rekonstrukcija prometnica ovise o više imbenika, ali jedan od najutjecajnijih je onaj gospodarski. Na temelju proučavanja trenutne situacije, zaklju uje se da se pojedine regije u Hrvatskoj znatno me usobno razlikuju po sredstvima uloženima u gradnju cesta. Me utim, da bi se ceste mogle graditi i rekonstruirati, potrebno je obaviti brojne predradnje, koje obuhva aju pripremu podloga koje e olakšati sve procese u projektiranju. U ovom radu spomenute su razli ite podloge koje se mogu koristiti pri projektiranju, no detaljno je razra en katastarski plan koji nastaje kao kona an rezultat postupka evidentiranja ceste u katastru.

Podloge koje se koriste za projektiranje cesta trebale bi biti redovito aktualizirane i lako dostupne svim subjektima koji sudjeluju u procesu projektiranja, kako bi u svakom trenutku bio mogu uvid u postoje e stanje na terenu. S obzirom da se prilikom projektiranja u estalo koriste i podaci iz katastra, oni moraju biti uskla eni i to ni.

Promjene u katastru provode se pomo u parcelacijskih i drugih geodetskih elaborata, koji moraju biti izra eni u skladu sa zakonima i pravilnicima koji se odnose na njihovu izradu. Tako er, u izradi, pregledu i provedbi elaborata sudjeluju geodetski stru njaci, stru ni suradnici u katastru i naru itelji elaborata, što esto usporava proces promjena i ispravaka zbog ljudskog faktora. Problemi koji se javljau pri evidentiranju cesta esto se javljaju vezano za imovinskopravne odnose, zbog ega je ponekad potrebno uklju iti i nadležne sudove. esto ovakvi sporovi usporavaju i ko e projektiranje cesta, jer se ne može sa sigurnoš u utvrditi koje je dopušteno podru je obuhvata budu ih radova. Zbog toga se evidentiranje cesta treba provesti i prije eventualnih planiranih radova, da bi se izbjegli zastoji u poslu nastali zbog problema sa me ašima.

Postupak evidentiranja cesta u katastru sastoji se od terenske izmjere, obrade podataka i izrade elaborata izvedenog stanja javne ceste. Svi poslovi trebaju biti odra eni u skladu sa zakonom i sa visokom to noš u i preciznošu, kako bi kona an rezultat bio vjerodostojan katastarski plan. Prilikom projektiranja idejnih prometnih rješenja, poželjno je kao sredstvo za rad uklju iti i GIS sustave, koji na temelju svojih

74

baza podataka daju uvid u podatke o geometriji ceste, ali i o podacima iz okoline, vodovima koji se nalaze ispod, iznad ili u okolišu ceste te razli ite atribute koji prikazuju stanje ceste u ekspolataciji s obzirom na promet (broj vozila, broj nesre a i sve podatke koji su dostupni u bazi).

U ovom radu opisan je proces evidentiranja stvarnog stanja cesta u katastru (izvedenog stanja), od postupka izmjere pa sve do provedbe u katastru. Tako er, naglašena je važnost evidentiranja cesta kao oblik podloge koja se koristi pri projektiranju. Iz svega prikazanog, zaklju uje se da je to dugotrajan i složen proces u kojem sudjeluju brojni subjekti zbog ega proces evidentiranja ceste nerijetko traje i više od godine dana. Na taj na in blokiraju se procesi izgradnje i realizacija brojnih projekata od strateške važnosti. DGU svake godine uvodi novosti koje utje u na rad katastarskih ureda, no može se zaklju iti da promjene ne teku željenom brzinom i zbog toga prometno projektiranje, graditeljstvo i geodezija ne ispunjavaju sve svoje mogu nosti.

# **LITERATURA**

[1] Šoštari, M., Šukanec, A.: Prometno tehnološko projektiranje, autorizirana predavanja (radna verzija), Zavod za prometno planiranje, Fakultet prometnih znanosti, Sveu ilište u Zagrebu, 2011.

[2] URL: www.dgu.hr(pristupljeno: svibanj 2017.)

[3] Frangeš, S.: Topografska kartografija, autorizirana predavanja, Geodetski fakultet Zagreb, Sveu ilište u Zagrebu, 2010.

[4]URL: www.koprivnica.hr (pristupljeno: svibanj 2017.)

[5] Pravilnik o katastru vodova, NN 71/08, NN 148/09

[6] Pravilnik o katastru zemljišta, NN 84/07, NN 148/09

[7] Specifikacije za vektorizaciju katastarskih planova koji se izra uju CAD/GIS softwareima, ver. 2.9.4., Državna geodetska uprava 2010.

[8] Zakon o zemljišnim knjigama, NN 91/96

[9] Zakon o vlasništvu i drugim stvarnim pravima (pro iš eni tekst), NN 81/15

[10] Pravilnik o parcelacijskim i drugim geodetskim elaboratima, NN 86/07, NN 148/09

[11] URL: https://oss.uredjenazemlja.hr/public/index.jsp(pristupljeno: svibanj 2017.)

[12] URL: https://geoportal.dgu.hr/ (pristupljeno: svibanj 2017.)

[13] Zakon o cestama, NN 84/11, NN 22/13, NN 54/13, NN 148/13, NN 92/14

[14] URL: http://www.stonex.hr

[15] URL: http://www.carlsonemea.com/cwa/report/

[16] Gajski, D.: Geoinformacijski sustavi, autorizirana predavanja, Geodetski fakultet Zagreb, Sveu ilište u Zagrebu, 2012.

### **POPIS SLIKA**

- Slika 2.1. Podjela na listove TK25
- Slika 2.2. Isje ak TK25
- Slika 2.3. Podjela na listove DOF5
- Slika 2.4. Prostorni plan ure enja grada Koprivnice korištenje površina
- Slika 2.5. Tuma znakova korištenje površine
- Slika 2.6. Generalni urbanisti ki plan ure enja Grada Koprivnice na ini i uvjeti gradnje
- Slika 2.7. Raspored vodova u gradu Koprivnici
- Slika 3.1. Primjer naziva geodetskog elaborata
- Slika 3.2. Katastarske op ine u produkcijskom radu u ZIS-u
- Slika 3.3. Web-su elje za pristup podacima registara zemljišta u Hrvatskoj
- Slika 3.4. Geoportal
- Slika 3.5. Primjer korištenja Geoportala
- Slika 5.1. Totalna stanica Stonex R2 PLUS 500
- Slika 5.2. Stonex S9IIIN Plus GNSS
- Slika 5.3.Poligon
- Slika 5.4 Odre ivanje koordinata poligona GPS prijemnikom
- Slika 5.5. Kontroler
- Slika 5.6. Odabir koordinatnog sustava
- Slika 5.7. Broj o itanja: a) poligoni; b) to ke detalja
- Slika 5.8. Pokretanje totalne stanice
- Slika 5.9. Izgled izbornika pri pokretanju
- Slika 5.10. Postavljanje koordinata to ke P1
- Slika 5.11. Princip mjerenja horizontalnih kuteva u geodeziji
- Slika 5.12. Visina instrumenta: a) mjerenje; b) unos
- Slika 5.13. Postavljanje prizme
- Slika 5.14. Snimanje pravca orijentacije
- Slika 5.15. Su elje programa Kora 2012
- Slika 5.16. Mogu nosti prora una u programu Kora 2012
- Slika 5.17. Izbornik *Mjerna stanica*
- Slika 5.18. Izbornik *Unos koordinata*
- Slika 5.19. Alatna traka u programu Kora 2012
- Slika 5.20. Izbornik *Polarno snimanje detalja*
- Slika 5.21. Geodezija nadogradnja ZWCAD-a za geodetske urede
- Slika 5.22. Podizbornik *Import koordinata*
- Slika 5.23. Ozna avanje to aka i frontova na skici
- Slika 5.24. Linija evidentiranja, trajne me ne oznake i znakovi za poništavanje
- Slika 5.25. Legenda
- Slika 5.26. Carlson Software
- Slika 6.1. Vektorski i rasterski prikaz osnovnih geometrijskih elemenata
- Slika 6.2. Su elje QGIS-a
- Slika 6.3. Dodavanje vektorskog sloja
- Slika 6.4. Izbornik za dodavanje vektorskog sloja
- Slika 6.5. Odabir vektorskih slojeva
- Slika 6.6. Layers Panel

Slika 6.7. Dravska ulica u QGIS - u

# **POPIS TABLICA**

Tablica 1. Objašnjenja oznaka na ina izgradnje (zona) i uvjeta Generalnog urbanisti kog plana ure enja Grada Koprivnice

- Tablica 2. Slojevi digitalnog katastarskog plana
- Tablica 3. Definitivne koordinate to aka poligona za Dravsku ulicu
- Tablica 4. Vrsta to ke
- Tablica 5. Nastanak to aka
- Tablica 6. Stabilizacija to aka

# **POPIS PRILOGA**

- Prilog 1. Kopija katastarskog plana
- Prilog 2. Zemljišnoknjižni uložak
- Prilog 3. Posjedovni list
- Prilog 4. Skica izmjere
- Prilog 5. Snimka izvedenog stanja
- Prilog 6. Kopija katastarskog plana
- Prilog 7. Kopija katastarskog plana 2
- Prilog 8. Iskaz površina
- Prilog 9. Prijavni list za katastar
- Prilog 10. Prijavni list za zemljišnu knjigu
- Prilog 11. GPS zapisnik
- Prilog 12. Ra un pomo nih to aka
- Prilog 13. Popis koordinata
- Prilog 14. Tehni ko izvješ e
- Prilog 15. Izvješ e o utvrivanju granica zemljišta na kojem je izvedena cesta
- Prilog 16. Potvrda
- Prilog 17. O itovanje upravitelja
- Prilog 18. Naslovnica